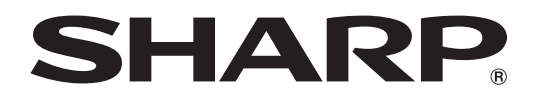

ブルーレイディスクレコーダー  $E \otimes B$ **D-HDS32** ヒー ティー エイチ ティー エス

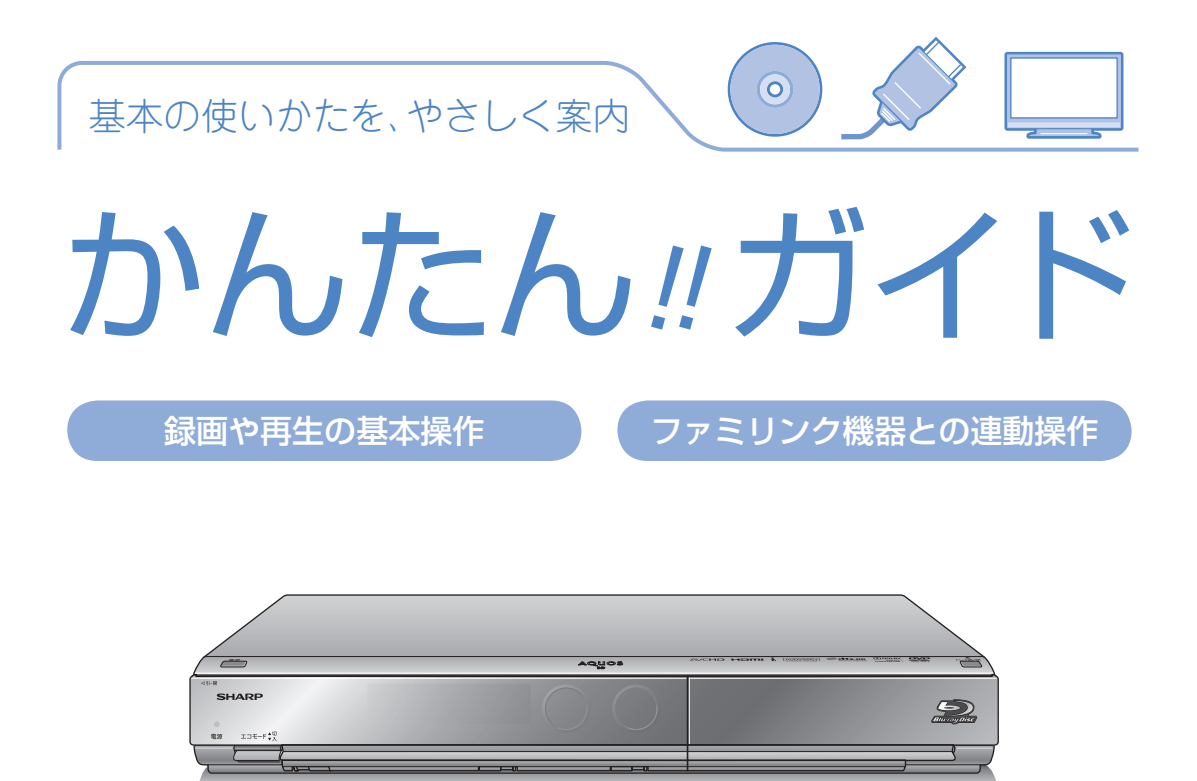

本書では、録画や再生の基本操作と、シャープ製ファミリンク対応液晶テレビ「アクオス」や ファミリンク対応のアクオスオーディオ(アクオスサラウンド)との連動操作(ファミリンク機能) について説明しています。

- アンテナ、テレビ、オーディオなどとの接続が済んでいない場合は、別冊の「接続・設定ガイド」 や「取扱説明書」をご覧になり、接続を済ませてください。
- 本書に記載のイラストは説明のため簡略化していますので、実際のものとは多少異なります。
- 本書では「ブルーレイディスク」を「BD」と表現しています。
- 基本的な操作はテレビ画面でも 確認できます。 ⇒おたすけ博士(ヘルプ機能)

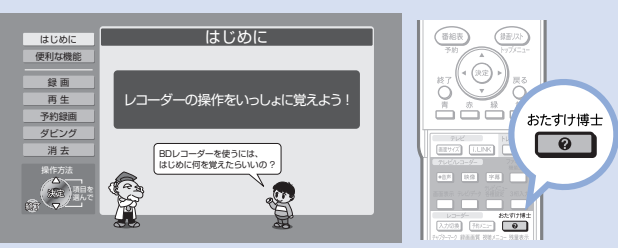

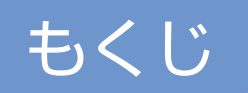

# はじめに

$$
\underline{\gamma - \tilde{\gamma}}
$$

- 4 どう違うの? ビデオテープレコーダーとハードディスク・BD・DVDレコーダー
- 6 基本的な使いかた

## 録画や再生の基本操作

### ページ

- 10 リモコンの準備をする
- 11 リモコンのボタンについて
- 12 テレビと本機の準備をする
- 14 録る/見る/消す

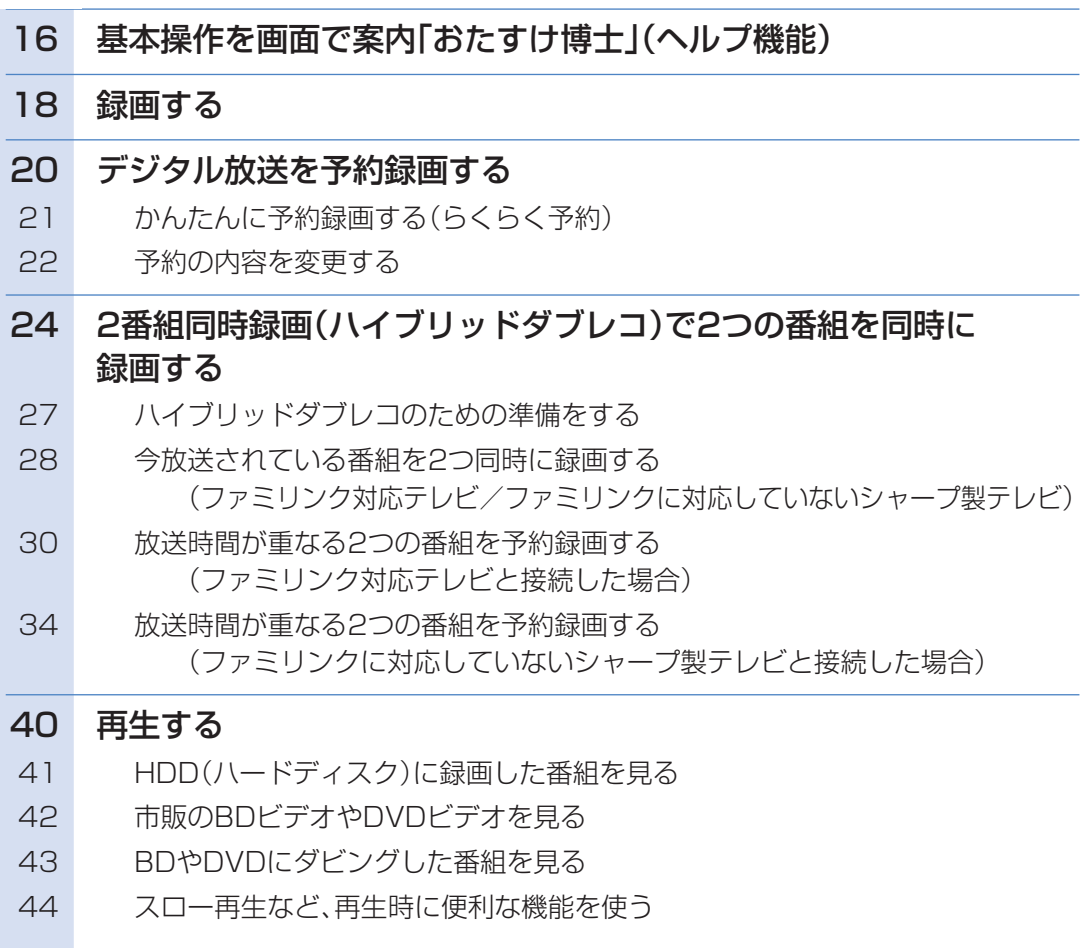

### 46 録画した番組の消しかた

48 コマーシャルなど不要な場面を消去する(シーン(部分)消去)

## ダビングの基本操作

#### ページ

ページ

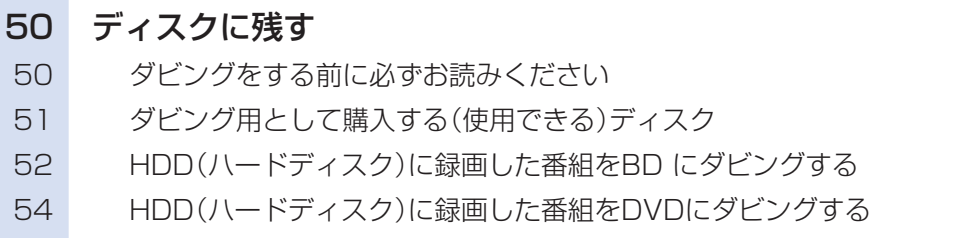

## ファミリンク機器との連動操作

#### ページ

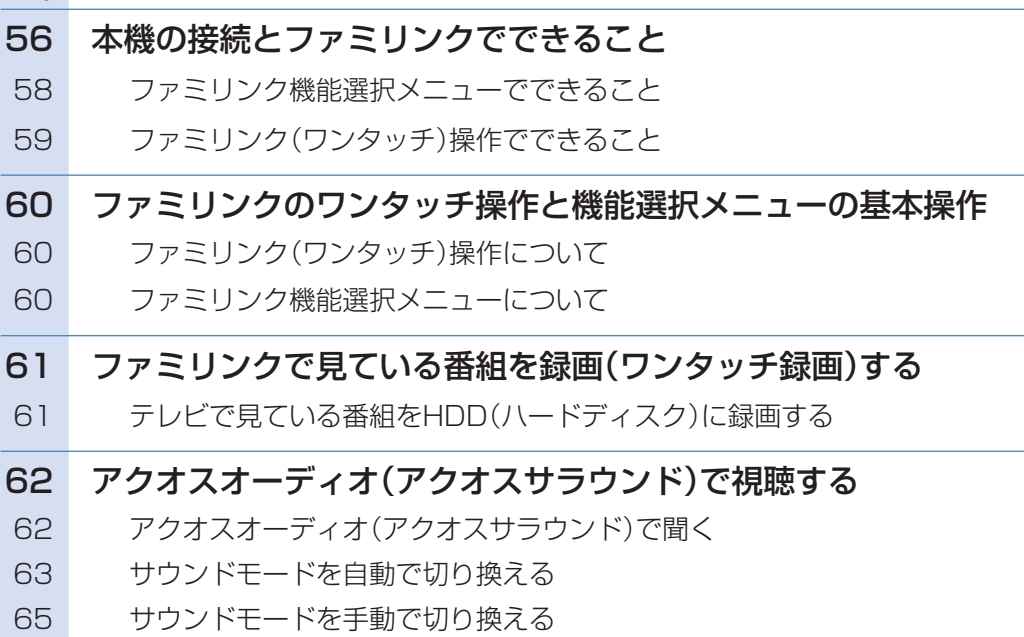

## 操作に困ったときは?

**● 66 ページをご覧ください。** 

に

## どう違うの?ビデオテープレコーダーと ハードディスク・BD・DVDレコーダー

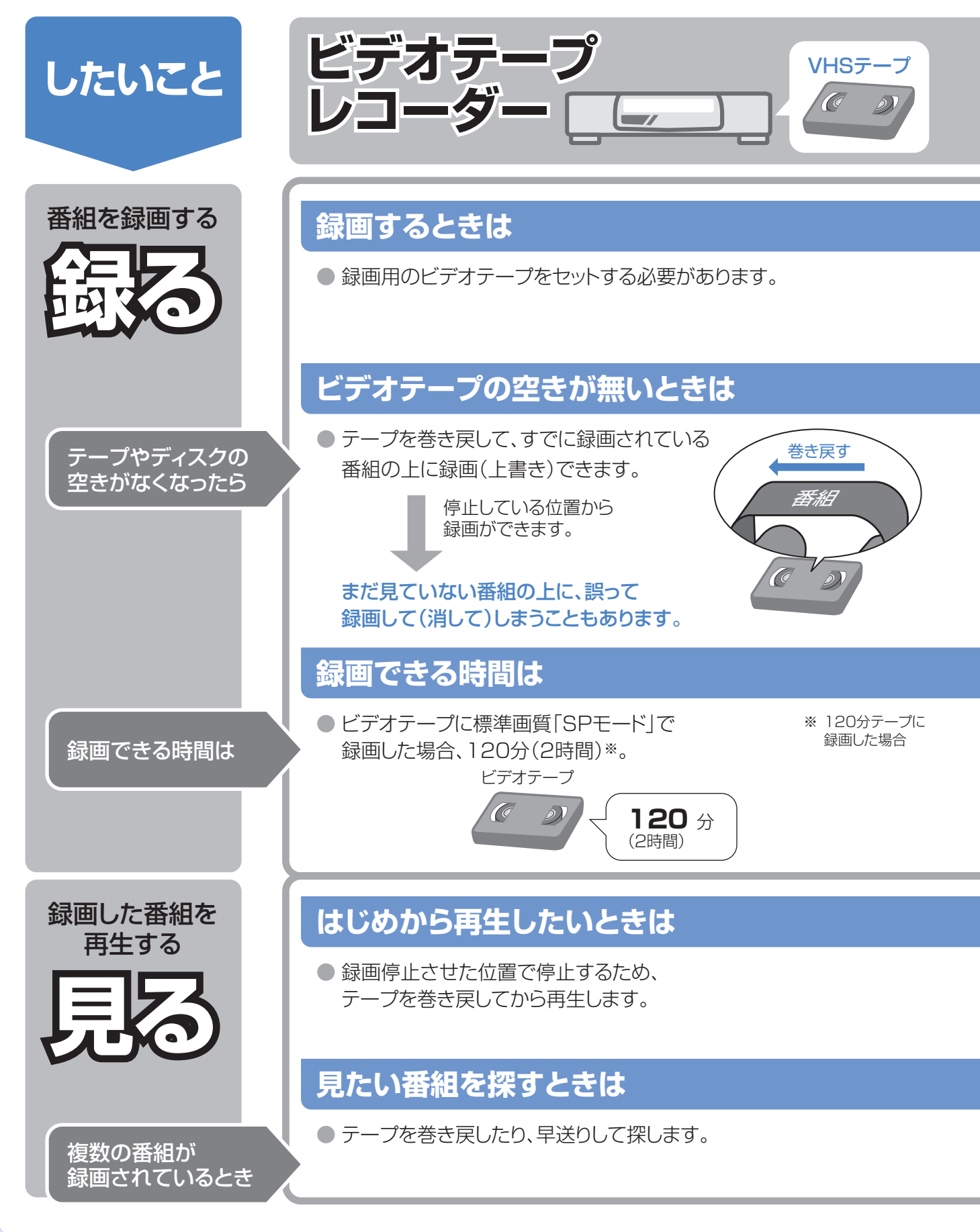

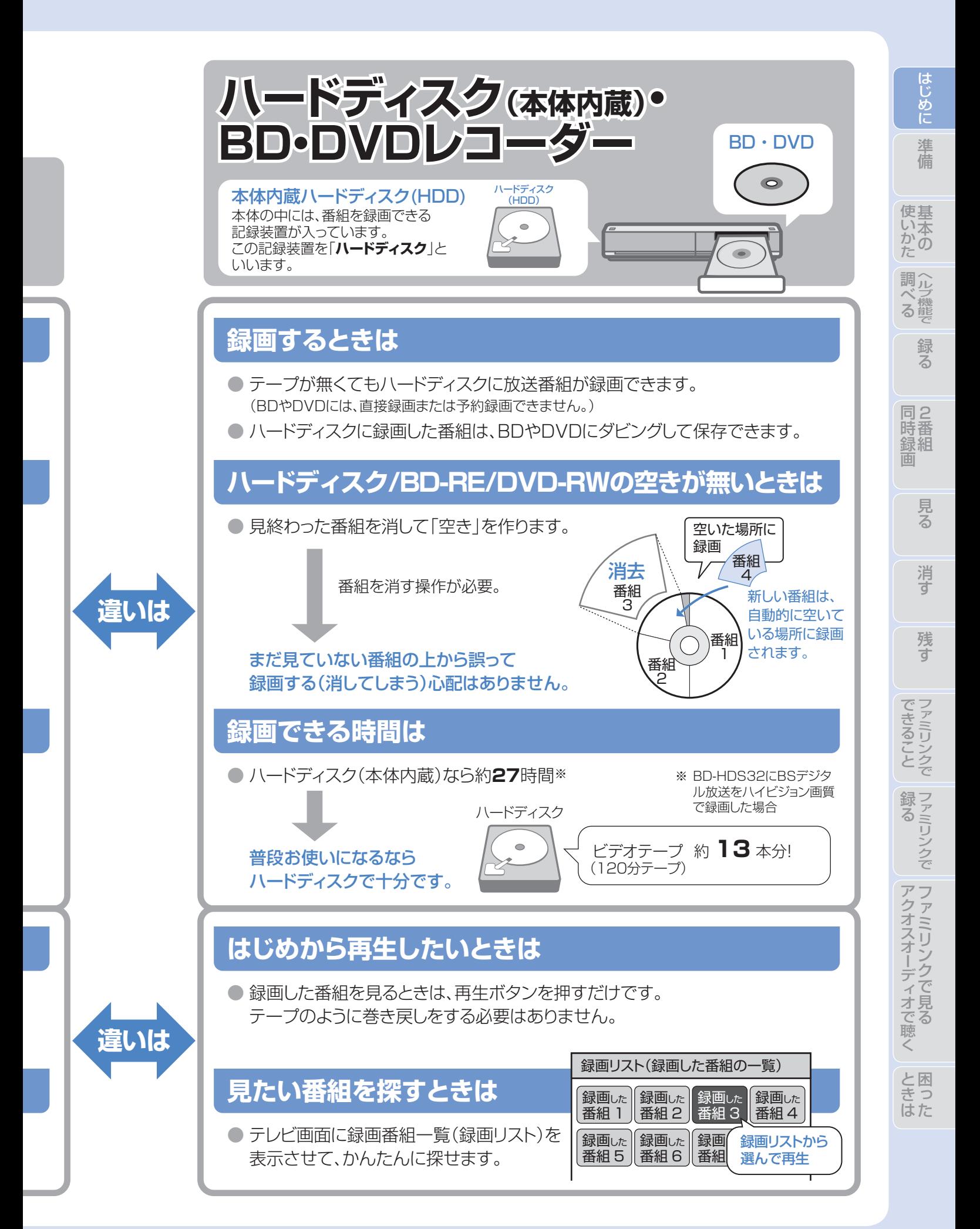

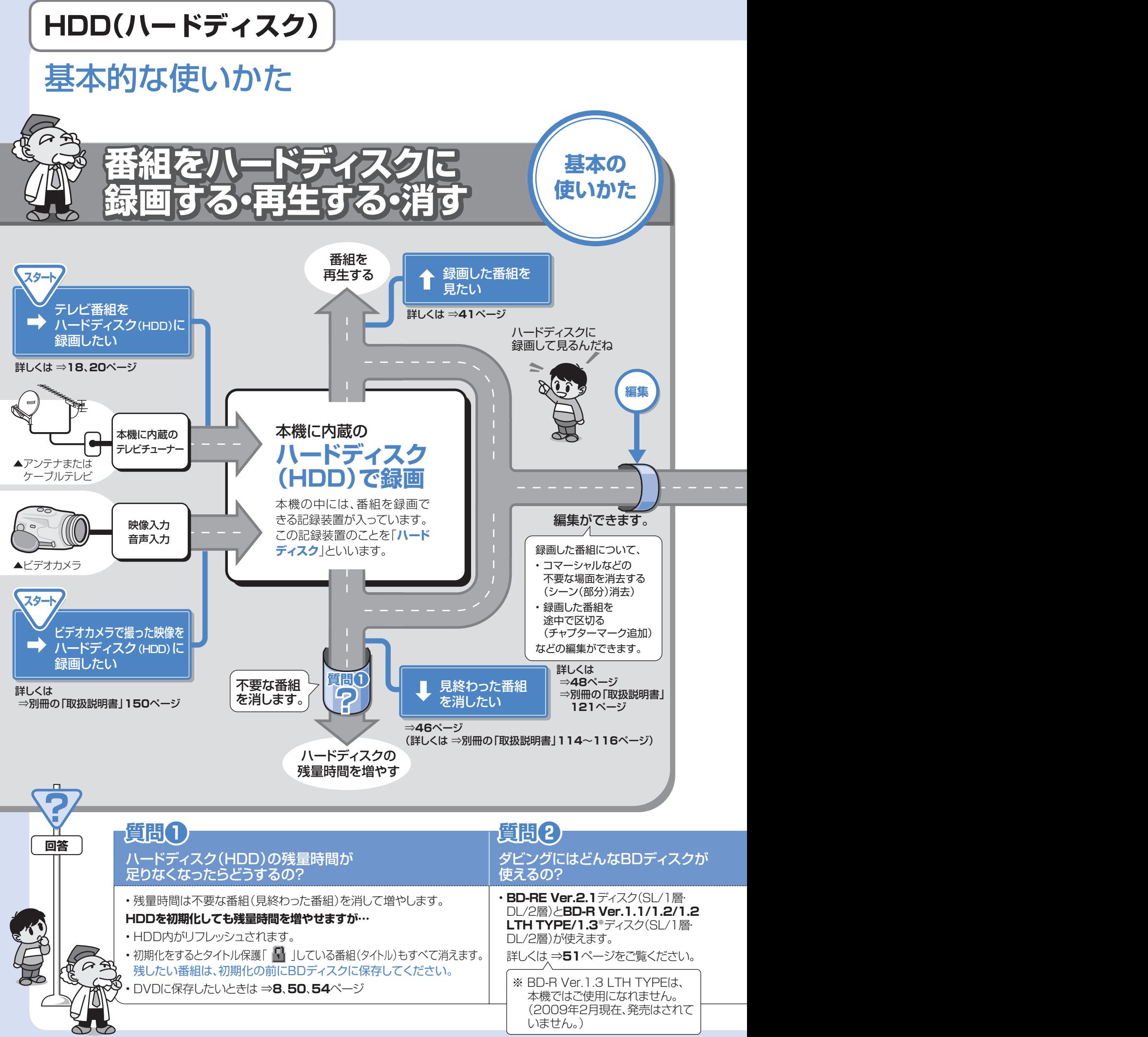

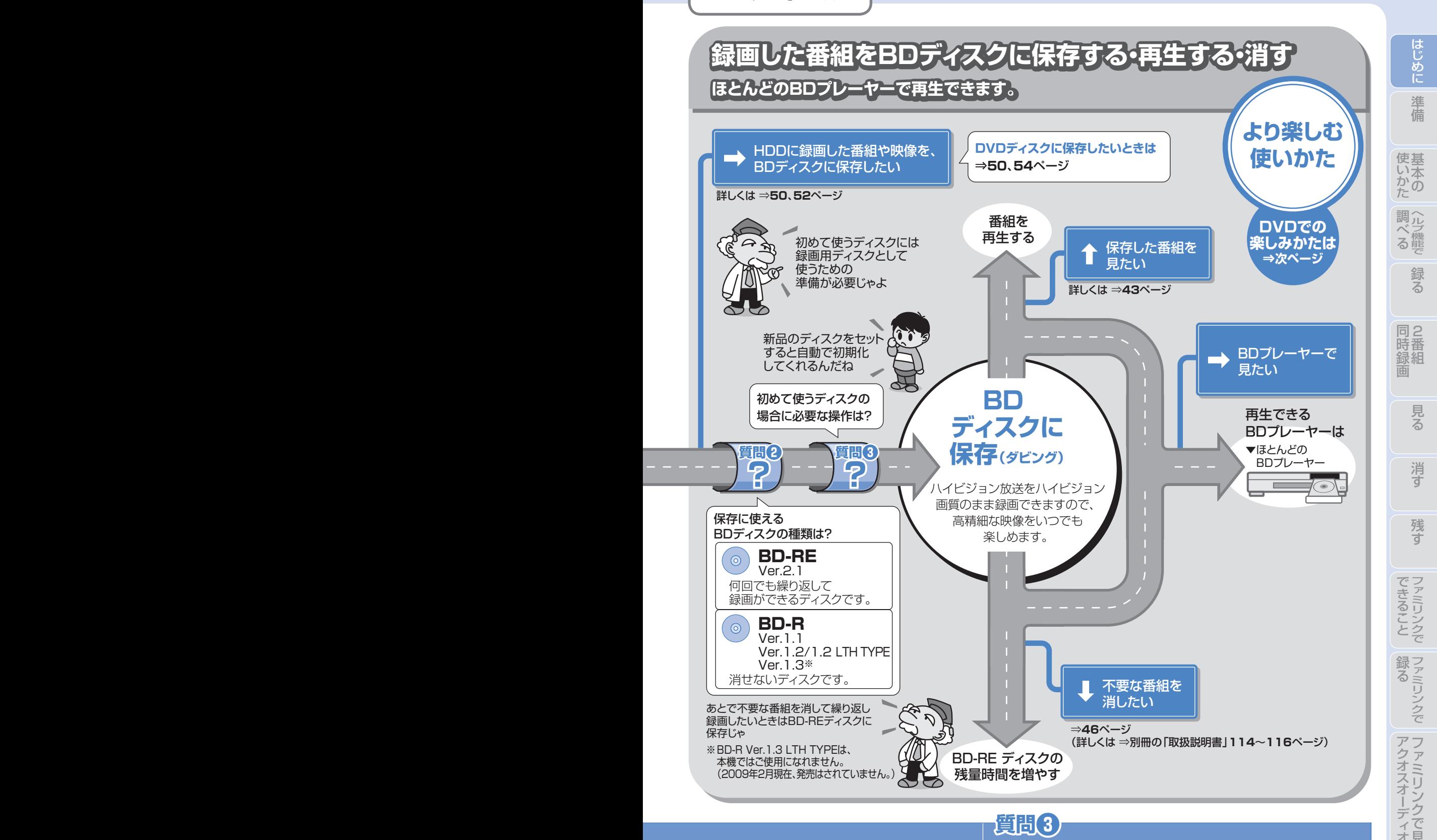

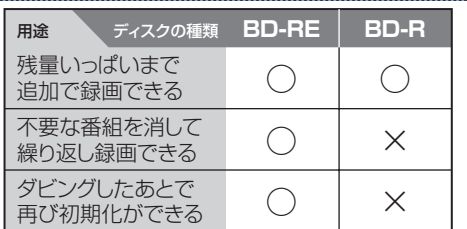

**BDディスク**

### 初めて使うBDディスクの場合に 必要な操作は?

• 新品のBDディスクの場合は、録画用ディスクとして使える ようにするための準備「**初期化**」が必要です。 新品のBD-RE/-Rをセットすると自動的に初期化が始まり ますが、ディスクによっては「初期化する」「ディスク取り出 し」と表示されることがあります。このようなときは「初期化 する」を選び決定してください。

と困

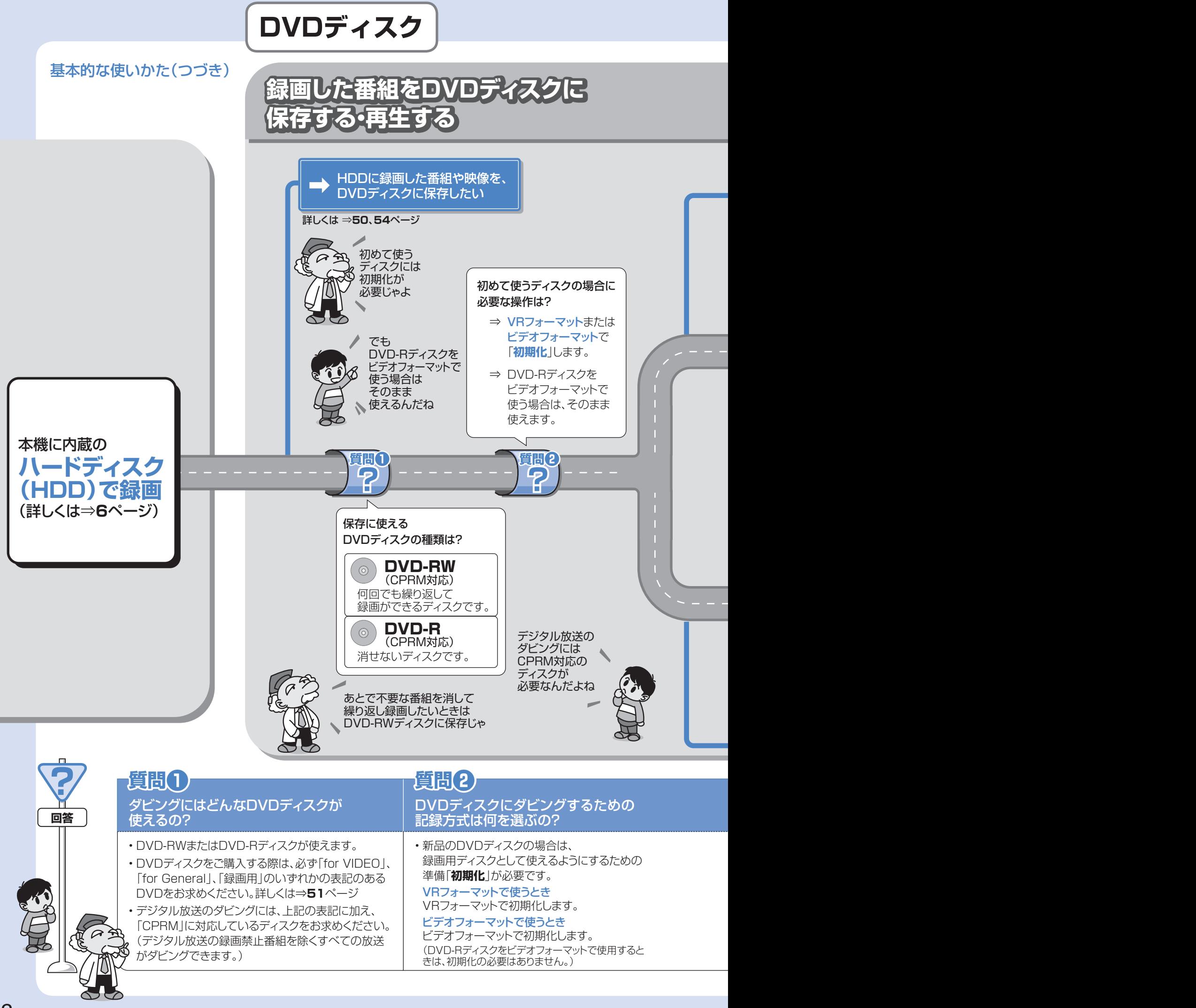

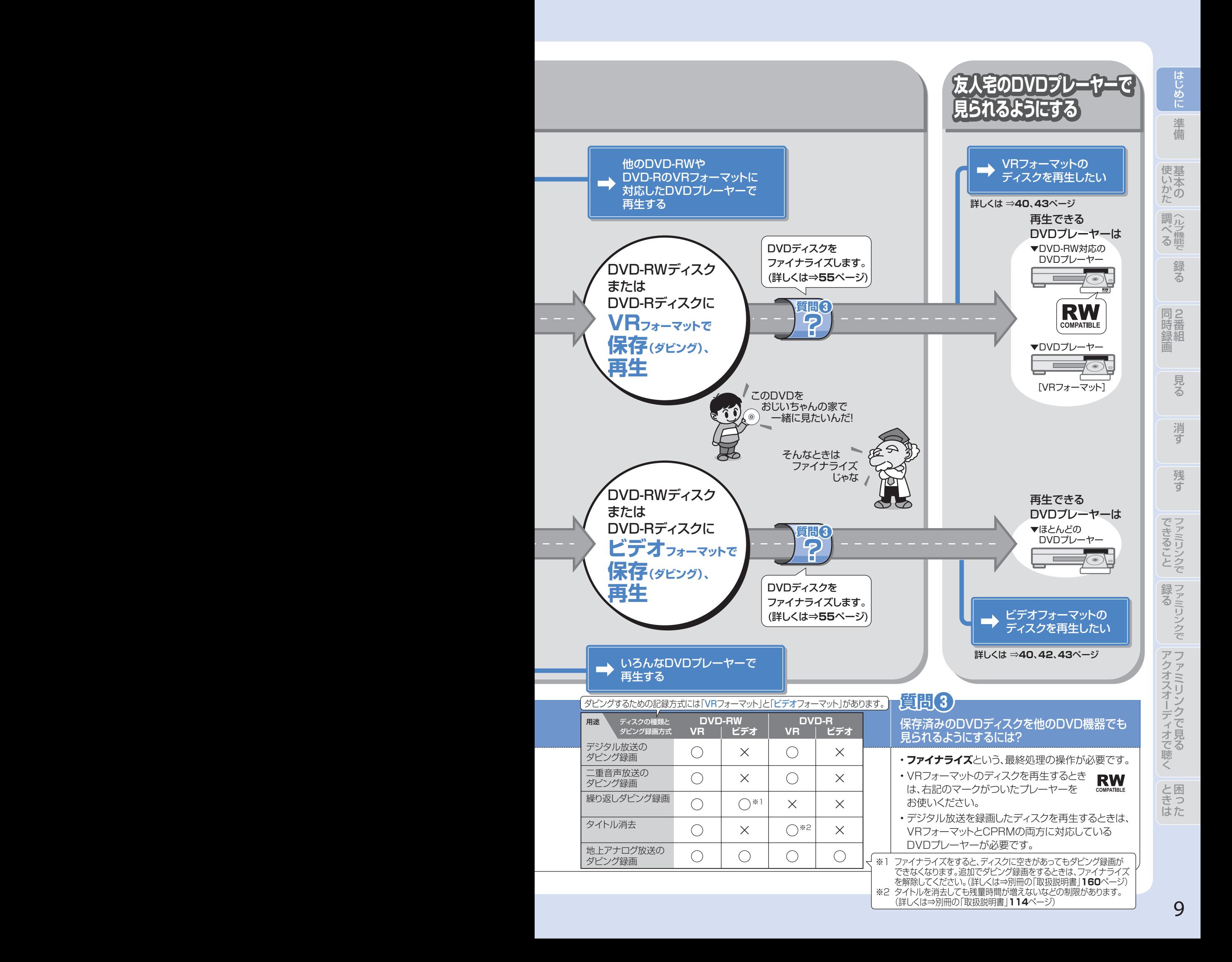

### リモコンの準備をする 準備

● テレビのメーカー指定をしましょう。テレビ/レコーダー切換スイッチを「テレビを使う」側にすると、 お使いのテレビを本機のリモコンで操作できるようになります。

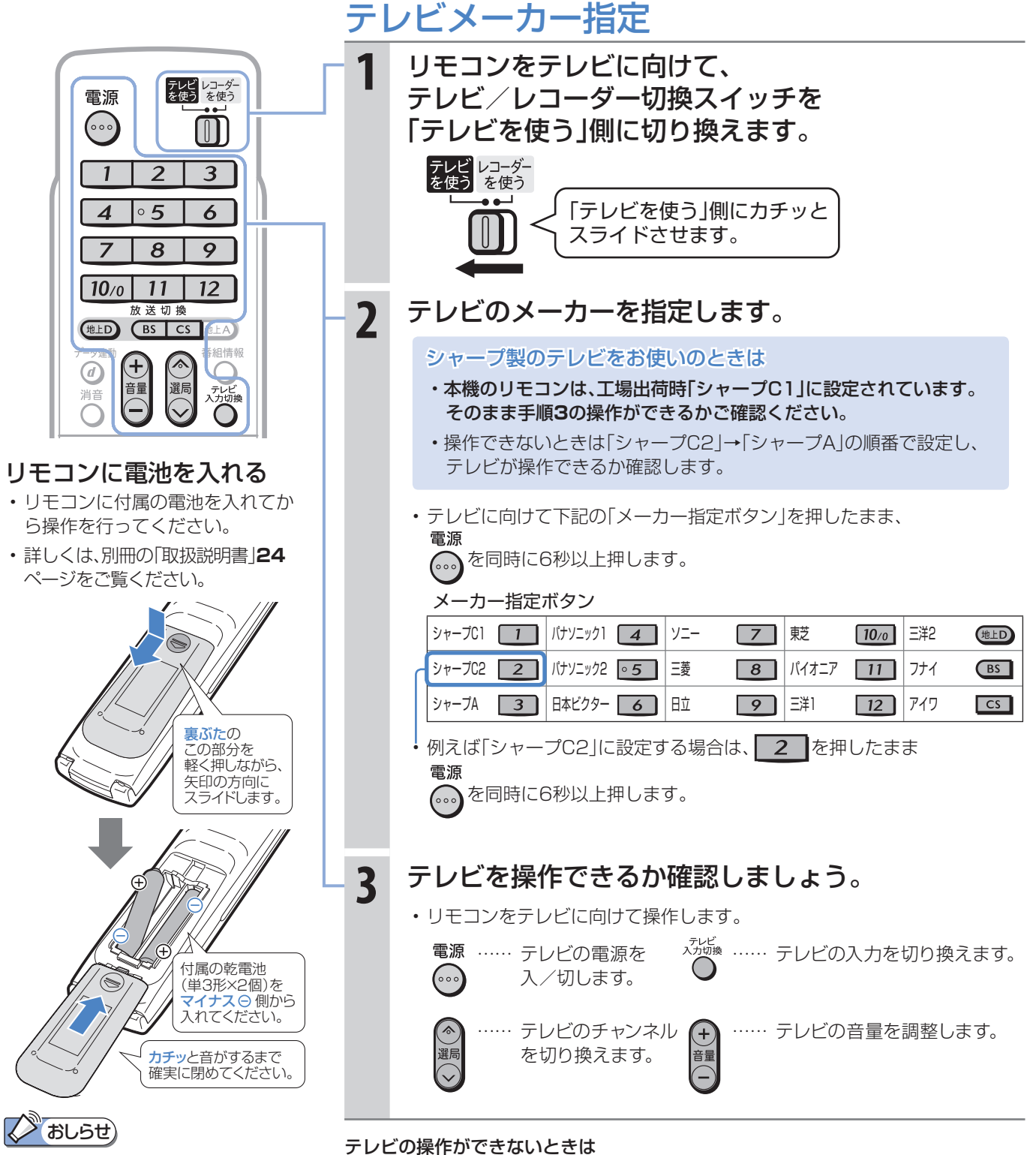

「シャープC1」「シャープC2」以外に設定 したときのテレビ操作ボタンについて

- メーカー指定を「シャープC1」 「シャープC2」以外に設定した場合、 テレビを操作できるボタンは「電源」 「テレビ入力切換」「選局」「音量」です。
- 詳しくは、別冊の「取扱説明書」**22**、 **210**ページをご覧ください。
- 電池を交換したときは「シャープC1(工場出荷状態)」に戻ります。 • テレビの種類によっては操作できない場合があります。

⇒別冊の「取扱説明書」**210**ページ

ソニック2」など。)

• テレビのメーカーによっては複数の信号があります。順番に設定し直して操作して みましょう。(「シャープA」「シャープC1」「シャープC2」や「パナソニック1」「パナ

# 準備 リモコンのボタンについて

基本の操作でよく使うボタンの説明です。 説明がないボタンについては、別冊の「取扱説明書」**22**~**23**ページをご覧ください。

● デジタルチューナー内蔵のシャープ製テレビ「アクオス」と本機を接続したときは、本機のリモコンにあるテレビ 操作ボタン(数字ボタンなど)すべての操作が行えます。テレビのメーカー指定は「シャープC1」または「シャープ C2」に設定します。(**10**ページ)

に

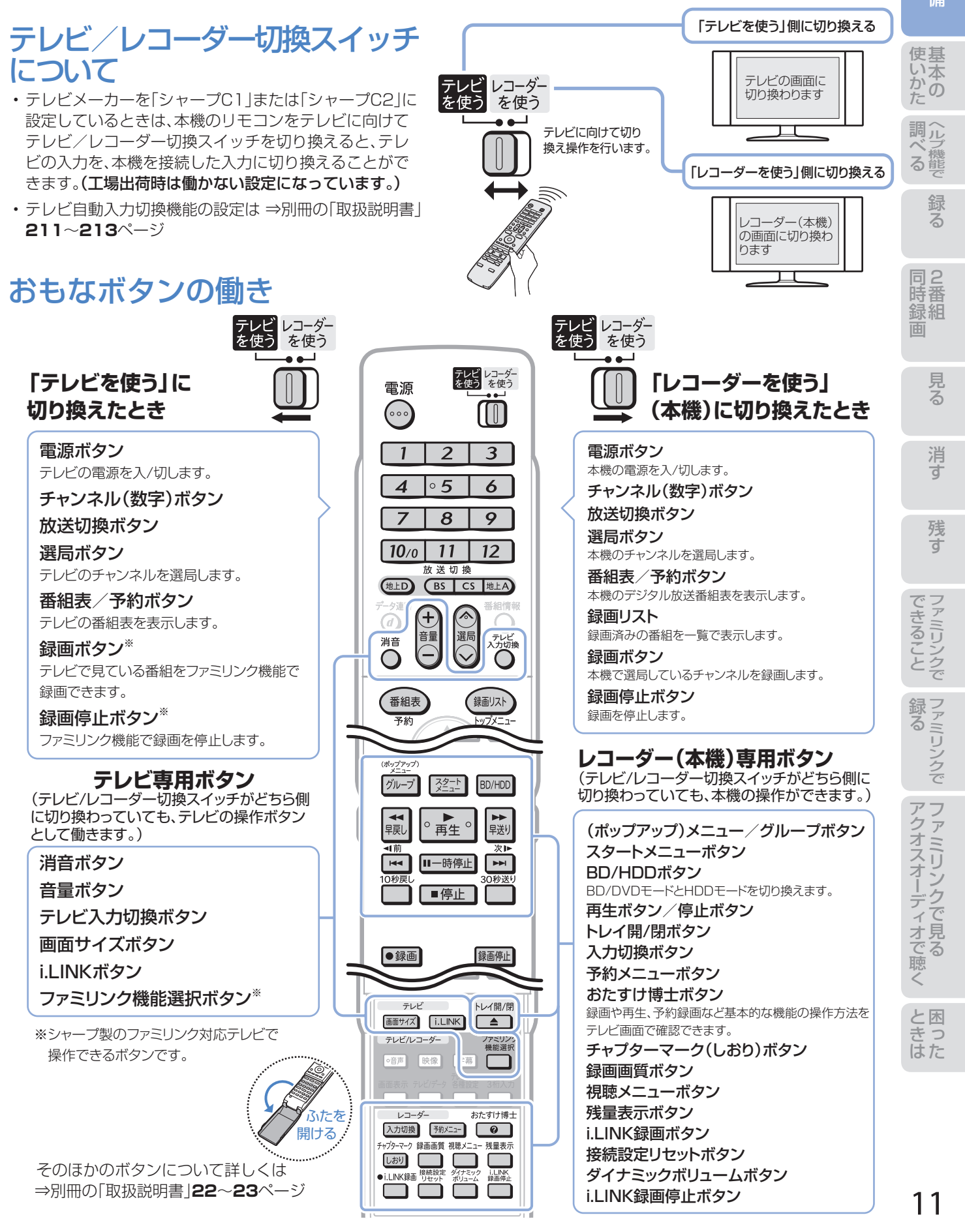

## 準備 テレビと本機の準備をする

### ● B-CASカードを本機に入れてから、テレビと本機の電源を入れます。 ● テレビに本機の映像が映るように、テレビの入力を切り換えましょう。

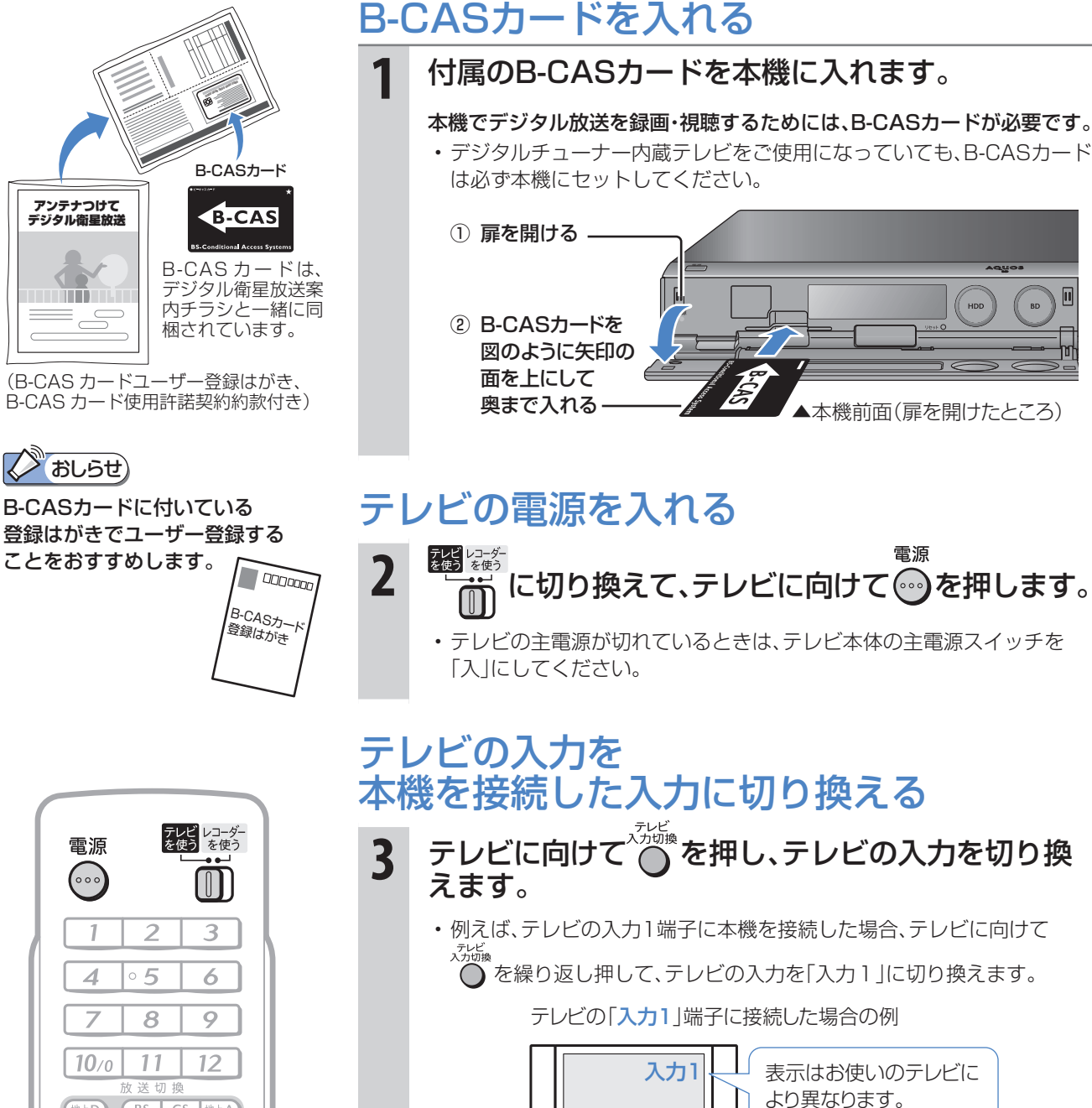

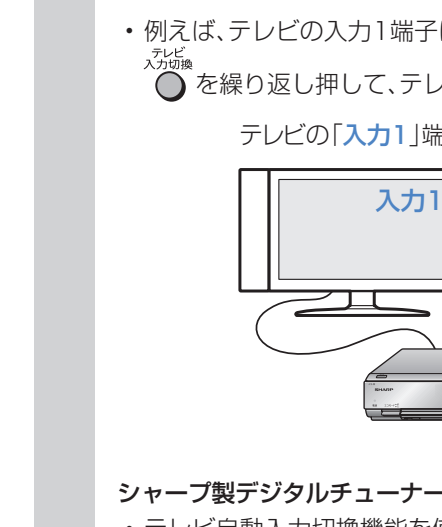

シャープ製デジタルチューナー内蔵テレビ「アクオス」をご使用の場合は • テレビ自動入力切換機能を使うと、手順**3**の操作は必要ありません。 ⇒別冊の「取扱説明書」**211**~**213**ページ

本機の画面が映るように 切り換えてください。

ファミリンクに対応したシャープ製のテレビ「アクオス」とHDMIケーブル で接続しているときは

- テレビの画面を、本機を接続した入力に切り換えると本機の電源が自動 的に入ります。 ⇒別冊の「取扱説明書」**162**、**163**、**167**ページ
- 

(地上D) (BS | CS |地上A)

決定

緑

赤

Ŧ,

番組情報

テレビ<br>入力切換

 $\bigcap$ 

戻る

黄

録画リスト

データ連動

 $\circledcirc$ 

消音

 $\subset$ 

終了

青

番組表

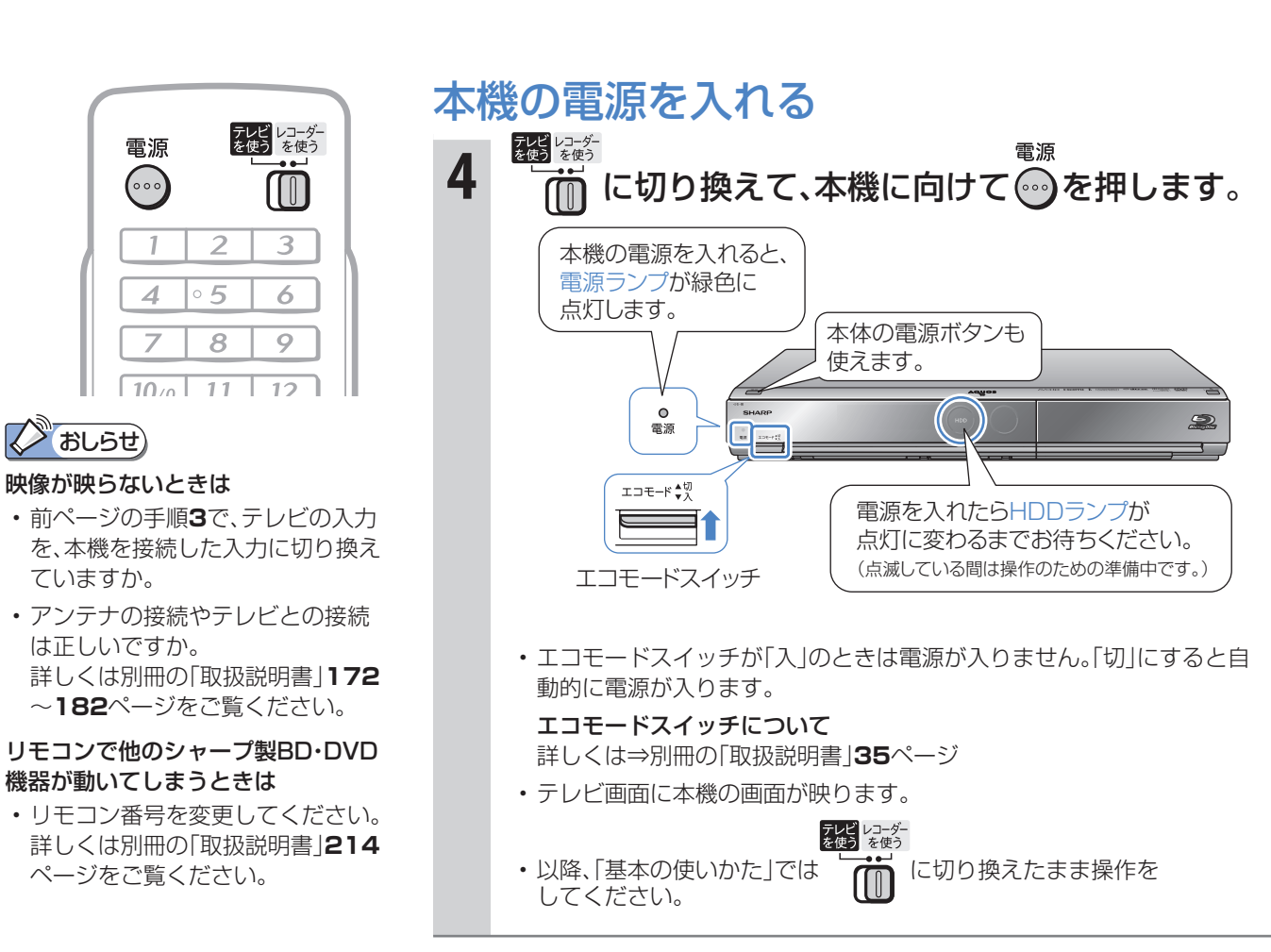

• これで準備は完了です。

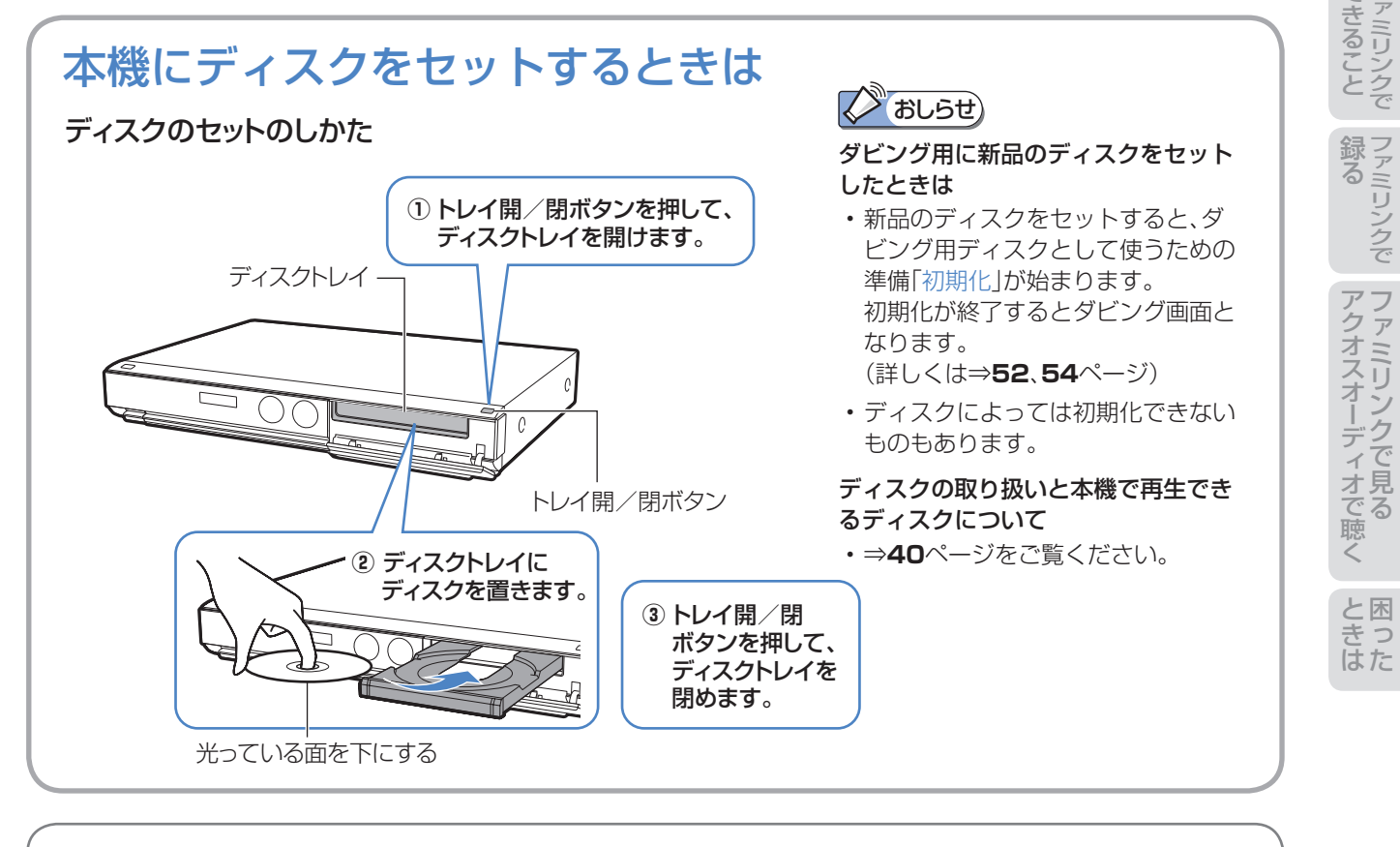

操作に困ったときは? ⇒ **66**ページ

組 録

消 す

準備

基 使

ヘ ル 調

録る

**録る**※/見る/消す 基本

※ 本機はBDやDVDディスクに直接録画できません。

- 本機の基本的な使いかた「録る/見る/消す」の操作を覚えましょう。
- 12~13ページの操作で、あらかじめテレビと本機の電源を入れておきましょう。

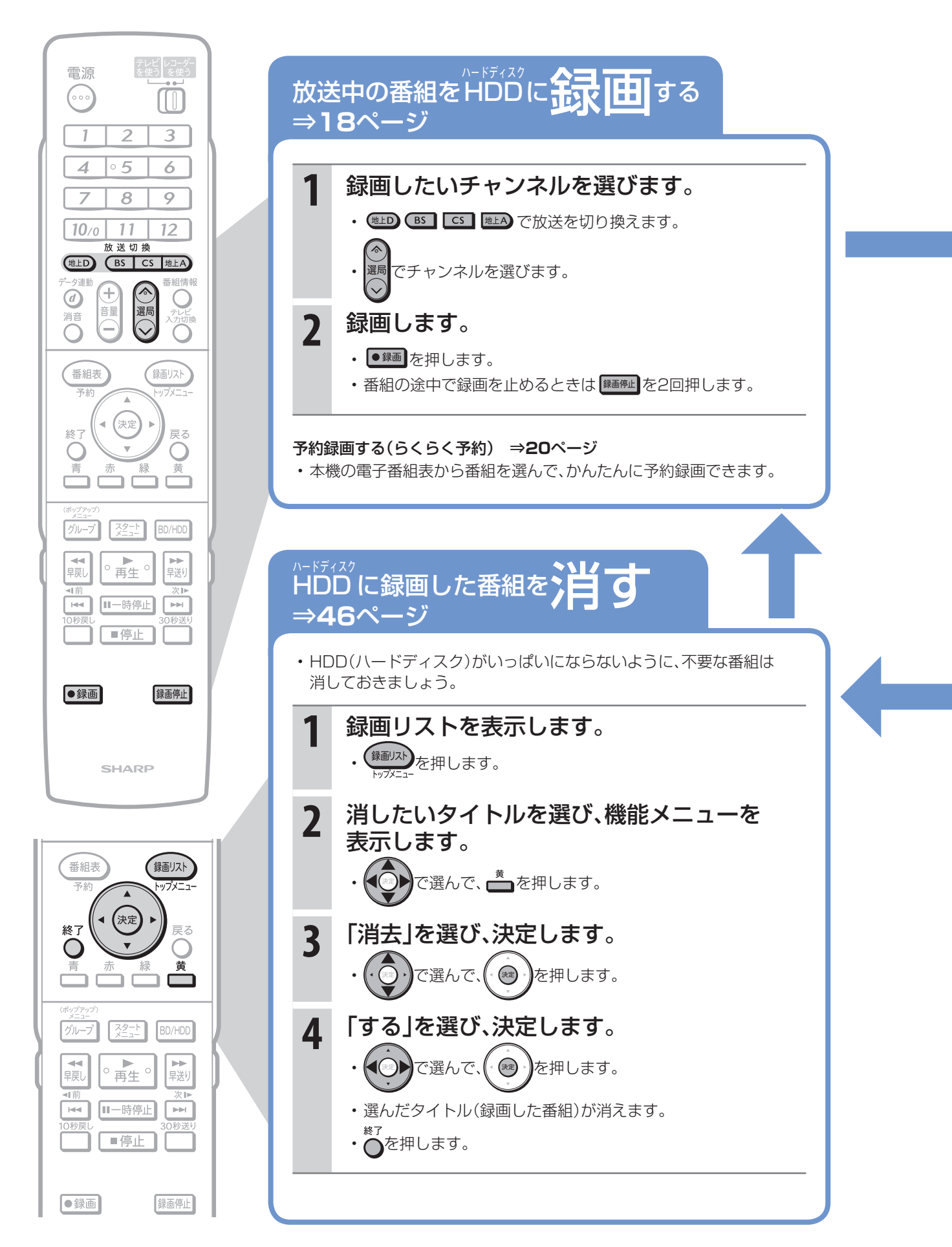

14

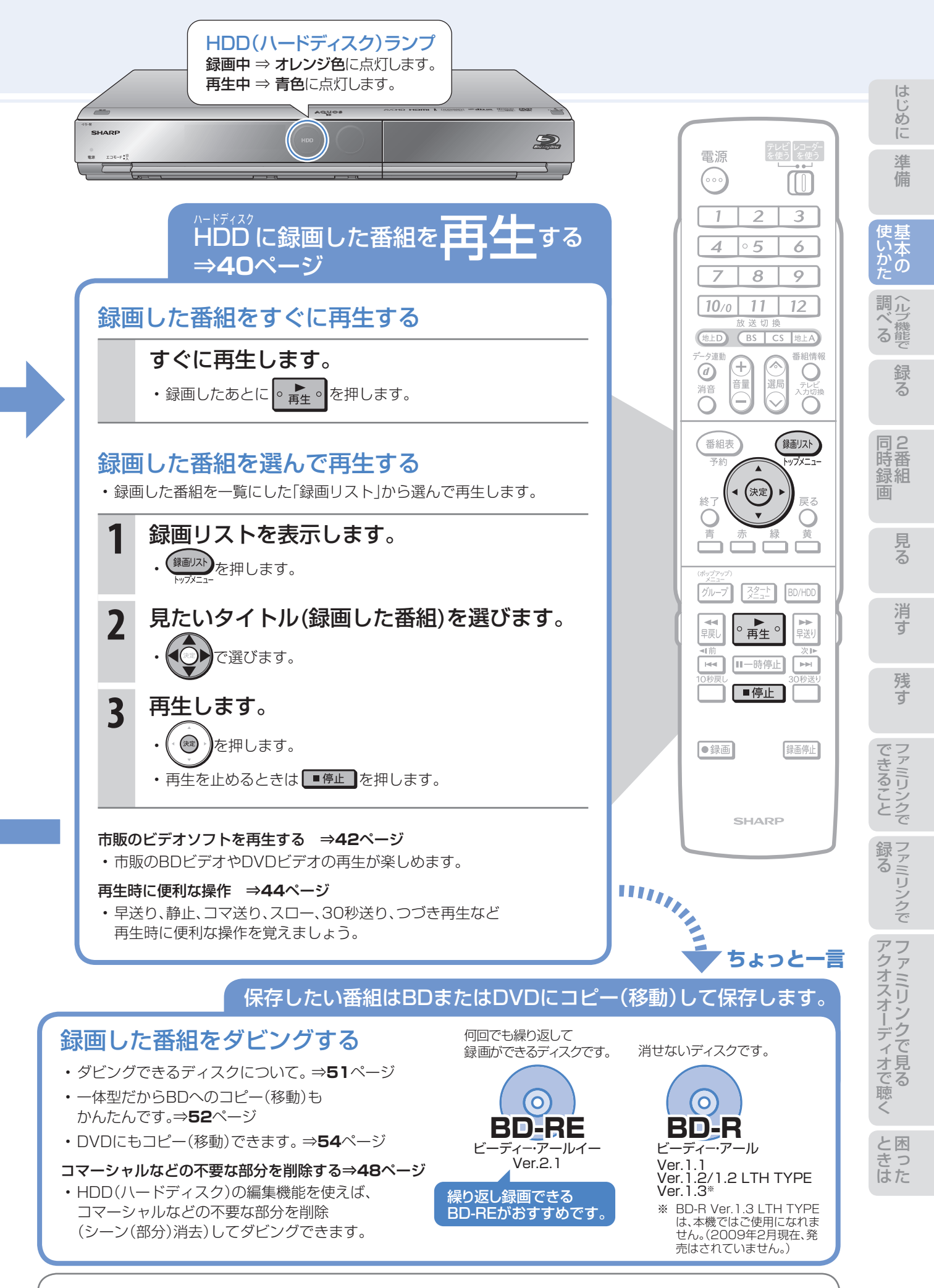

操作に困ったときは? ⇒ **66**ページ

## 基本操作を画面で案内 「おたすけ博士」(ヘルプ機能)

おたすけ博士 ● 操作に困ったときは、リモコンふた内の ■■ を押してください。 基本的な録画や再生、予約録画などの操作方法をテレビ画面で確認できます。(実際の操作はできません。)

### ヘルプの種類

基本

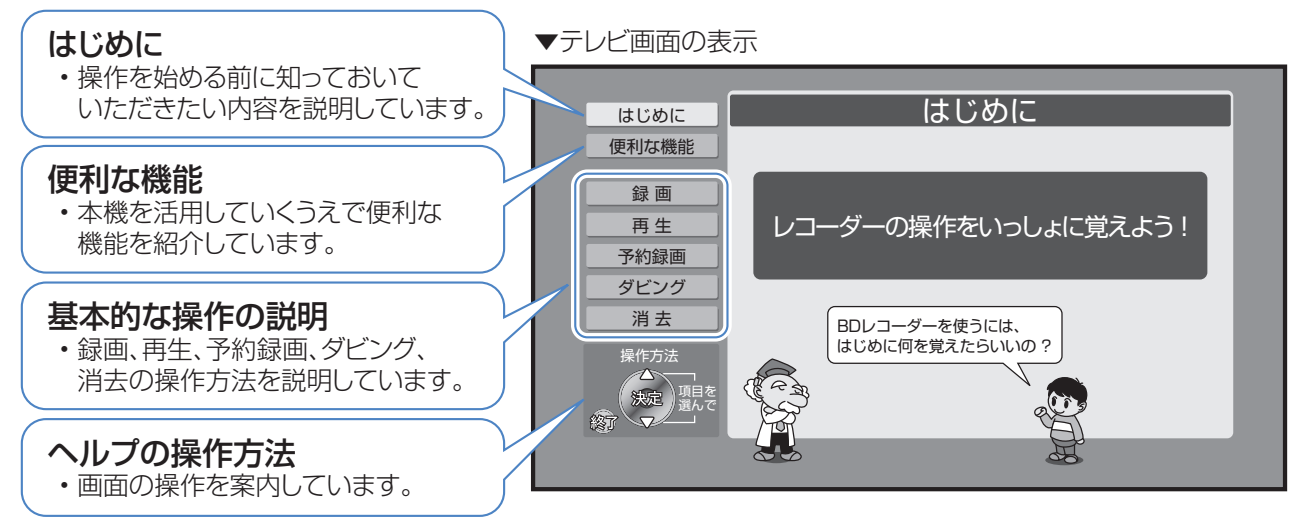

## ヘルプ機能を使う

例) 録画の操作をヘルプ機能で調べる

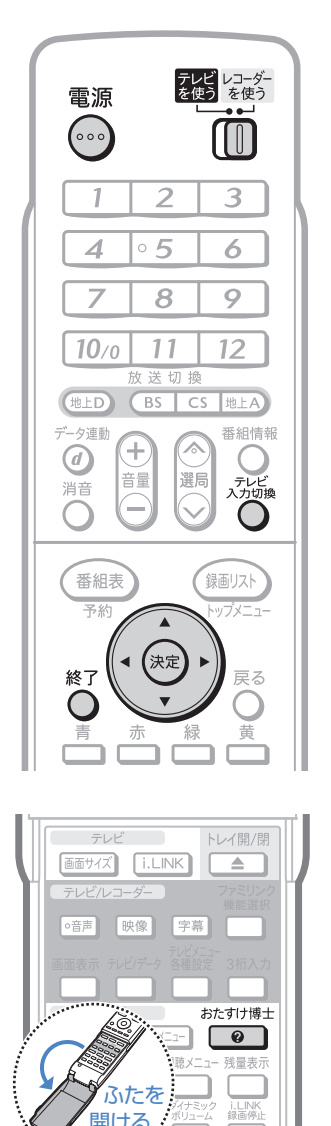

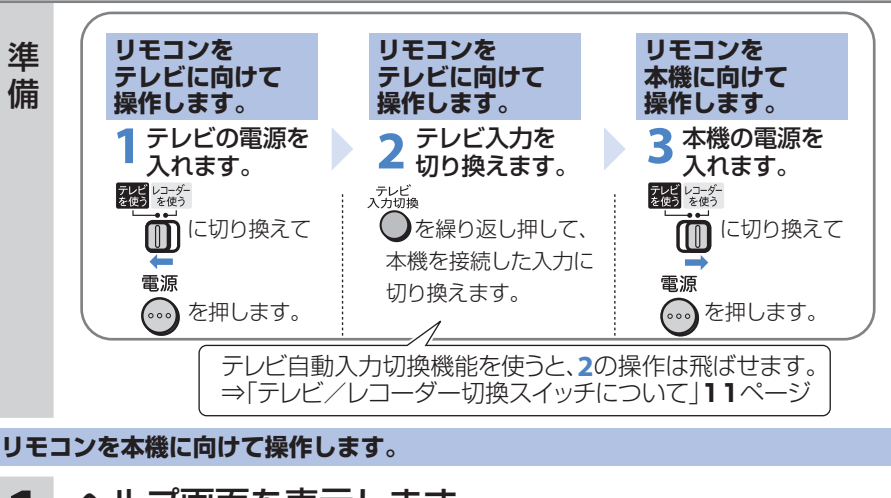

- **1** ヘルプ画面を表示します。
	- リモコンふた内の を押すと、ヘルプ画面が表示されます。

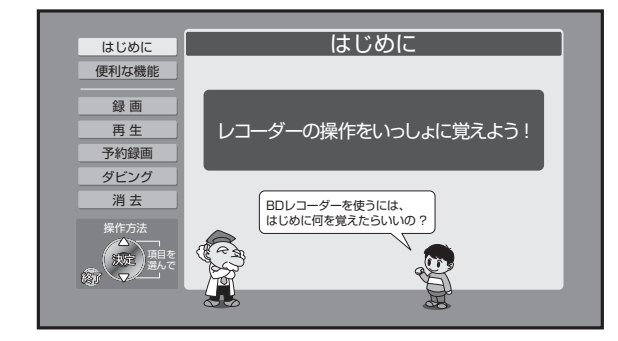

#### ヘルプ画面が表示されないときは

終了 おたすけ博士 • リモコンの ●を押して画面表示を消してから、 ●■ (ふた内)を 押して操作をしてください。 ヘルプ画面は、電子番組表やスタートメニュー、その他の画面表示が 出ているときは表示できません。

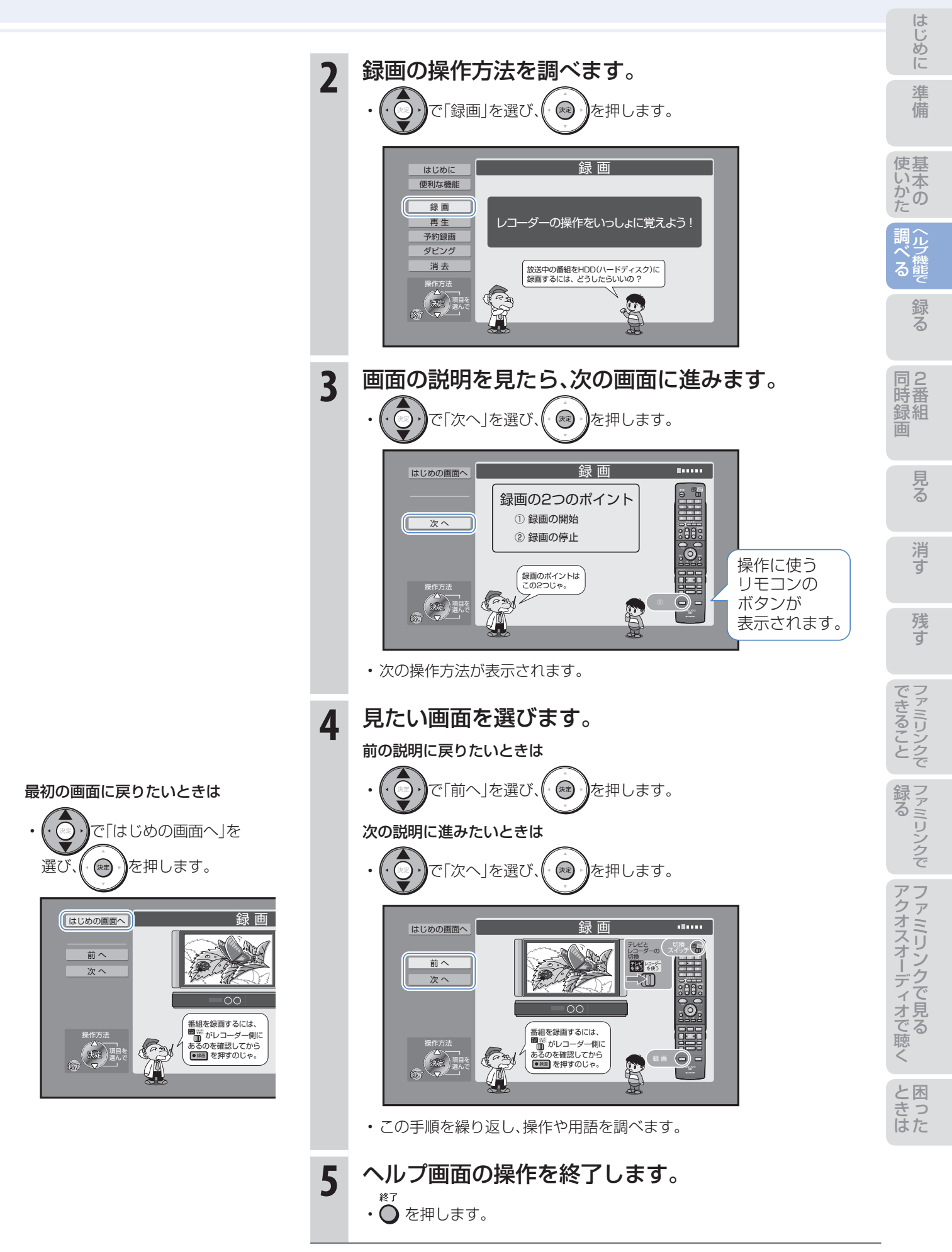

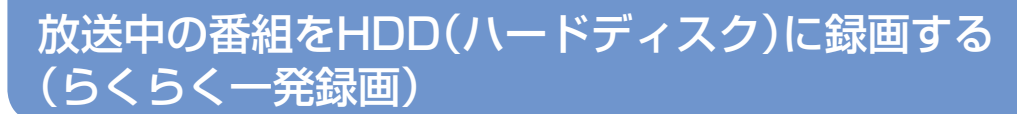

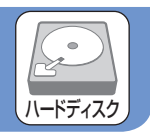

● 録画したい番組を選局して •※■ を押すと、本機に内蔵のHDD(ハードディスク)に録画できます。

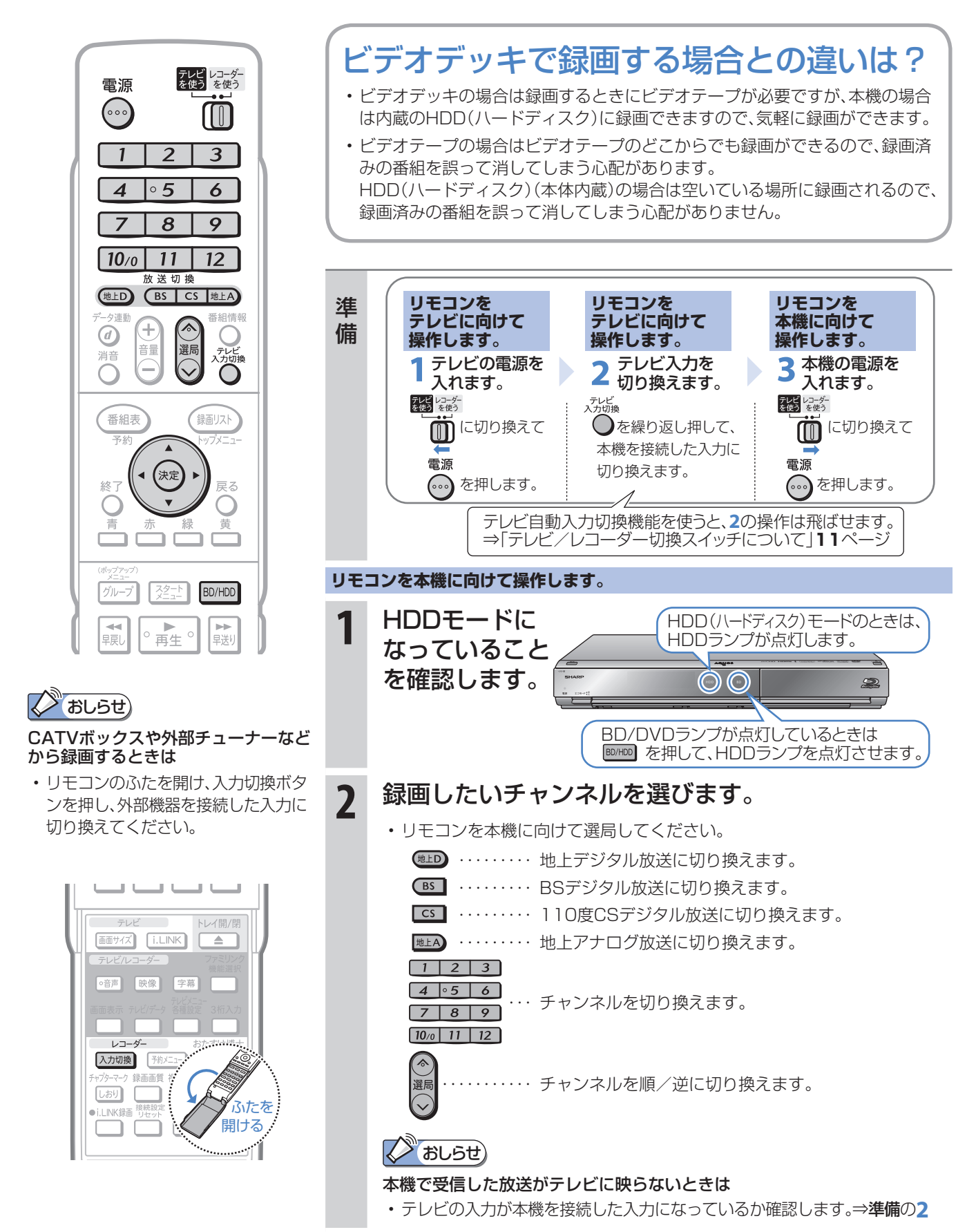

録画する

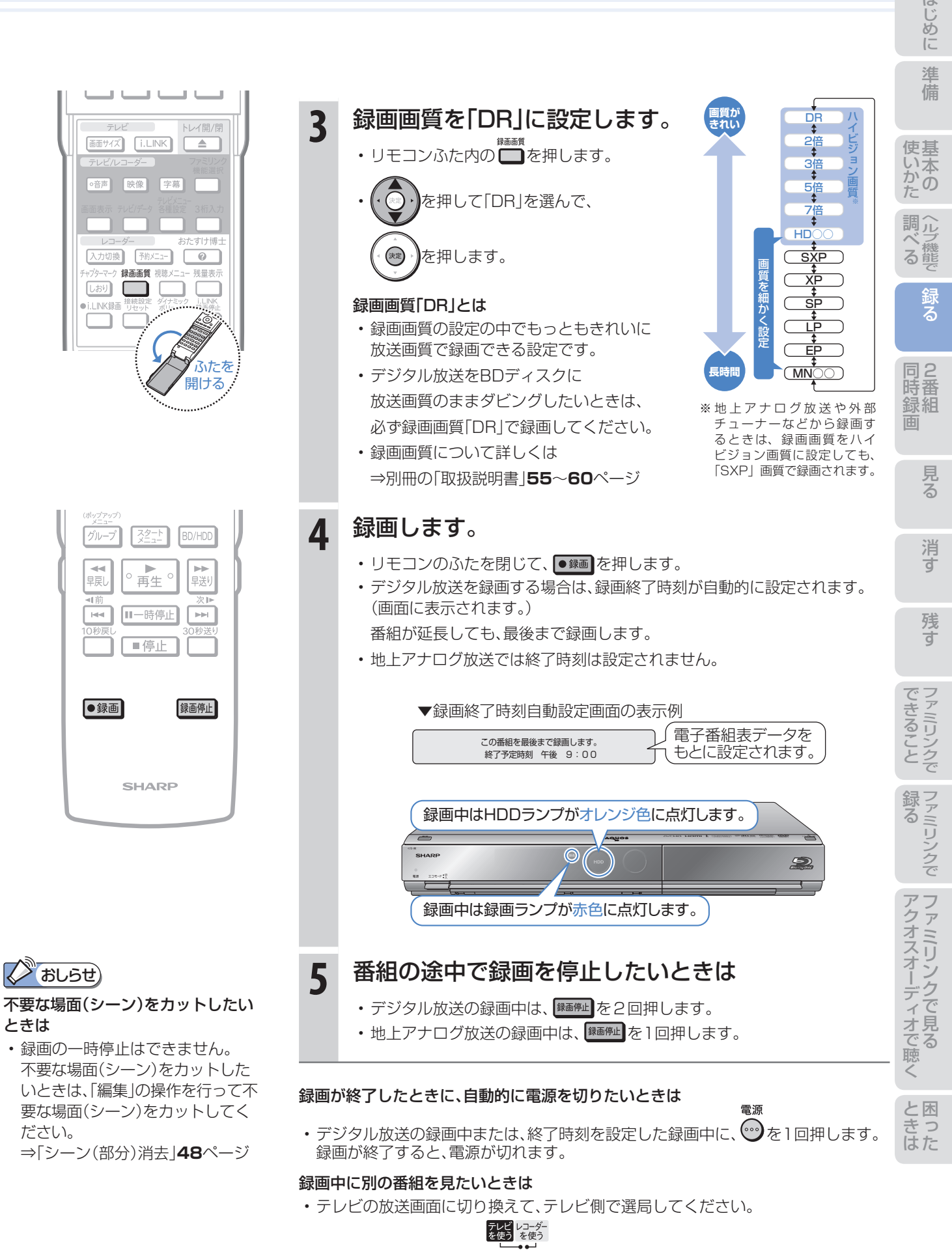

ときは

ださい。

• テレビを操作するときは ■ ■ に切り換えてから操作してください。

デジタル放送を予約録画する 録る

### 本機の電子番組表で番組を選んでHDD(ハードディスク)に 予約録画する(らくらく予約)

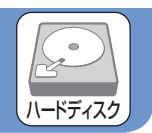

- 本機は、テレビ画面に電子番組表を表示できます。
- テレビ画面に表示される雷子番組表から番組を選ぶだけで、かんたんに予約録画できます。

### 電子番組表とは

- テレビ画面に表示されるデジタル放送の番組表のことです。テレビ画面で番組を選ぶだけで予約録画が行えます。
- 下記の番組表は、デジタルハイビジョンテレビとHDMIケーブルまたはD映像ケーブルで接続し、必要な表示設定を行っ たときの表示例です。テレビの種類、接続、設定によっては、3時間の表示となります。(番組表について詳しくは⇒別冊の 「取扱説明書」**40**~**45**ページ)

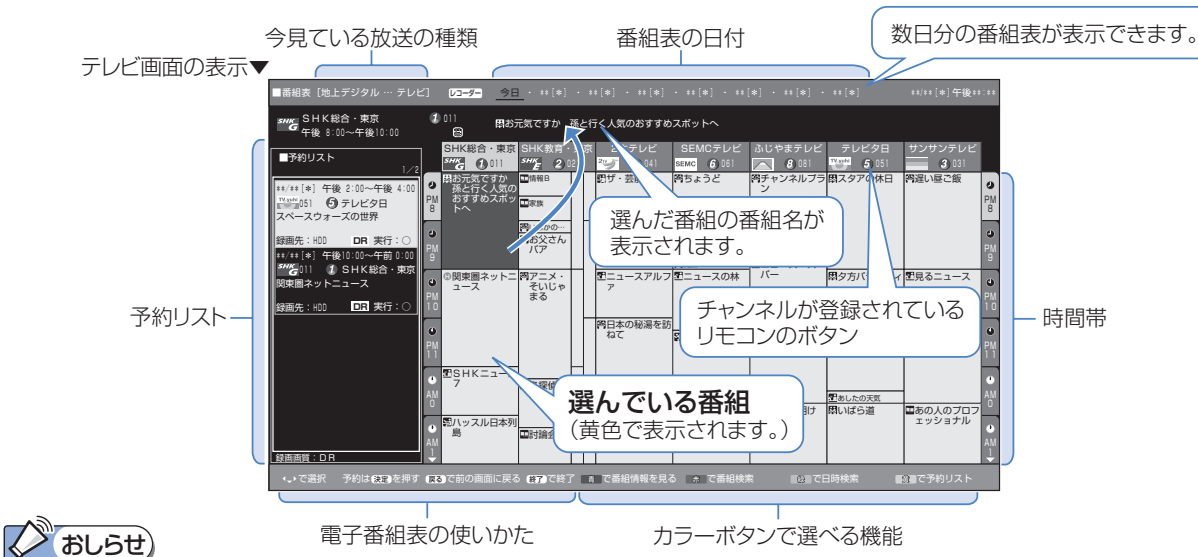

#### その他の予約録画のしかた

- 同時刻に重なった2つの番組を録画したい場合⇒「ハイブリッドダブレコ」**24**ページ
- 地上アナログ放送を録画したい場合や、日時を指定して予約録画をしたい場合⇒別冊の「取扱説明書」**69**ページ
- ケーブルテレビ放送を予約録画したい場合⇒別冊の「取扱説明書」**71**ページ

### 予約の確認・変更・取り消しについては

• 「予約リスト」で確認・変更・取り消しができます。⇒別冊の「取扱説明書」**76**ページ

#### 録画画質について

- 詳しくは⇒別冊の「取扱説明書」**55**~**60**ページ
- らくらく予約では、録画画質「DR」で放送画質のまま予約録画します(工場出荷時)。 録画画質を変更すると(**19**ページ)、その画質で録画されます。

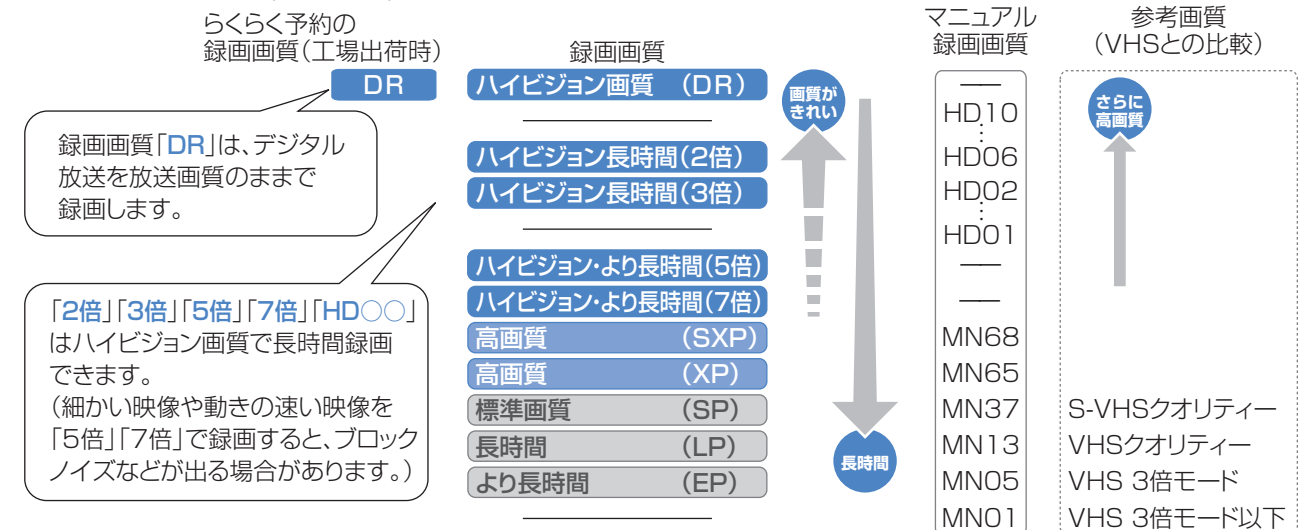

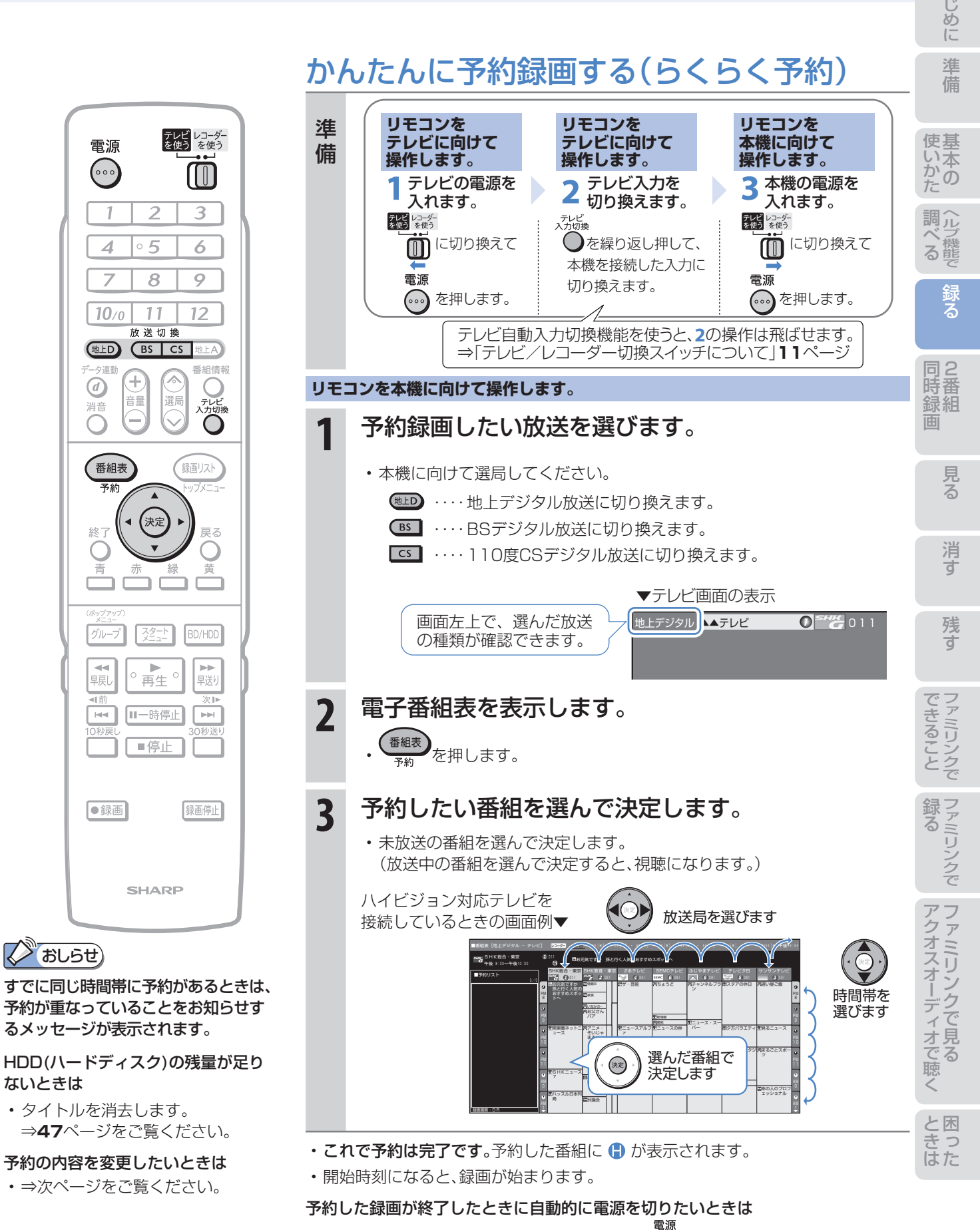

• 予約を設定したあとに電源を切るか、録画中に • うを1回押してください。 録画が終了すると、自動的に電源が切れます。

### 予約の内容を変更する

● 予約の内容(時刻、録画画質、延長などの設定)を変えたいときは、予約の設定画面で設定を変更します。

● 予約の設定画面は、予約した番組をもう一度電子番組表で選んで決定すると表示できます。

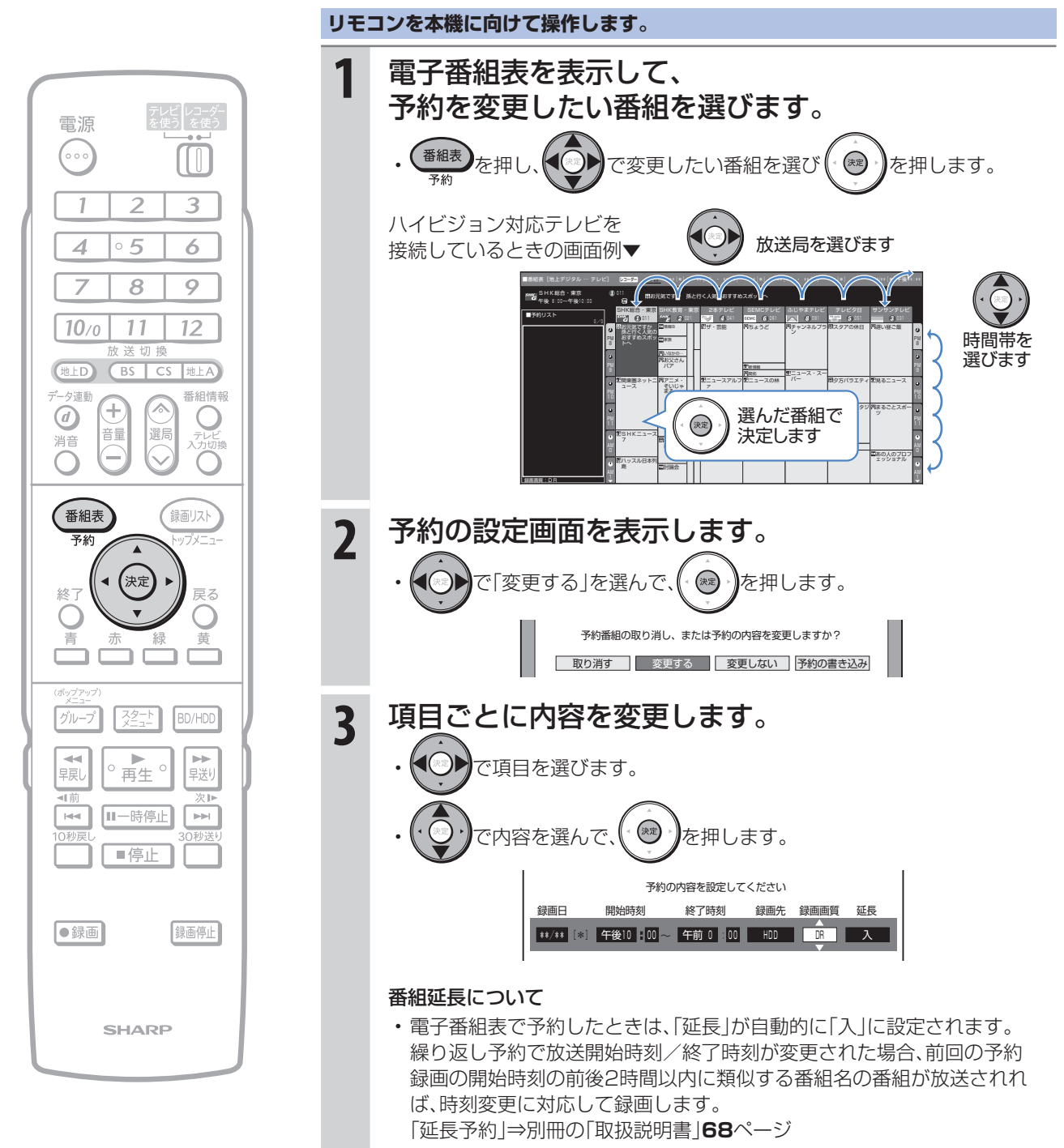

• 次ページの手順へ続く

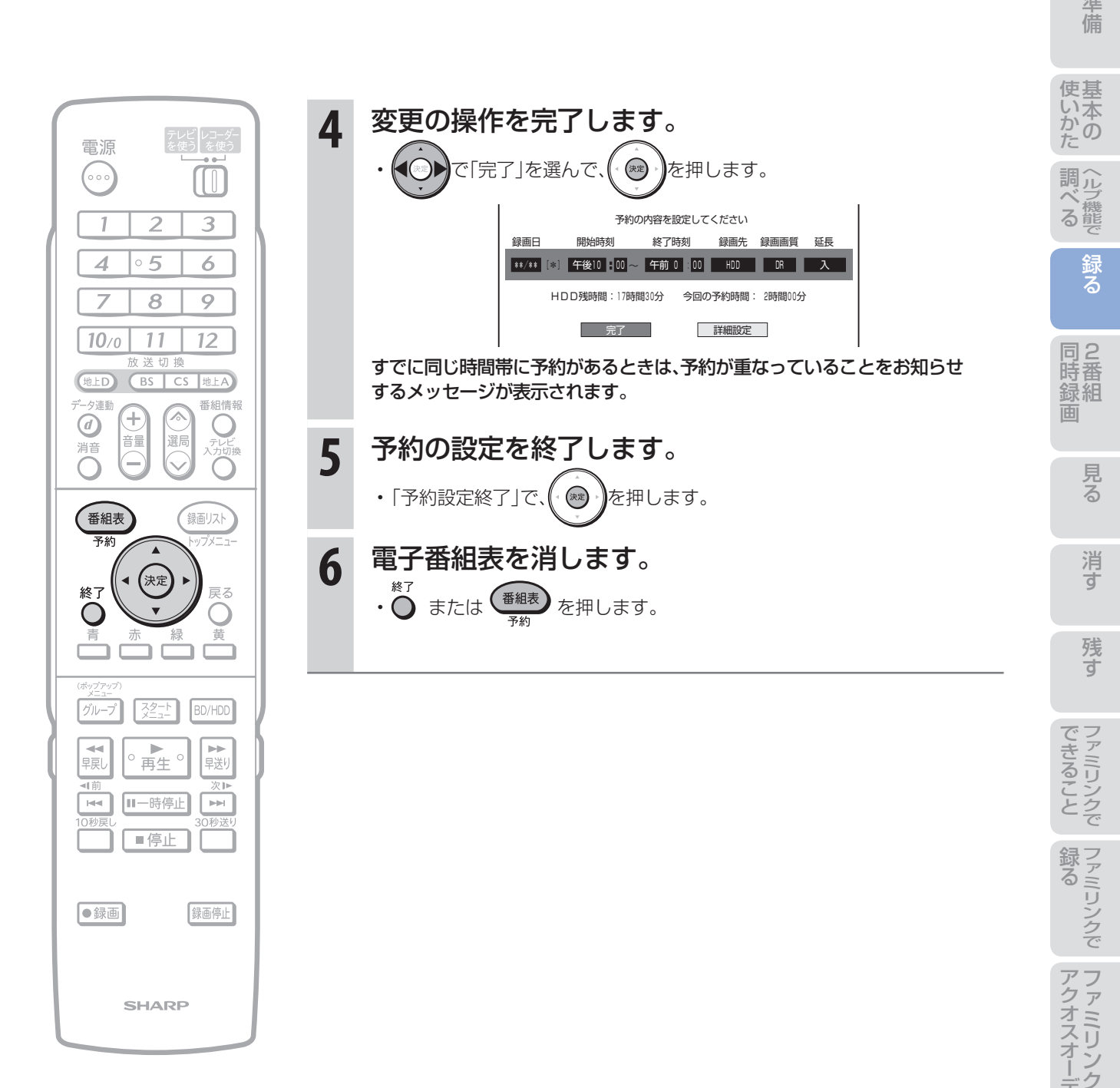

に

## 2番組同時録画(ハイブリッドダブレコ)で 2つの番組を同時に録画する

● ふだんはレコーダー(本機)で録画・予約録画しますが、同時刻に別の番組を録画したいときは 「ハイブリッドダブレコ」で録画できます。

### ハイブリッドダブレコとは

- テレビから i.LINK ケーブルを使って本機へ送る信号と、本機が受信する信号を使って、同一時間帯に異なる 2 つの番組を同時に録画することを、「ハイブリッドダブレコ」といいます。
- テレビのチューナーで受信した放送を i.LINK ケーブルを使って本機へ送り録画(裏録)することにより、本機 の通常録画(表録画)とあわせて、2 番組同時録画ができます。
- テレビのデジタルチューナーの信号を、i.LINK ケーブルを使ってレコーダー(本機)で「録画」や「予約録画」 することを「i.LINK 入力録画|「ファミリンク「21 i.LINK 予約録画| といいます。

### **ファミリンク対応テレビの場合**

### HDMI ケーブルとi.LINK ケーブルを接続してかんたんに 2 番組同時録画ができます。

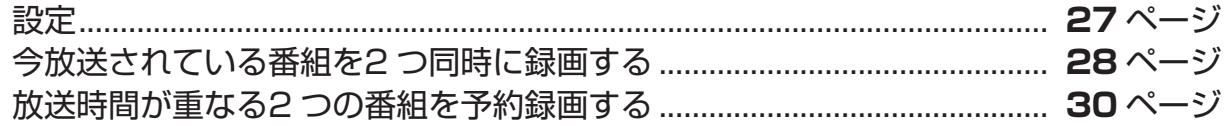

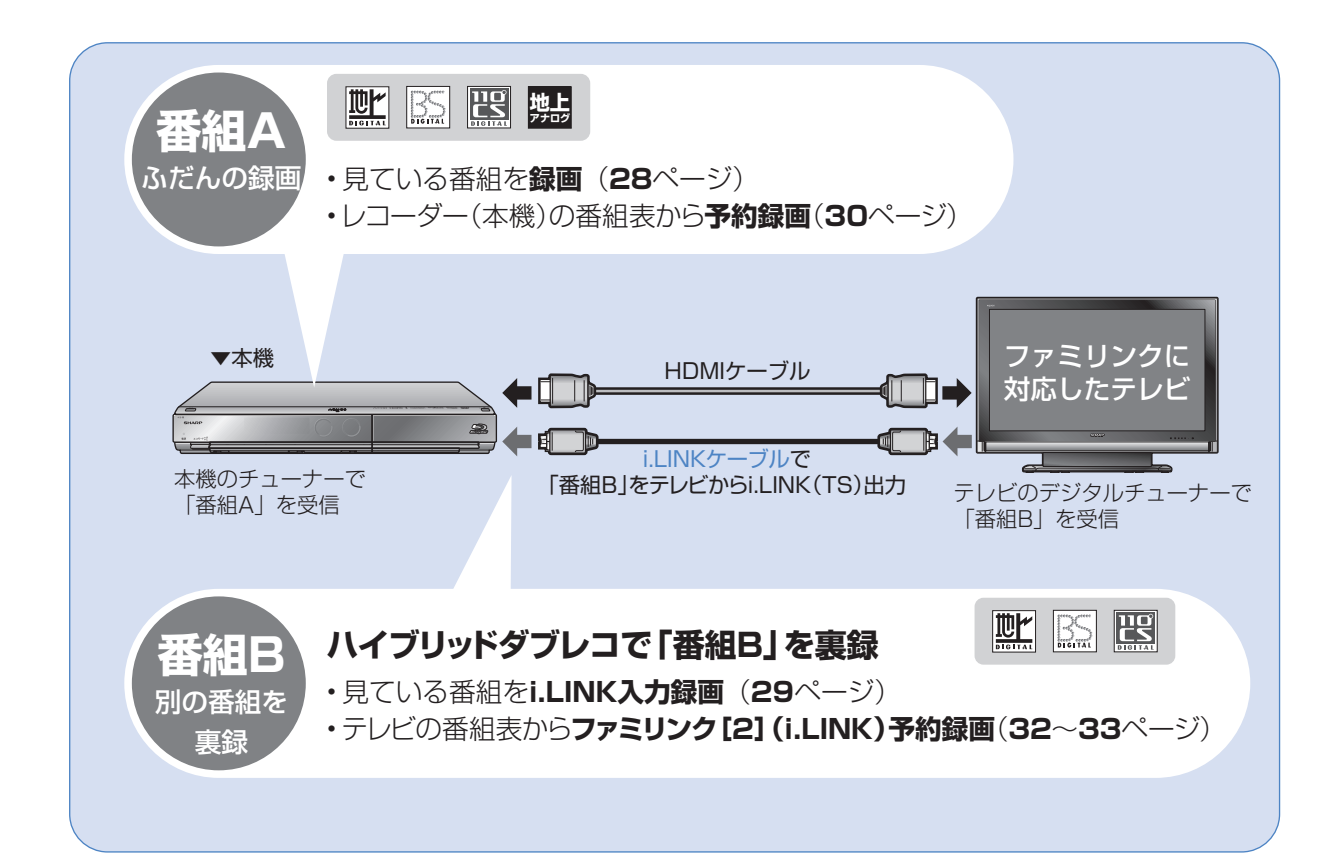

i.LINK 入力録画(ハイブリッドダブレコ)に対応している液晶テレビ「アクオス」は?

- i.LINK 入力録画対応機種は、パソコンを使いシャープ DVD / BD サポートステーションにアクセスしていた だきますと、ご確認いただけます。
	- ① DVD/BD サポートステーション http://www.sharp.co.jp/support/av/dvd/index.html にアクセスします。
	- **②「■ 使い方が分からないときは」の「2 Q&A 情報」をクリックします。**
	- **③ 「■■「Q&A」ピックアップ情報(よくあるご質問)| の「▶ AQUOS ファミリンクとは? 対応している機種は?!を** クリックします。
	- ④ 「液晶テレビ AQUOS」をクリックします。

### **ファミリンクに対応していないシャープ製テレビの場合** ファミリンクに対応していないテレビの場合は、テレビの番組表からi.LINK予約録画を行い、<br>その番組を本機側でも日時指定予約録画の操作で予約します。 その番組を本機側でも日時指定予約録画の操作で予約します。

### i.LINK ケーブルを接続して2 番組同時録画ができます。

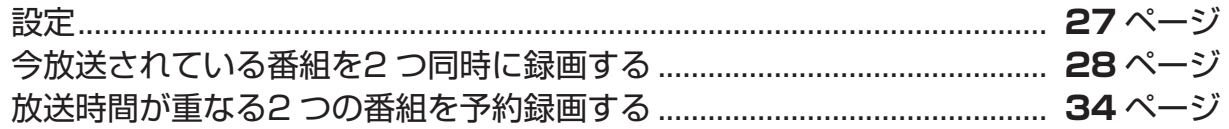

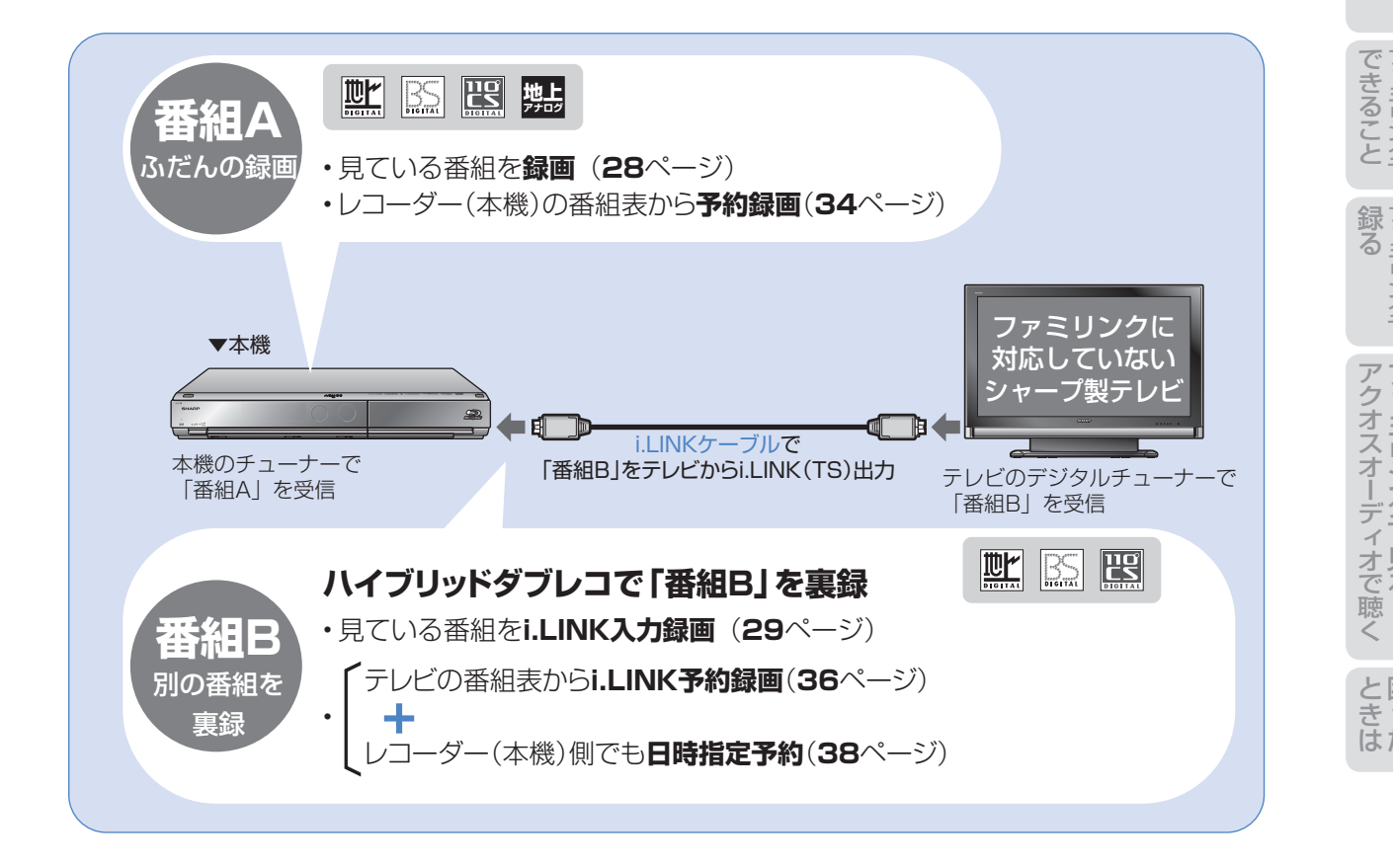

め に

録る

消 す

### ファミリンク対応テレビと接続した場合 -

#### ハイブリッドダブレコの準備はお済みですか?

#### テレビ側の準備

- テレビのファミリンクのための設定は済んでいますか?(別冊の「取扱説明書」**164** ~ **165** ページ)
- テレビのハイブリッドダブレコのための設定 (i.LINK 機器選択) は済んでいますか? (次ページ)
- B-CAS カードを入れていますか?(⇒**12**ページ、別冊の「取扱説明書」**195**~**196**ページ)

#### レコーダー(本機)側の準備

- テレビと HDMI 接続・i.LINK 接続していますか?(別冊の「取扱説明書」**189** ~ **194** ページ)
- レコーダー(本機)のファミリンクのための設定は済んでいますか?(別冊の「取扱説明書」**166** ページ)
- 録画する場所(ハードディスク)の残量時間が十分にありますか?

### 2 おしらせ)

- デジタル放送のチューナーを1つ内蔵しているシャープ製テレビの場合は、i.LINK入力録画中にテレビのチャンネル切 り換えができません。
- デジタル放送のチューナーを2つ内蔵しているシャープ製テレビの場合は、i.LINK入力録画中にテレビのチャンネル切 り換えができます。

### ファミリンクに対応していないシャープ製テレビと接続した場合

#### ハイブリッドダブレコの準備はお済みですか?

#### テレビ側の準備

- テレビのハイブリッドダブレコのための設定 (i.LINK 機器選択) は済んでいますか? (次ページ)
- B-CAS カードを入れていますか?(⇒**12**ページ、別冊の「取扱説明書」**195**~**196**ページ)

#### レコーダー(本機)側の準備

- テレビと i.LINK 接続していますか?(別冊の「取扱説明書」**189** ~ **194** ページ)
- 録画する場所(ハードディスク)の残量時間が十分にありますか?

### (X) おしらせ)

- i.LINK予約録画は、テレビ側とレコーダー(本機)側の両方に予約を設定します。
- デジタル放送のチューナーを2つ搭載していないシャープ製テレビの場合は、i.LINK入力録画中はテレビのチャンネル を切り換えないでください。その番組が録画できなくなります。

### 88 重要

- i.LINK 入力録画・i.LINK 予約録画の録画画質は「DR」に固定されます。
- i.LINK 入力録画・i.LINK 予約録画は、デジタル放送のみ行えます。地上アナログ放送は録画・予約録画できません。
- 録画画質変換ダビング中は、i.LINK 入力録画や i.LINK 予約録画は実行できません。(高速ダビング中は実行できます。)

#### i.LINK 入力録画中に動作が制限される機能について

• i.LINK 入力録画中は、編集・再生・録画リスト表示・ヘルプ画面表示・各種設定などの機能で、動作が制限されます。 例えば、i.LINK 入力録画が始まると、編集や再生の動作が停止します。

#### i.LINK 入力録画が途中で止まるときは…

• i.LINK 入力録画中は、テレビの主電源を切らないでください。

#### 「ダビング 10」の番組について

• シャープ製液晶テレビ「アクオス」から i.LINK 入力録画した番組は、「ダビング 10」の番組であっても「1 回だけ録 画可能」の番組となります。そのため、i.LINK 入力録画した「ダビング 10」の番組を BD または DVD にダビングす ると、HDD(ハードディスク)のデータが消去され、移動(ムーブ)となります。

### ノ おしらせ)

- i.LINK 入力録画中の映像は、レコーダー(本機)の出力としては見られません。
- テレビのチャンネル操作について詳しくは、テレビに付属の取扱説明書をご覧ください。

## ハイブリッドダブレコのための準備をする

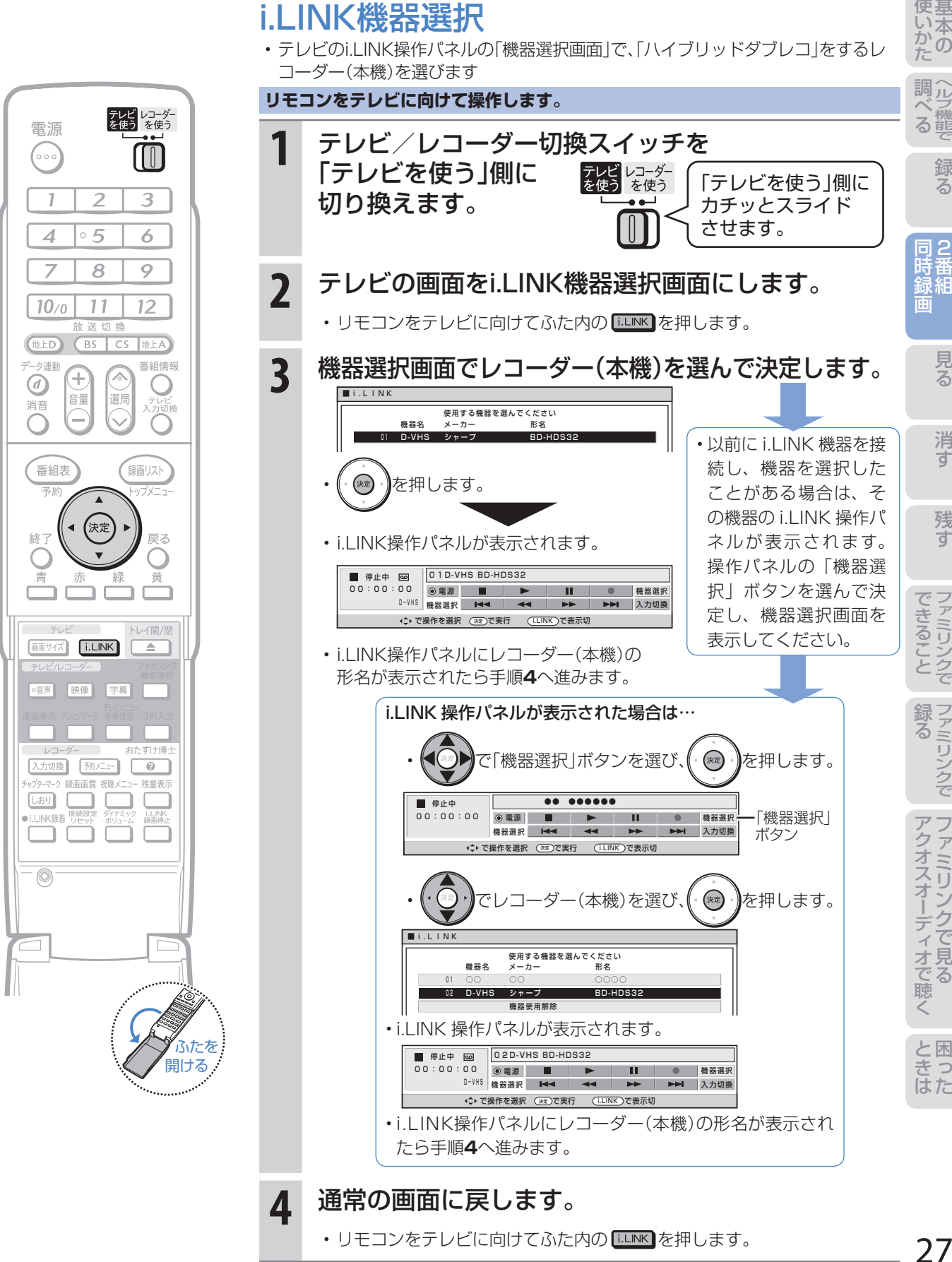

27

準備

に

2番組同時録画(ハイブリッドダブレコ)で2つの番組を同時に録画する(つづき) -ファミリンク対応テレビ/ファミリンクに対応していないシャープ製テレビ-

### 今放送されている番組を2つ同時に録画する (ファミリンク対応テレビ/ファミリンクに対応していないシャープ製テレビ)

- 録画したい2つの番組(「番組A |と「番組B |)を同時に録画したいときは、「番組A |の録画はレコーダー(本機) 側で行い、「番組B」はテレビで選局してi.LINK入力録画を行います。
- 録画操作は、ファミリンクに対応したテレビも、ファミリンクに対応していないシャープ製テレビも同じで すが、予約録画の操作は異なります。(**30**~**33**ページ、**34**~**39**ページ)

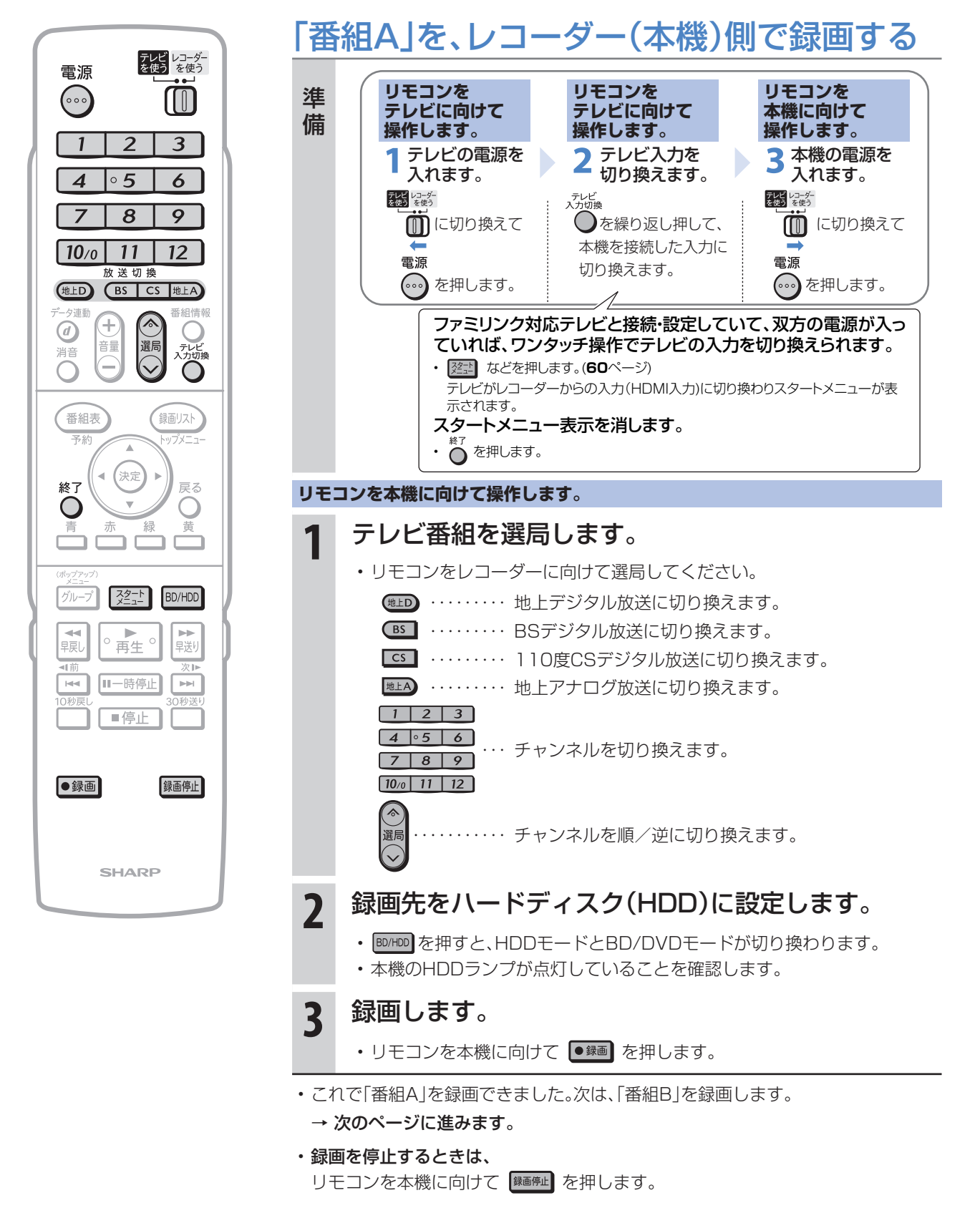

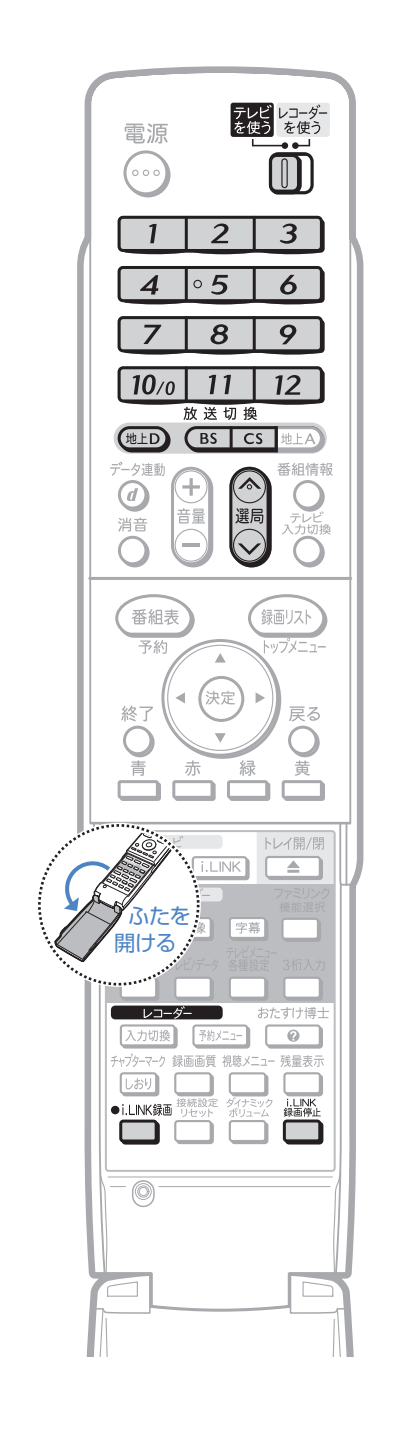

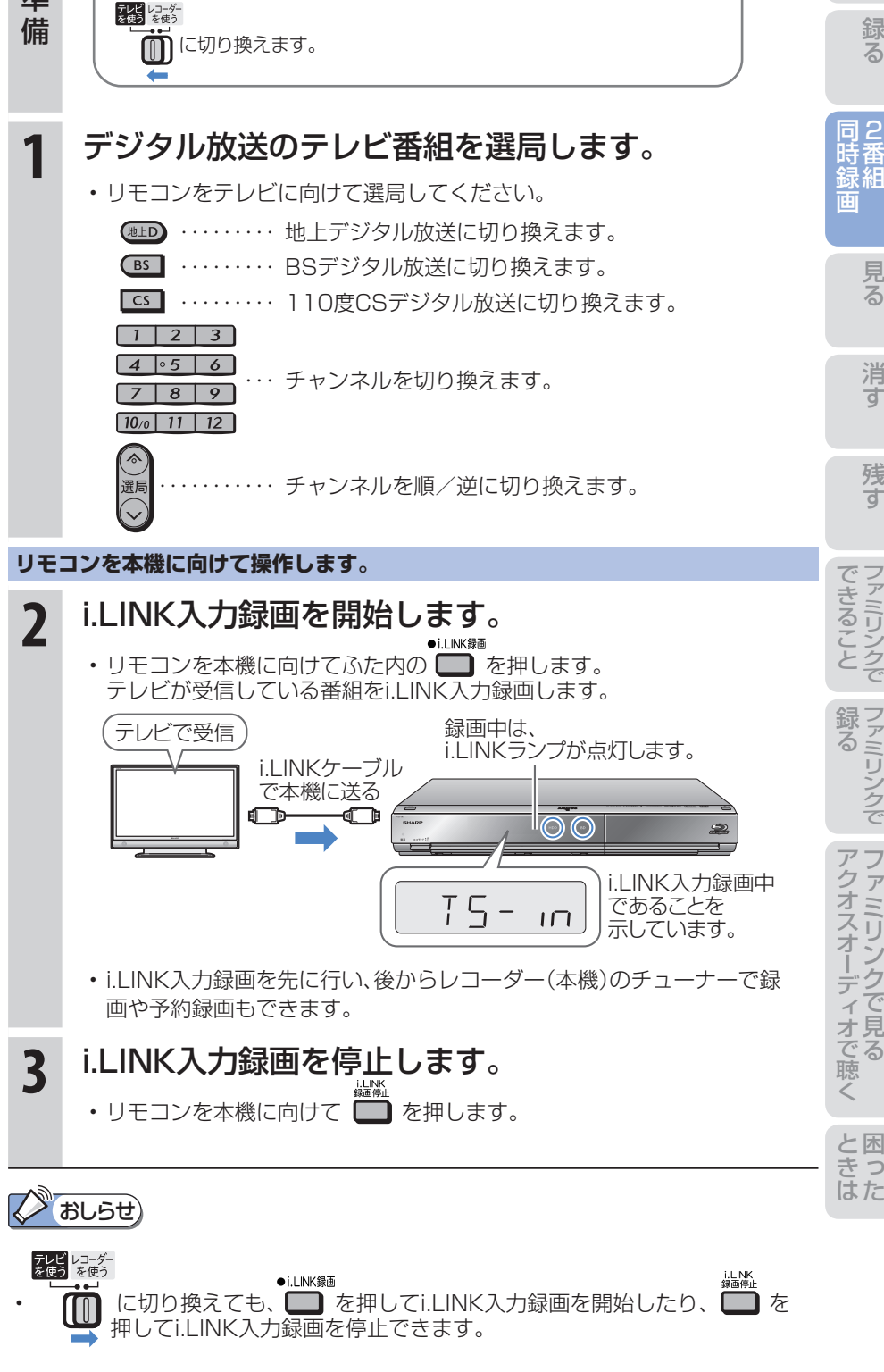

「番組B」を、i.LINK入力録画(裏録)する

• i.LINK入力録画は、テレビで番組を選局してから行います。

**リモコンをテレビに向けて操作します。**

テレビの操作をします。

準備

### ノ おしらせ)

- i.LINK 録画の録画中の映像は、 レコーダー(本機)の出力とし ては見られません。
- デジタル放送のチューナーを 2 つ搭載していないシャープ製テ レビの場合は、i.LINK 入力録画 中はテレビのチャンネルを切り 換えないでください。その番組 が録画できなくなります。

準備

の か

ヘ ル プ 調

め に 2番組同時録画(ハイブリッドダブレコ)で2つの番組を同時に録画する(つづき) -ファミリンク対応テレビと接続した場合-

### 放送時間が重なる2つの番組を予約録画する (ファミリンク対応テレビと接続した場合)

● 放送時間が同一時間帯に重なる2つの番組(「番組A」と「番組B」)を予約録画したいときは、「番組A」の予約録 画はレコーダー(本機)側で行い、「番組B」はテレビの電子番組表で「ファミリンク[2](i.LINK)」※予約を行い ます。

※ 「i.LINK予約」と表示するテレビもあります。

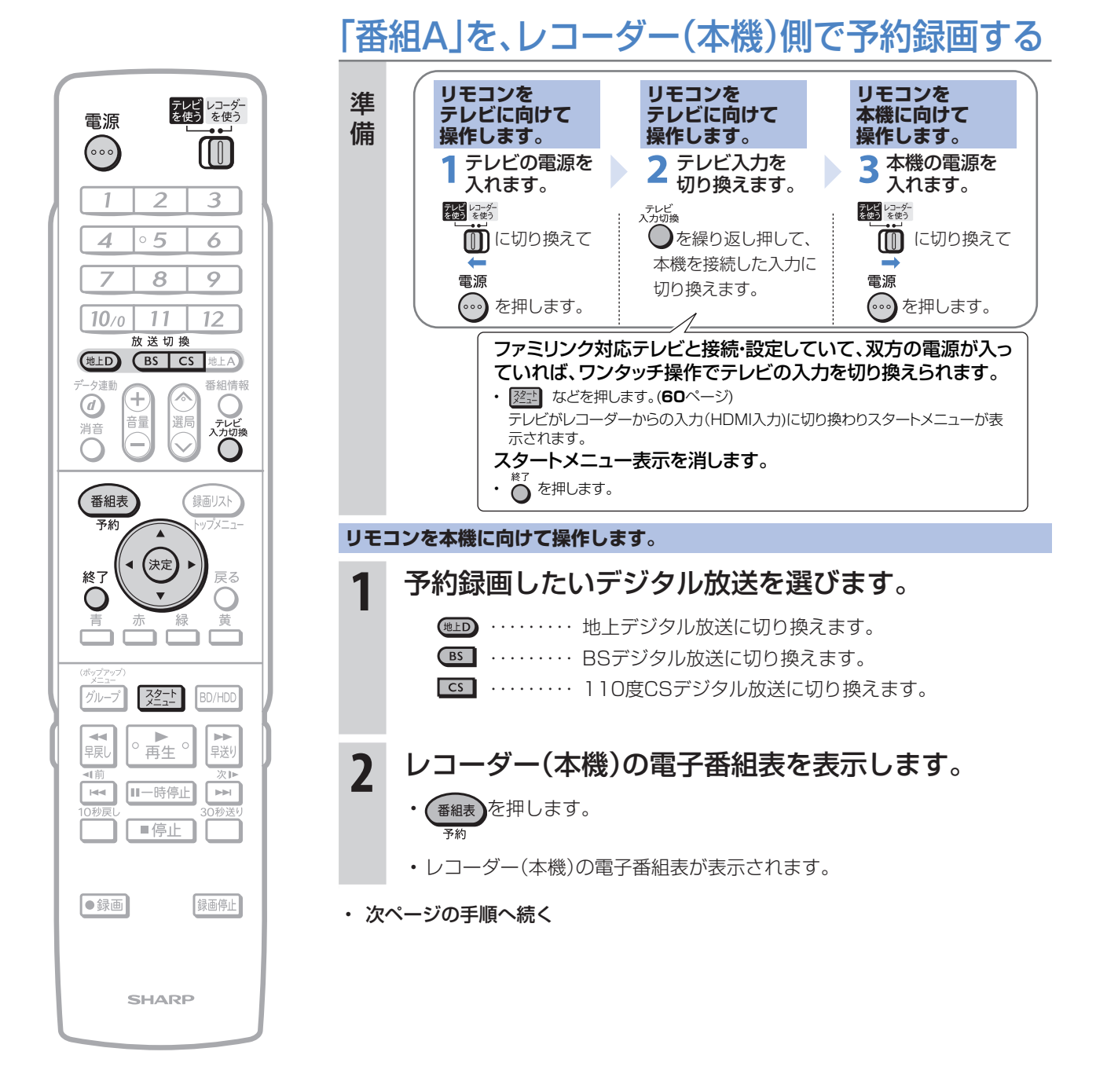

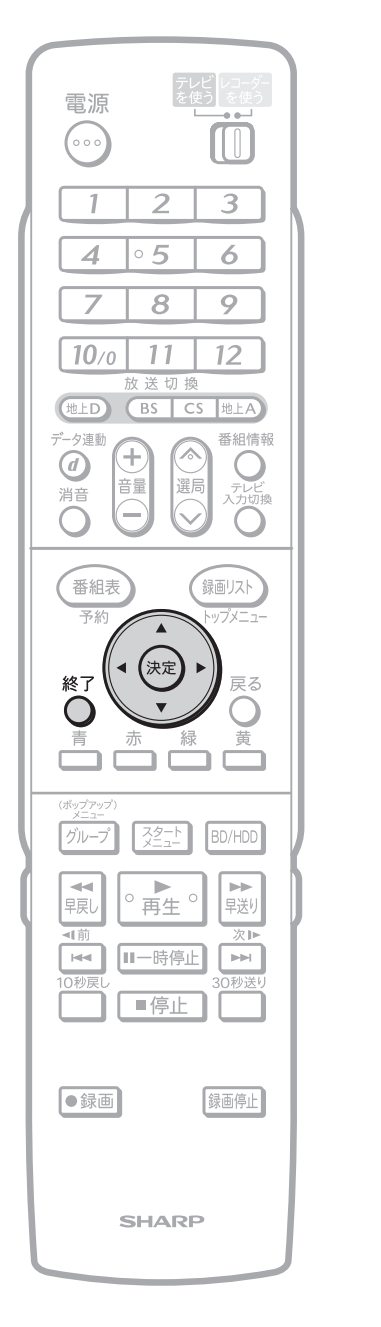

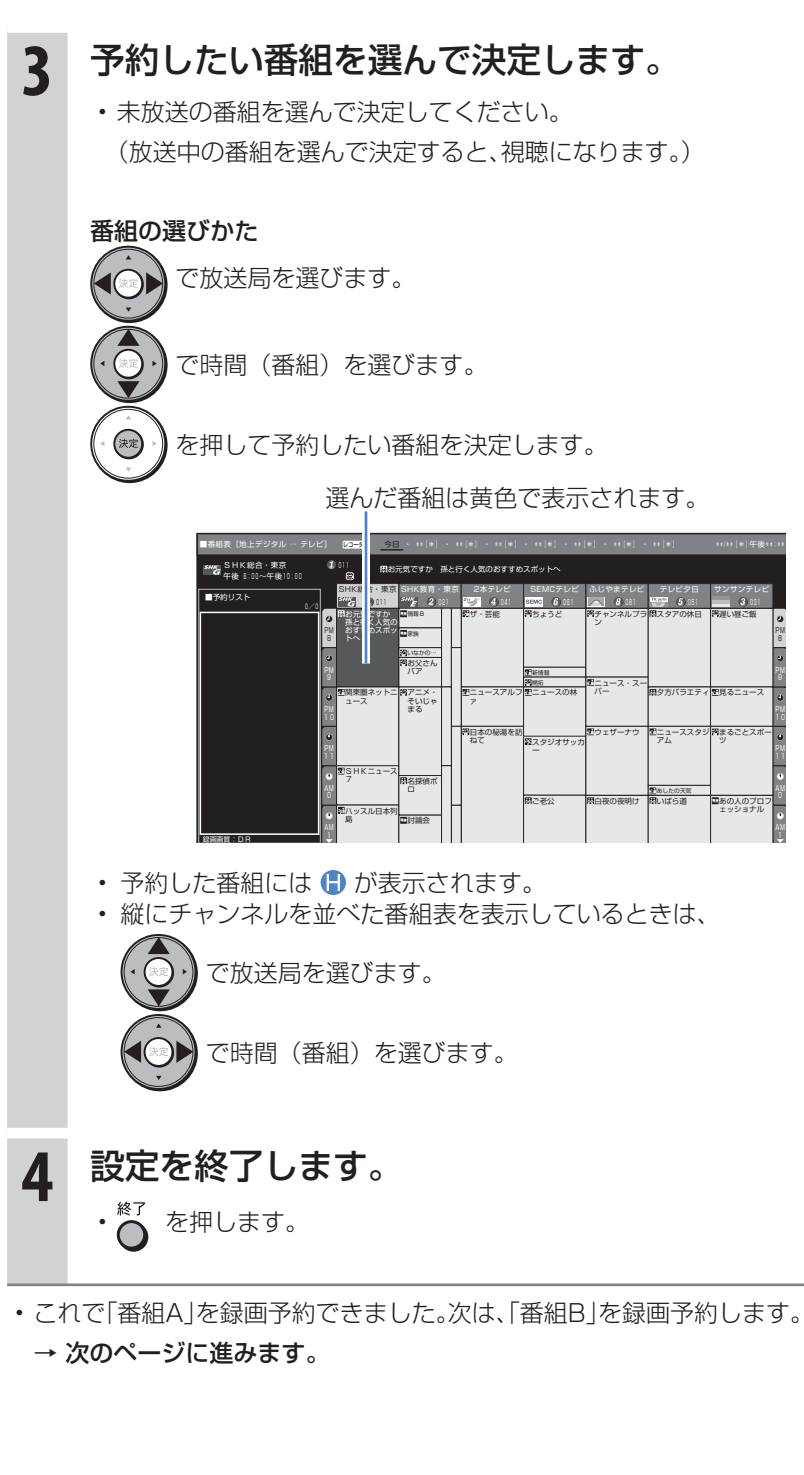

に 録 る 驱曲 消 す

31

連動

2番組同時録画(ハイブリッドダブレコ)で2つの番組を同時に録画する(つづき) -ファミリンク対応テレビと接続した場合-

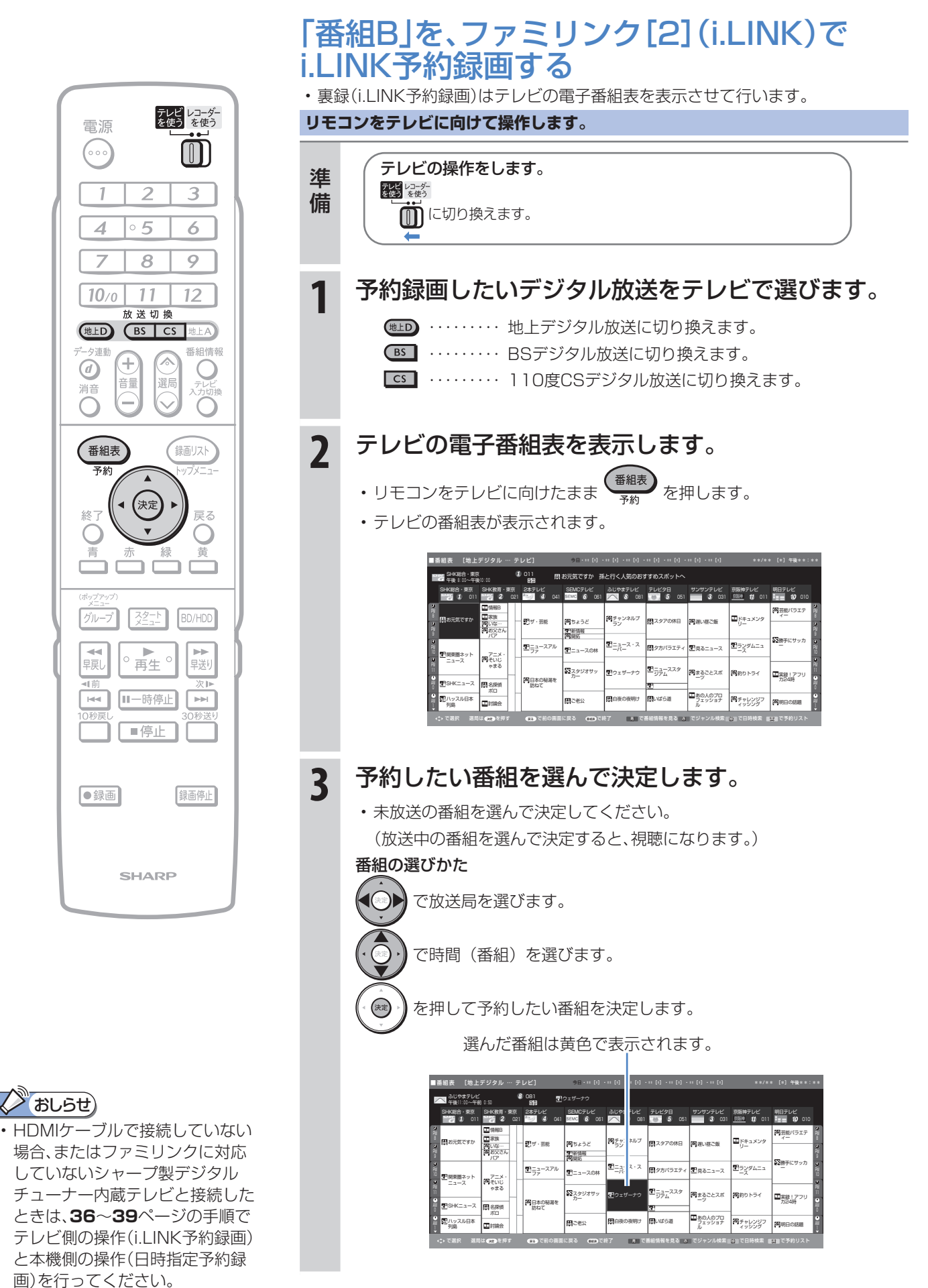

• 次ページの手順へ続く

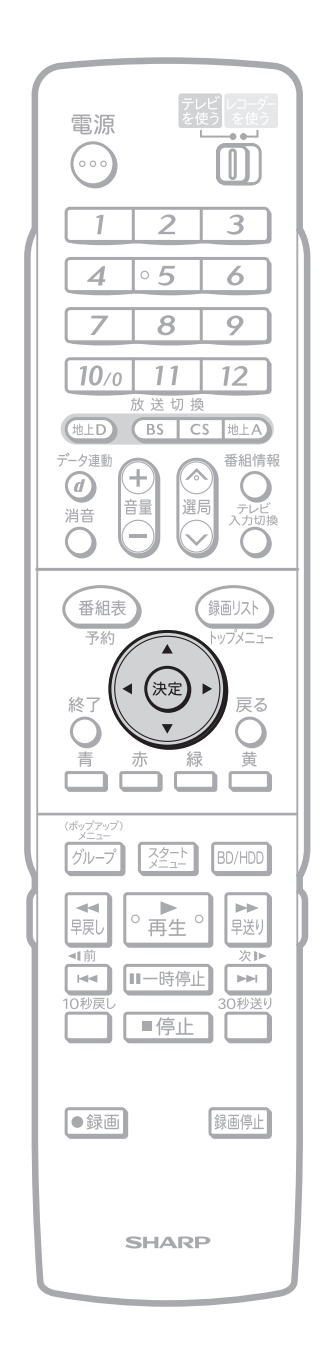

•予約した番組には「1|マー ク (i.LINK 予約マーク) が付き ます。

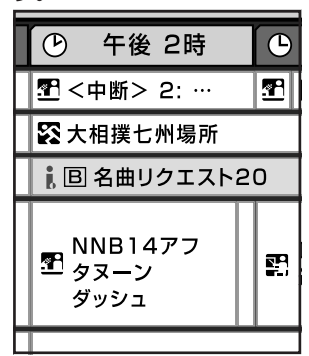

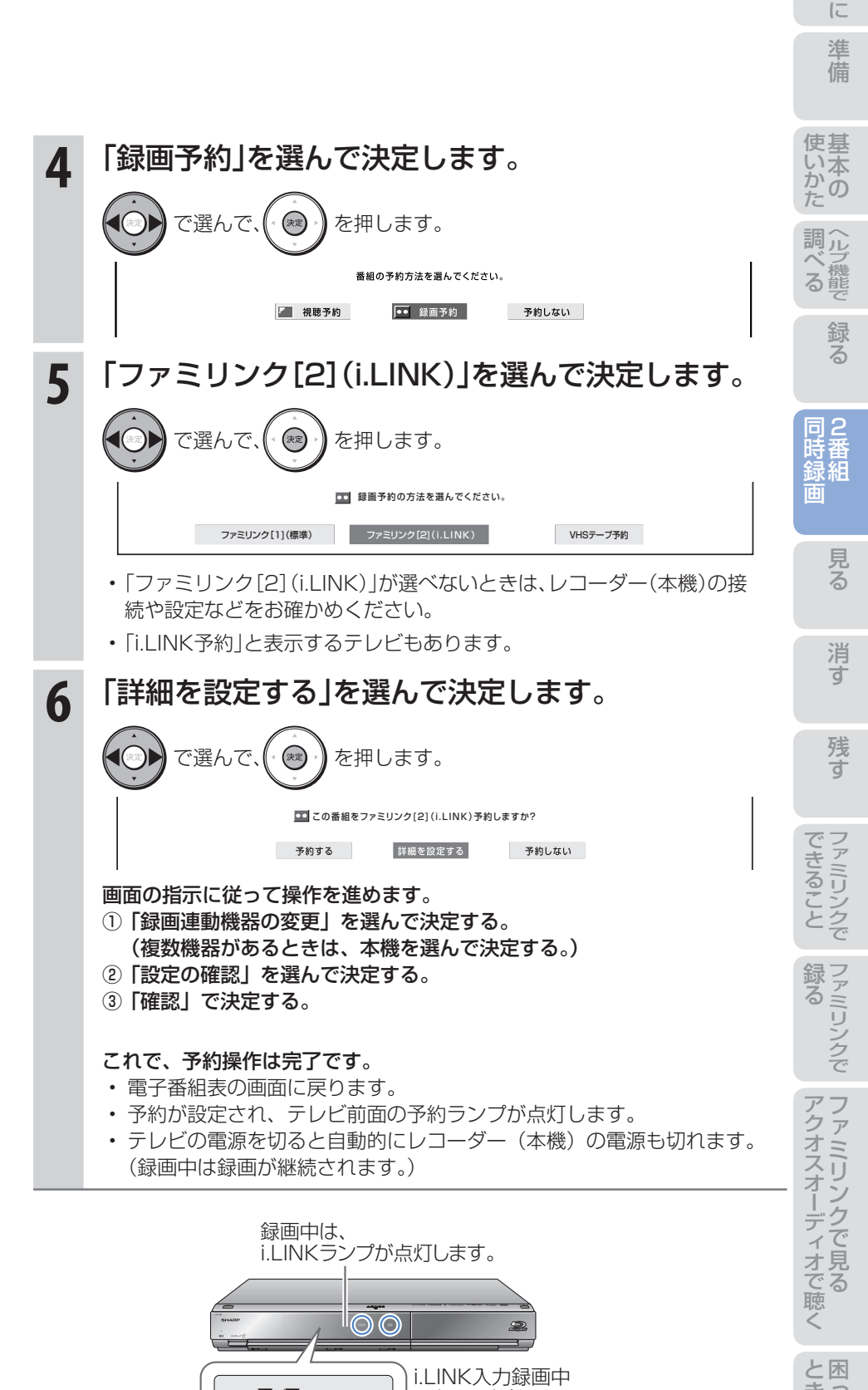

であることを 示しています。

 $75$ 

 $\Box$ 

33

め

2番組同時録画(ハイブリッドダブレコ)で2つの番組を同時に録画する(つづき) -ファミリンクに対応していないシャープ製テレビと接続した場合-

### 放送時間が重なる2つの番組を予約録画する (ファミリンクに対応していないシャープ製テレビと接続した場合)

● 予約が重なる2つの番組(「番組A|と「番組B|)を予約録画したいときは、「番組A|の予約録画はレコーダー (本機)側で行い、「番組B」をハイブリッドダブレコでi.LINK予約録画を行う方法をおすすめします。 ● ここでは、録画が終わったときにレコーダー(本機)の電源が自動で切れる操作について説明します。

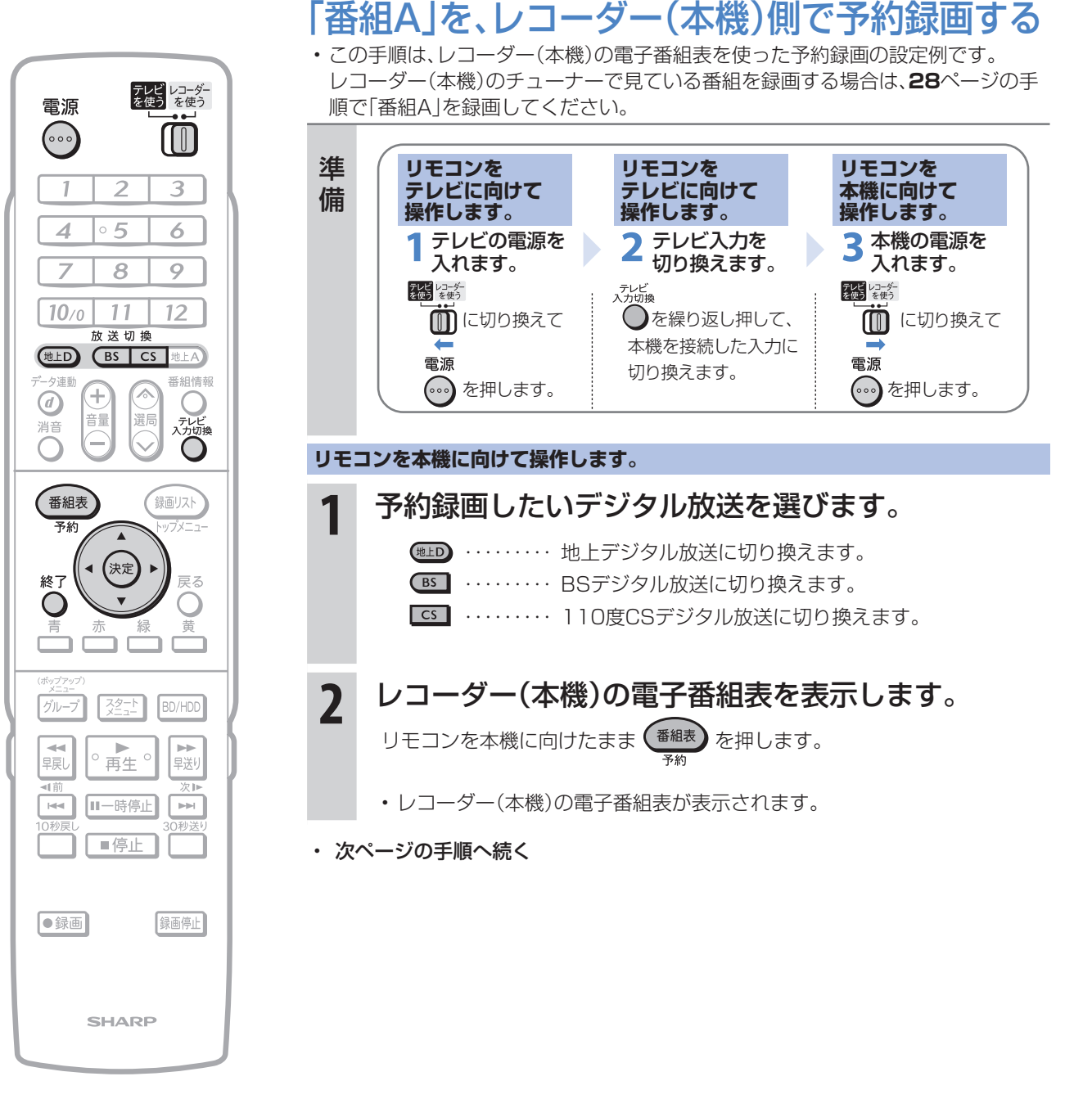

### おしらせ

• 地上アナログ放送を予約するとき は、「スタートメニュー」-「予約」 -「地上アナログ放送予約」を行い ます。(別冊の「取扱説明書」**69** ペー ジ)

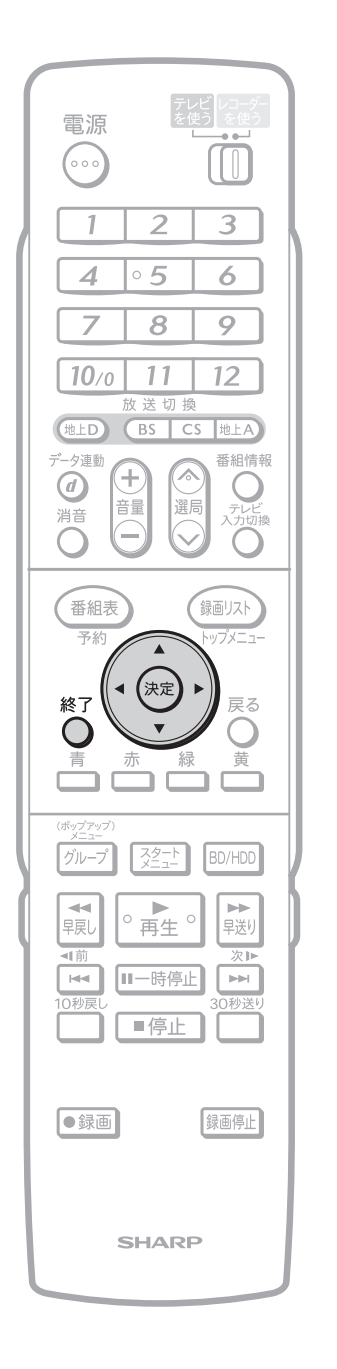

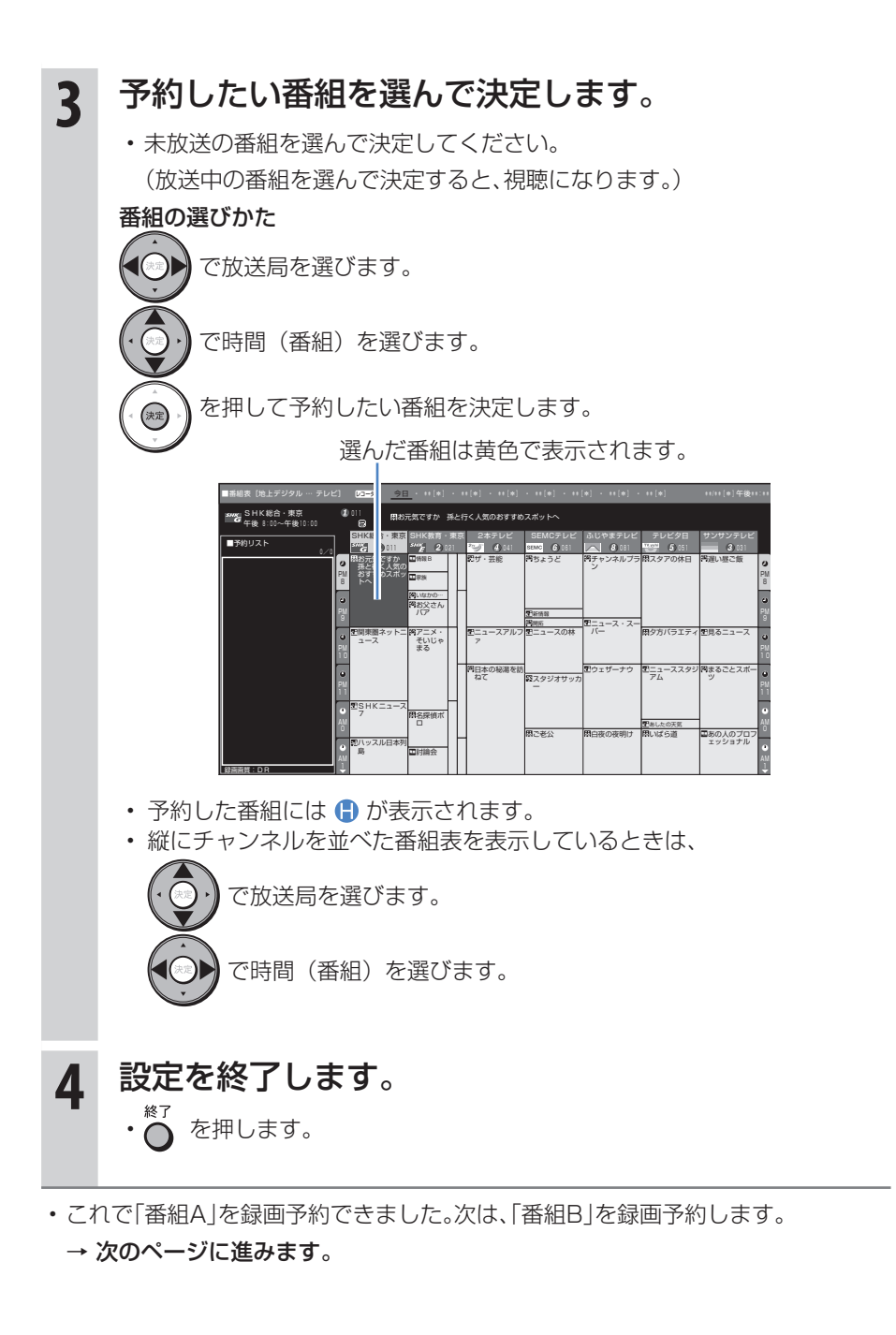

に

録 る

消 す

2番組同時録画(ハイブリッドダブレコ)で2つの番組を同時に録画する(つづき) ーファミリンクに対応していないシャープ製テレビと接続した場合-

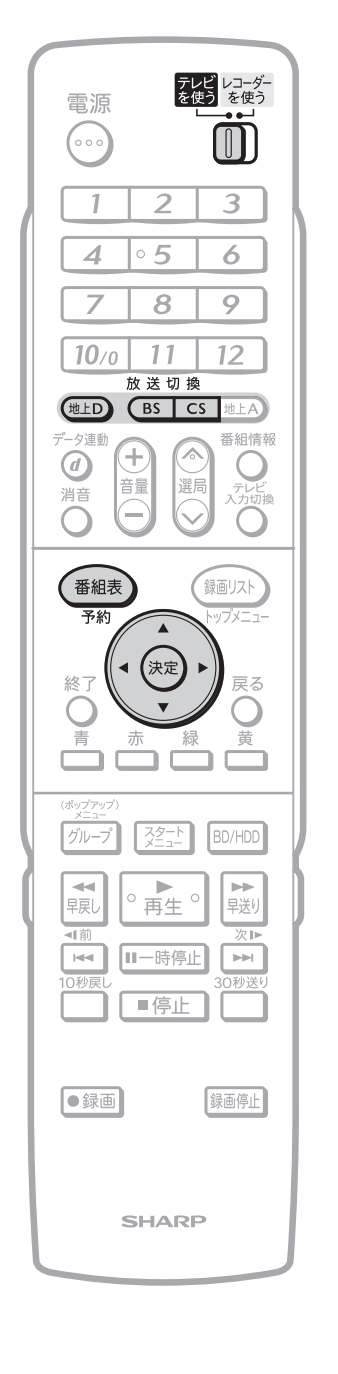

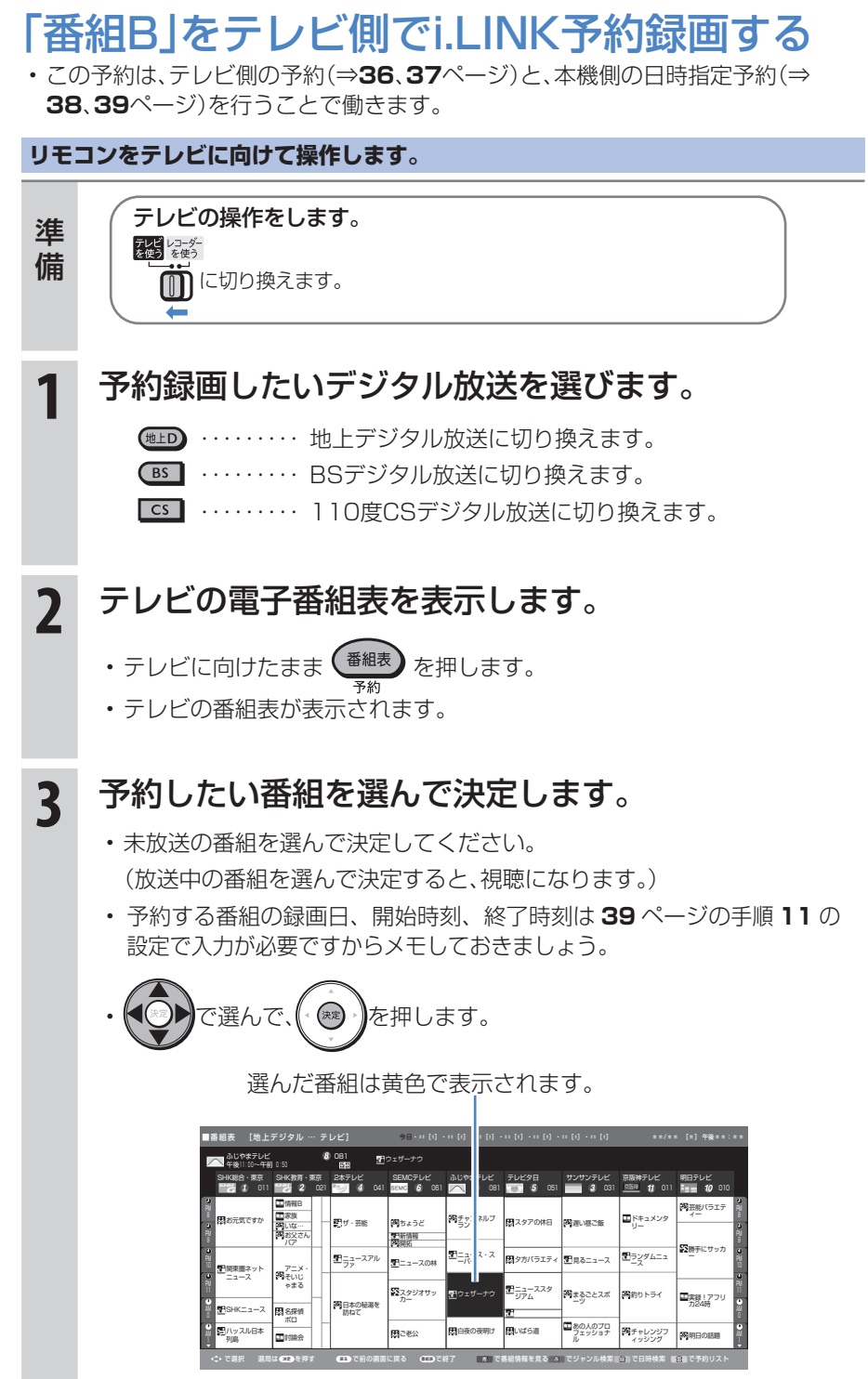

• 次ページの手順へ続く
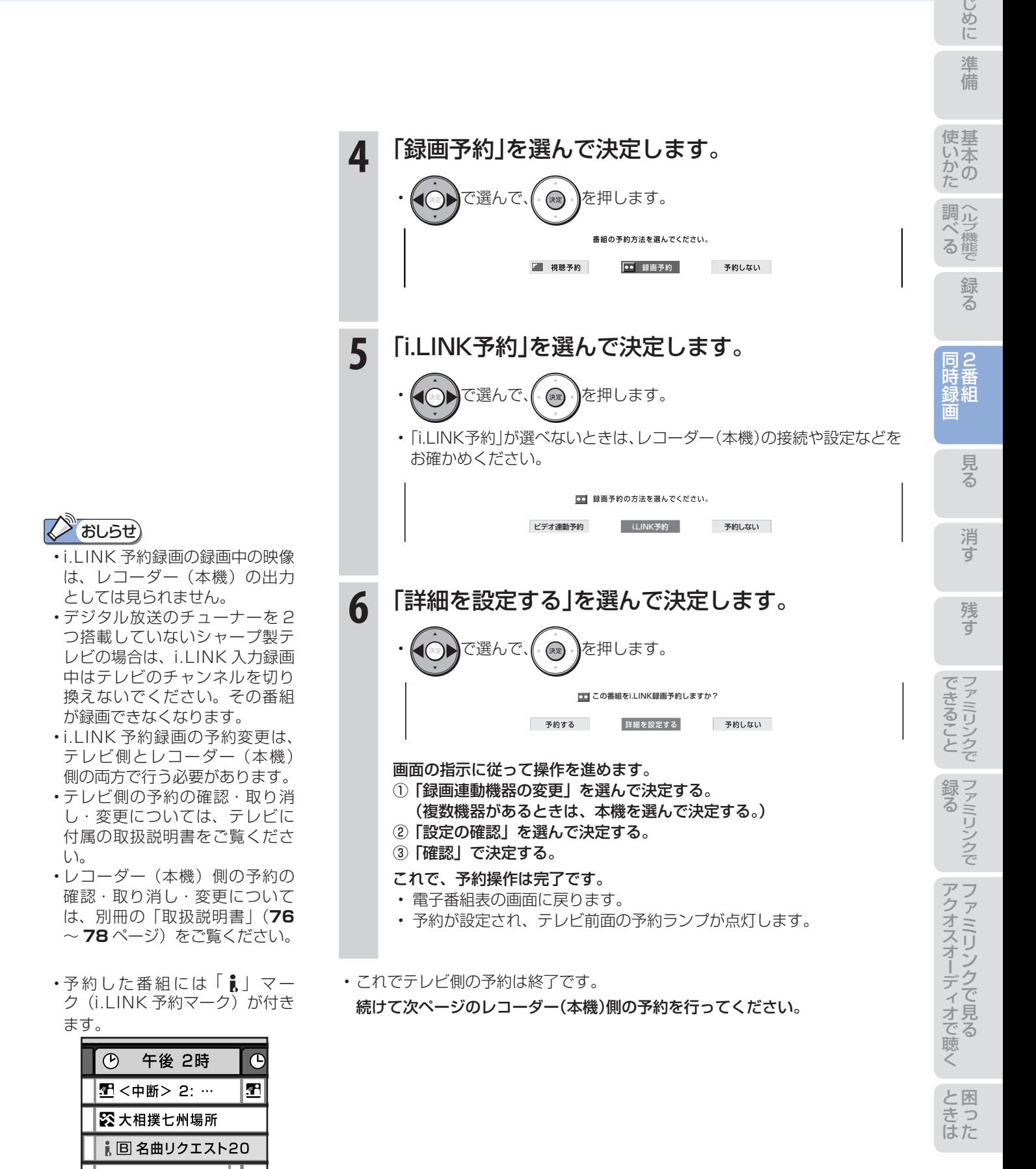

MNB14アフ<br>エ <sub>タヌーン</sub>

ダッシュ

軺

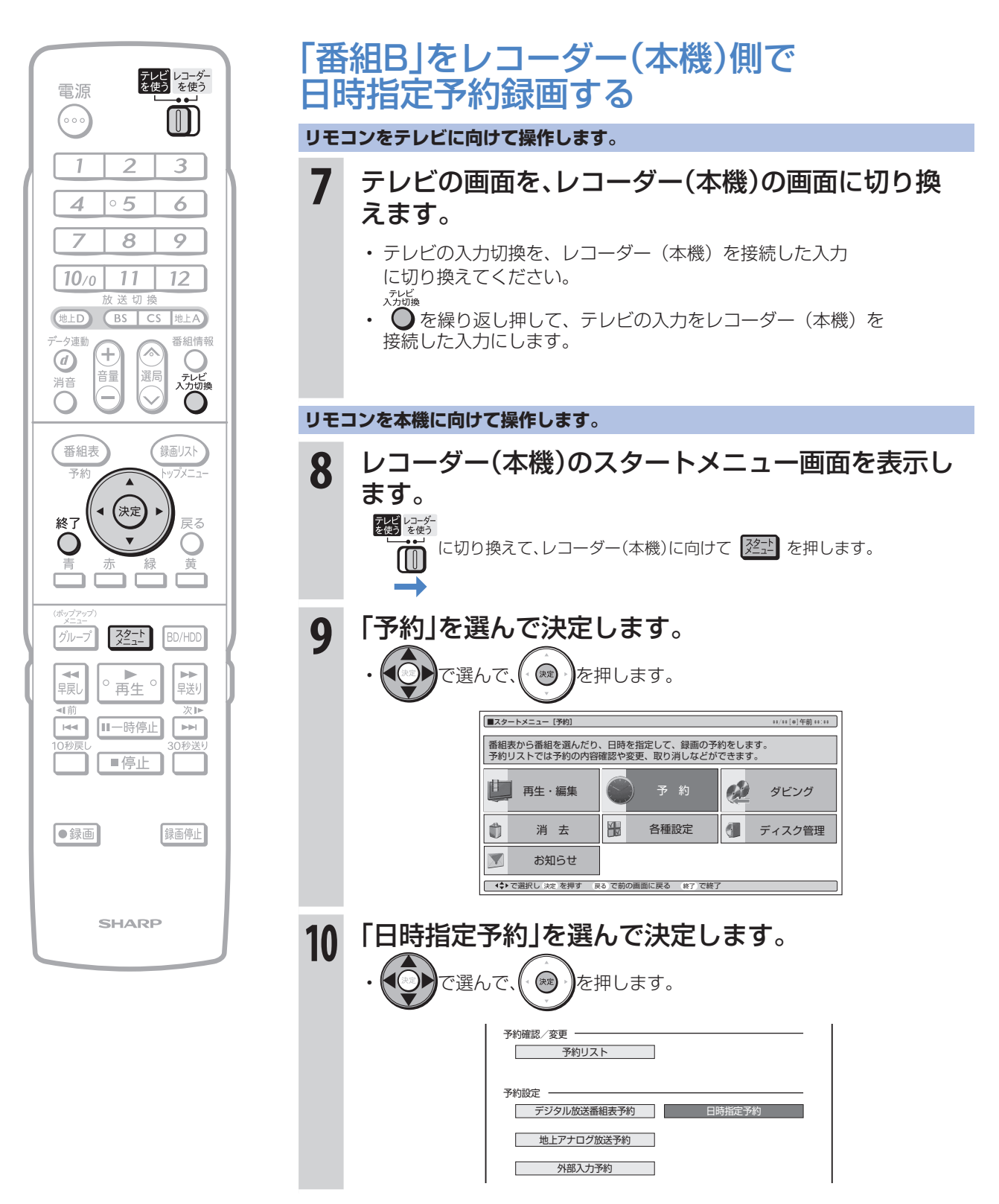

• 次ページの手順へ続く

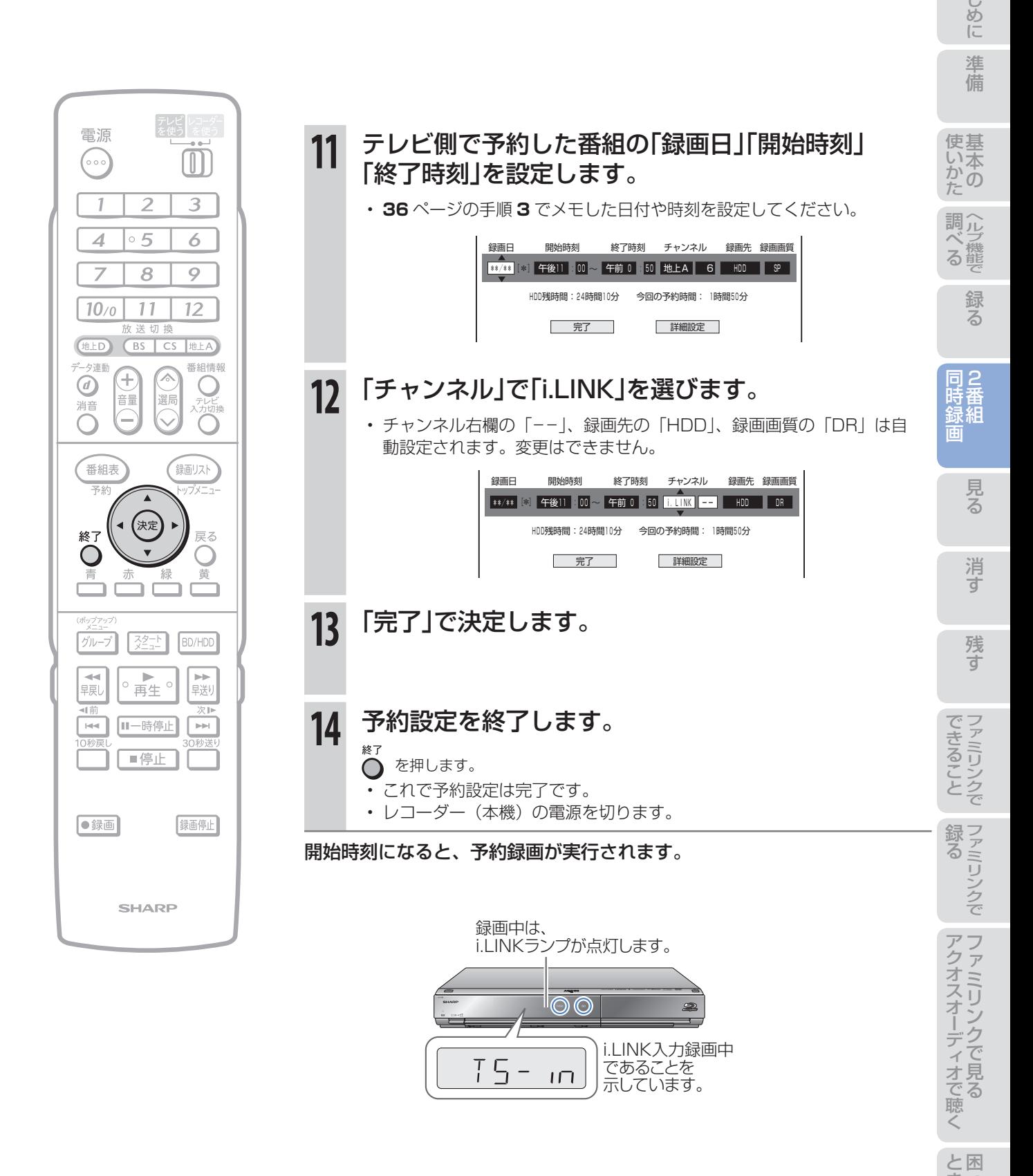

# タイトルとチャプター、ディスク内の構成

• HDD(ハードディスク)・BD・DVDに録画されている番組のことを「タイトル(録画した番組)」といいます。 タイトルは、さらに「チャプター(章・区切り)」という単位で構成されています。 実際には、次のような構成になっています。

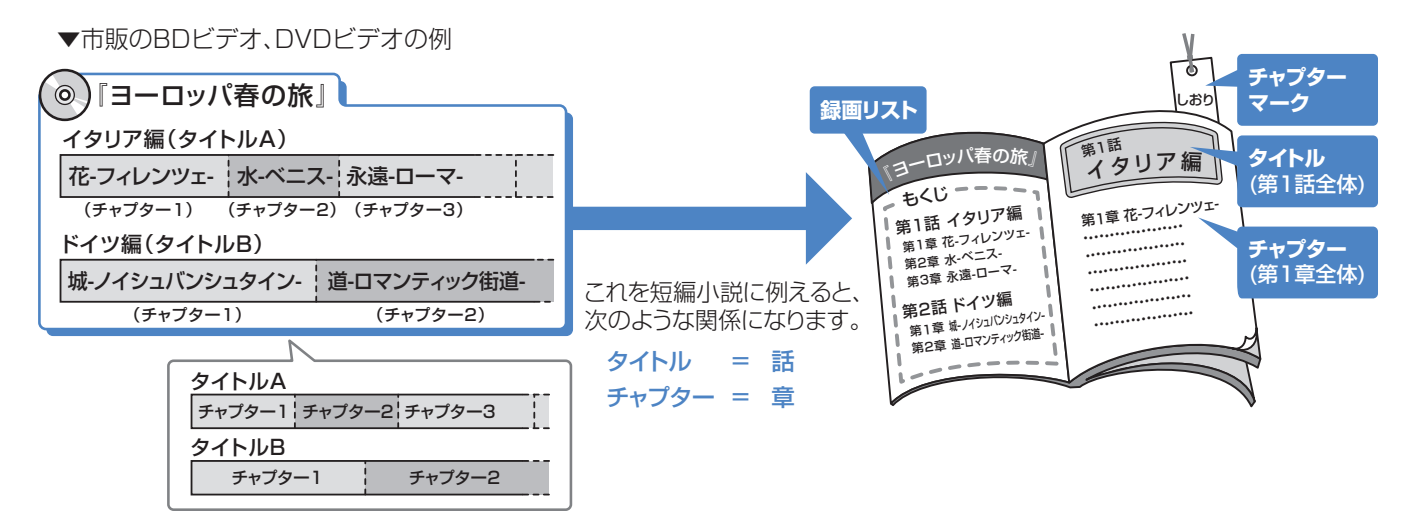

# 再生できるディスク

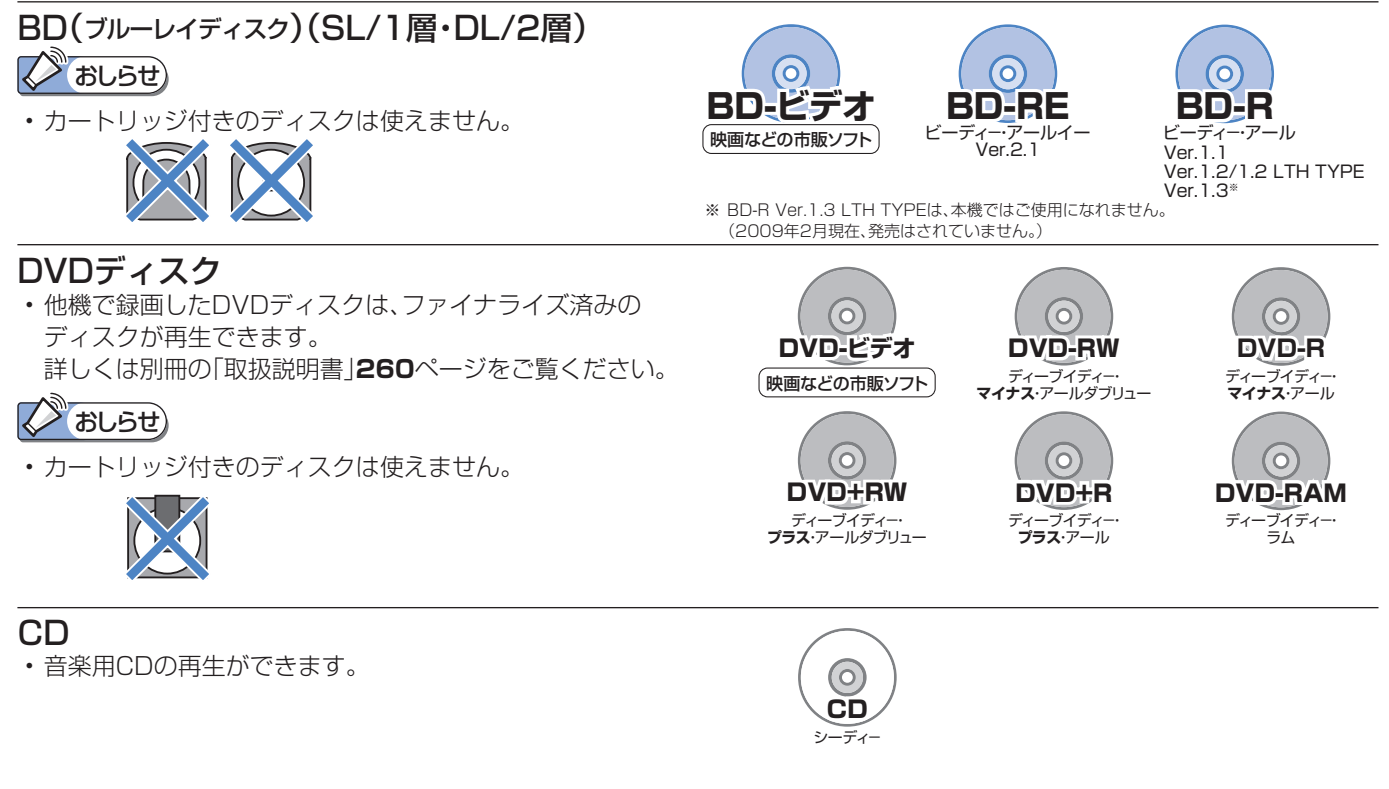

# ディスクの持ちかた

• 光っている面に手を触れないように持ってください。 指紋などがつくと、録画や再生ができなくなる場合があります。

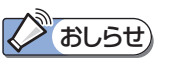

• ディスクに紙やラベル、シールなどを貼らないでください。

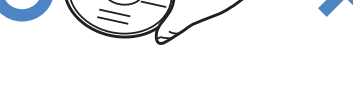

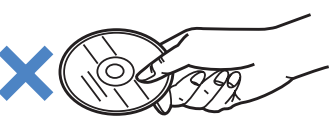

# HDD(ハードディスク)に録画した番組を見る

● HDD(ハードディスク)から見たい番組を選んで再生したり、いま録画した番組をすぐに再生します。

# HDD(ハードディスク)から再生する

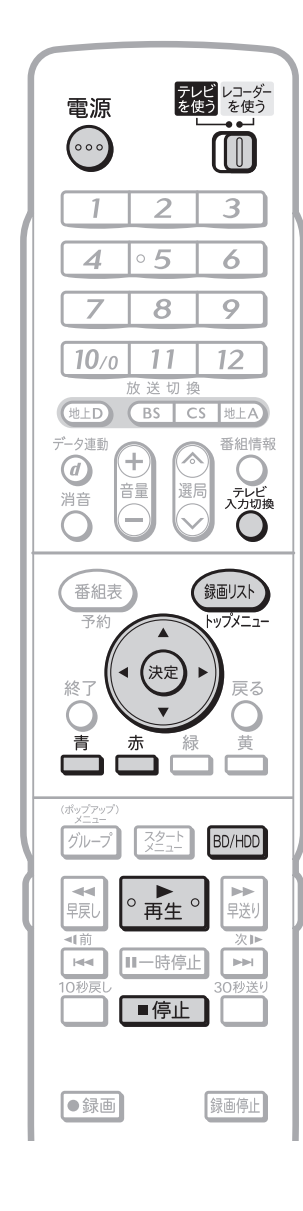

# **スキャントリア おしらせ**)

再生時に使えるボタンについて • ⇒**44**ページをご覧ください。

### つづき再生について

• 再生を途中で止めたときは、 もう一度 。■■■を押すと、 つづきから見られます。 (つづき再生⇒**45**ページ)

### 見どころ再生について

• タイトル(録画した番組)の各シー ンを一覧表示し、見どころを選んで 再生することもできます。(⇒別冊 の「取扱説明書」**95**ページ)

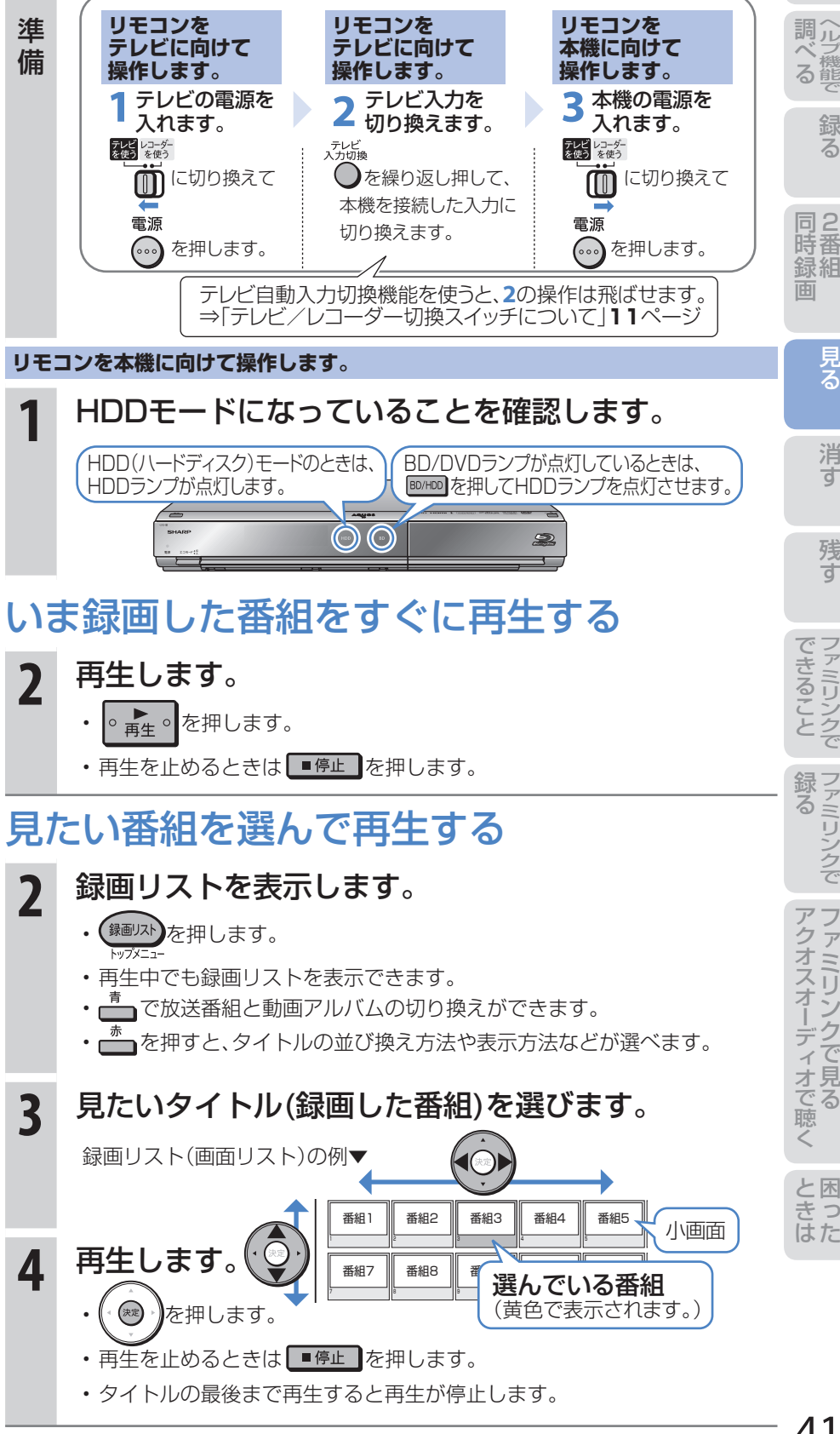

準

の か

ハードディスク

 $\bullet$ 

に

# 市販のBDビデオやDVDビデオを見る

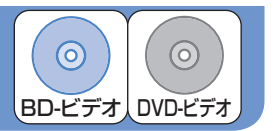

● 市販のBDビデオを再生して高精細映像を楽しめます。DVDビデオも再生できます。

### **2 おしらせ)**

- リージョンコードについて • BDビデオやDVDビデオは、各国に 合わせて再生できるソフトが決め られています。その再生できるディ スクのコードをリージョンコード といいます。
- 本機では、BDビデオはリージョ ンコード「A」または「All Region (オールリージョン)」、「Aを含むも の」、DVDビデオはリージョンコー ド「2」または「ALL(オール)」のソ フトが再生できます。

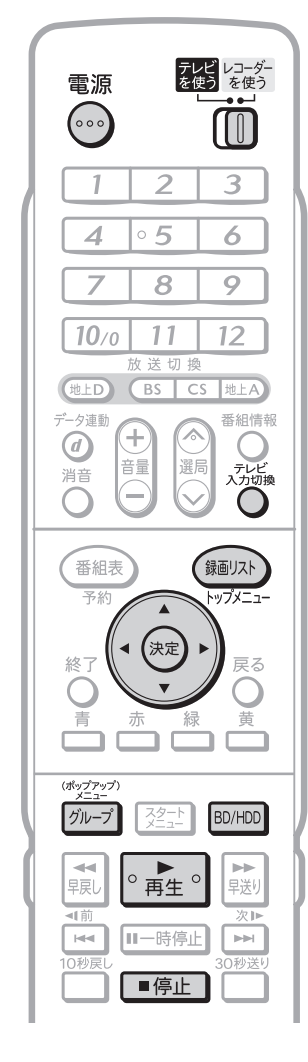

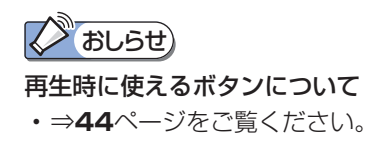

#### **リモコンを リモコンを リモコンを** 準 **テレビに向けて テレビに向けて 本機に向けて** 備 **操作します。 操作します。 操作します。** 本機の電源を **1 2 3** 入れます。 テレビの電源を テレビ入力を ▲ 切り換えます。<br><sub>ぶが機</sub> 入れます。 テレビ レコーダー<br>を使う を使う  $\overrightarrow{0}$ に切り換えて  $\overrightarrow{0}$ を繰り返し押して、 □ に切り換えて 本機を接続した入力に 電源 電源 電源<br>(…) を押します。 切り換えます。 を押します。 テレビ自動入力切換機能を使うと、**2**の操作は飛ばせます。 ⇒「テレビ/レコーダー切換スイッチについて」**11**ページ **1** 再生したいディスクをセットします。 • 自動的にBD/DVDモードに切り換わり、再生が始まります。 • ディスクのセットのしかた⇒**13**ページをご覧ください。 **リモコンを本機に向けて操作します。 2** 自動的にBD/DVDモード BD/DVDモードのときは、 に切り換わらないときは、 BD/DVDランプが点灯 します。 BD/DVDモードにします。 • BD/HDD を押すと、HDDモードと BD/DVDモードが切り換わります。 **3** 自動的に再生が始まらな 再生中は青色に点灯します。 いときは、再生ボタンを 押します。 • を押します。 • 再生を止めるときは ■ 「= 」を押します。 再生を途中で止めたときは、もう一度 | ○ ■ ◎ を押すと、つづきから 見られます。(⇒**45**ページ) ディスクによっては、 はじめにディスクメニューが表示される場合があります。 • メニュー操作については、下記をご覧ください。 BDビデオやDVDビデオのメニューを操作する **3** ディスクのメニューを表示します。 トップメニューの例 • (録画リスト) または グループ を押します。 インタントリップメニュー 1 ジャズ ラテン音楽 2 **4** 操作します。

● ※ うを押して、操作します。

3 クラシック

ロック

4

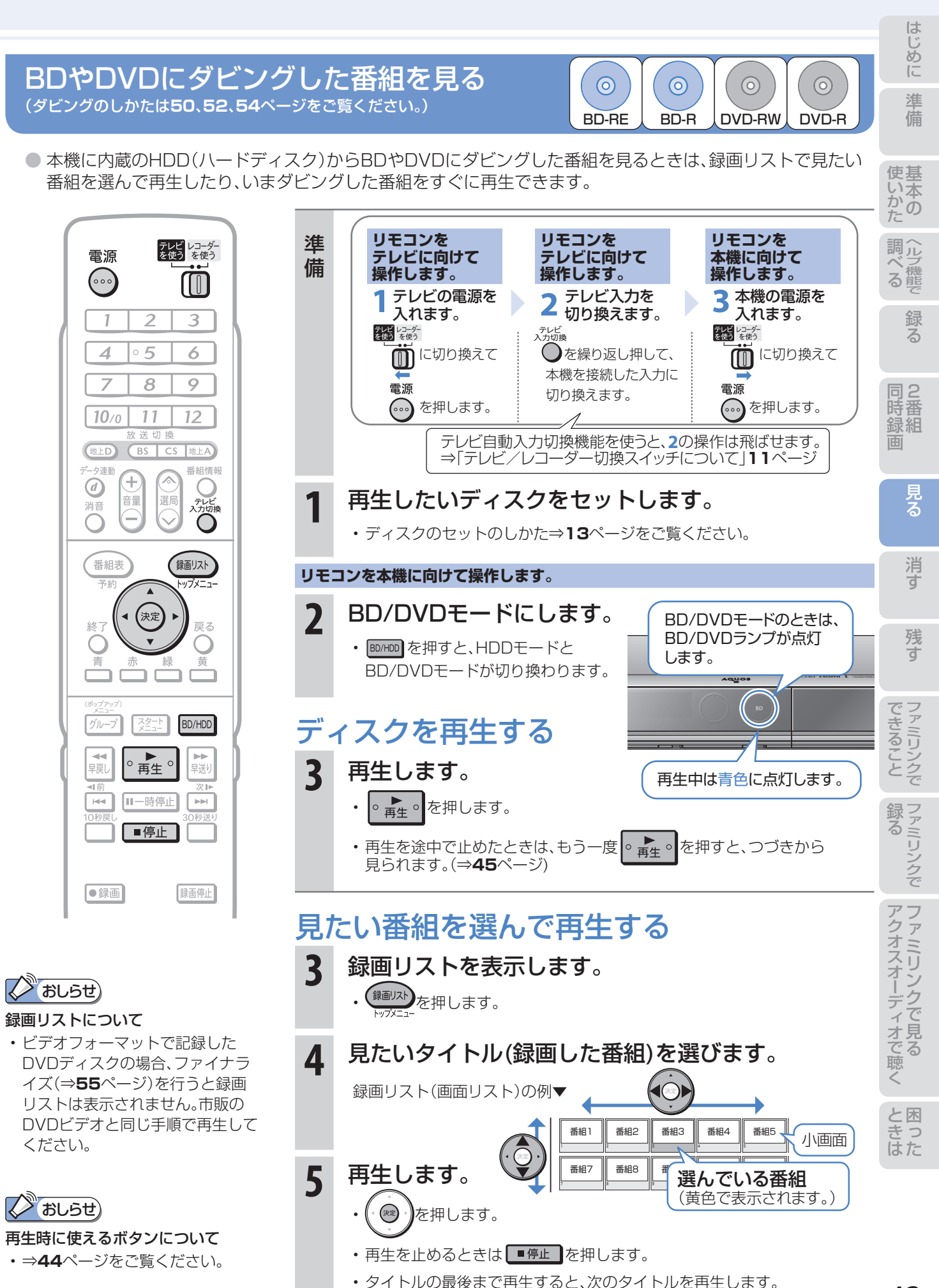

# スロー再生など、 再生時に便利な機能

# スロー再生など、再生時に便利な機能を使う

- 再生中に、早送りや早戻し、静止画再生、スロー再生など、いろいろな再生ができます。
- コマーシャルなどを飛ばして見たいときは、瞬時に飛ばせる「30秒送り |機能を使います。

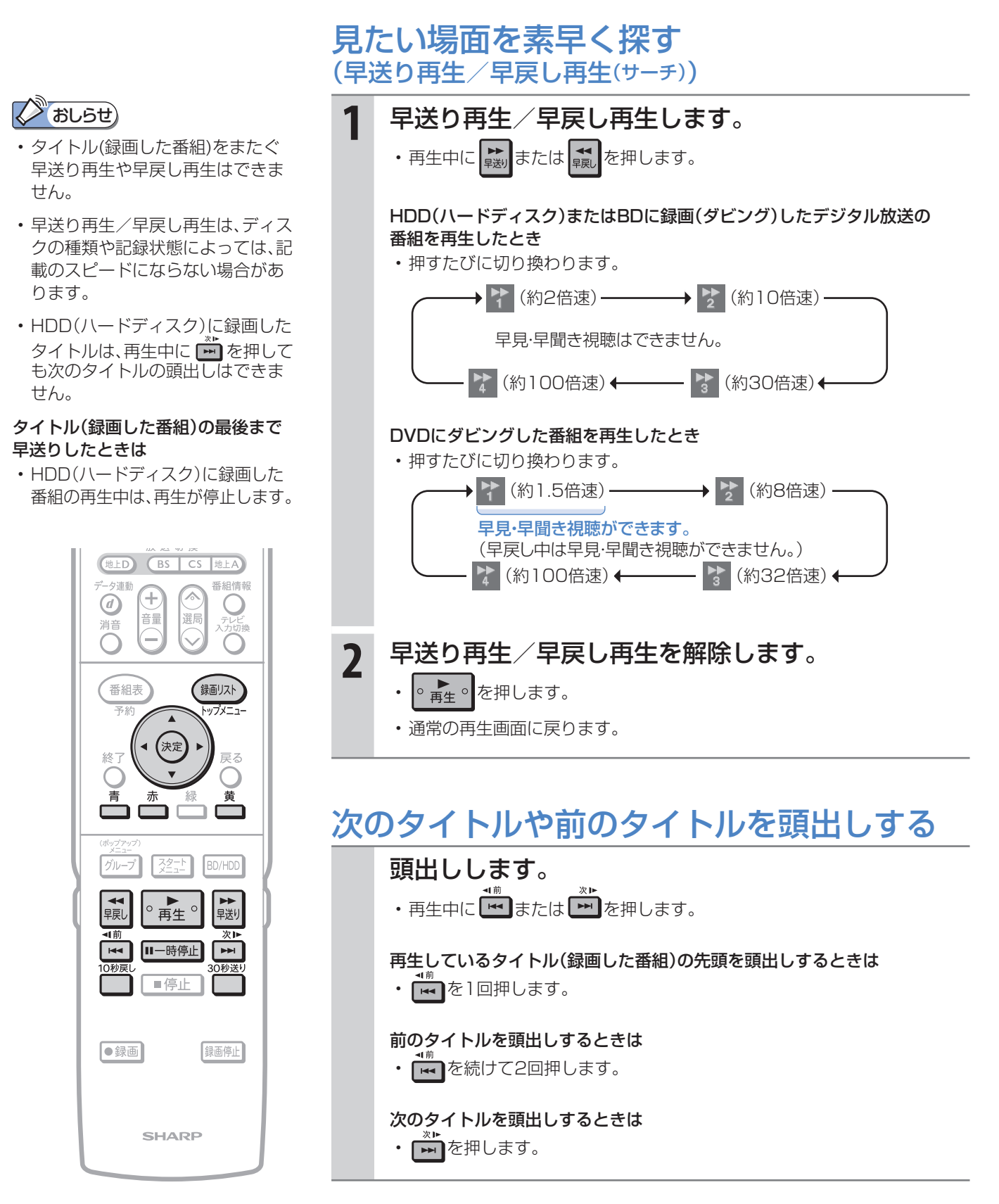

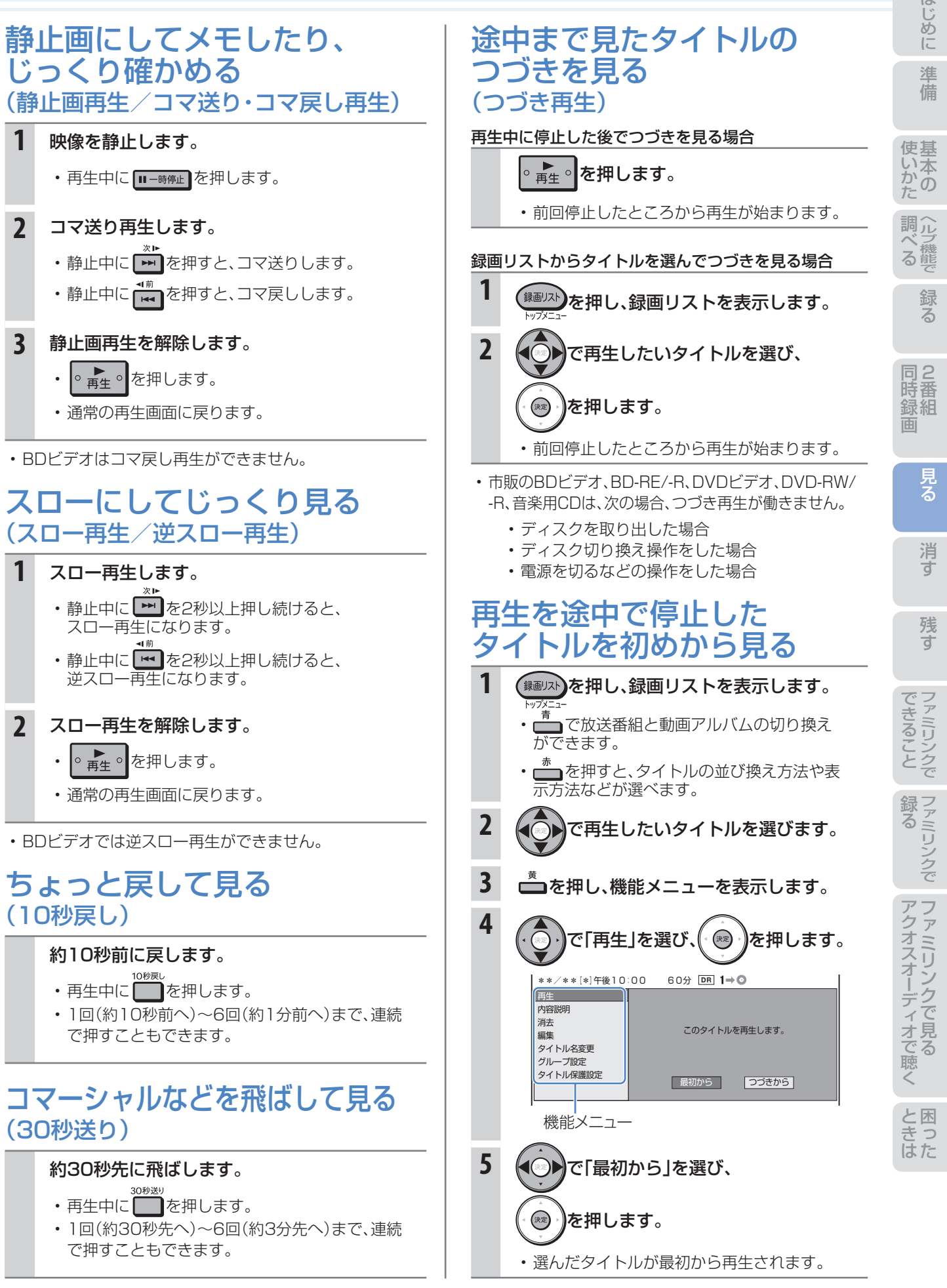

# 消す 録画した番組の消しかた

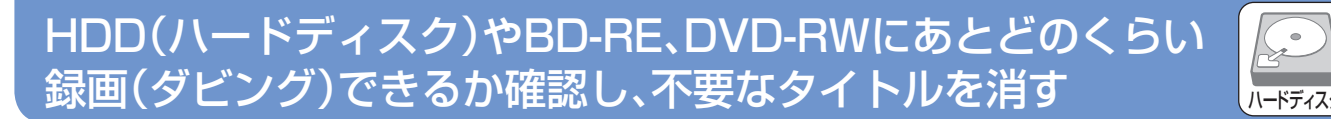

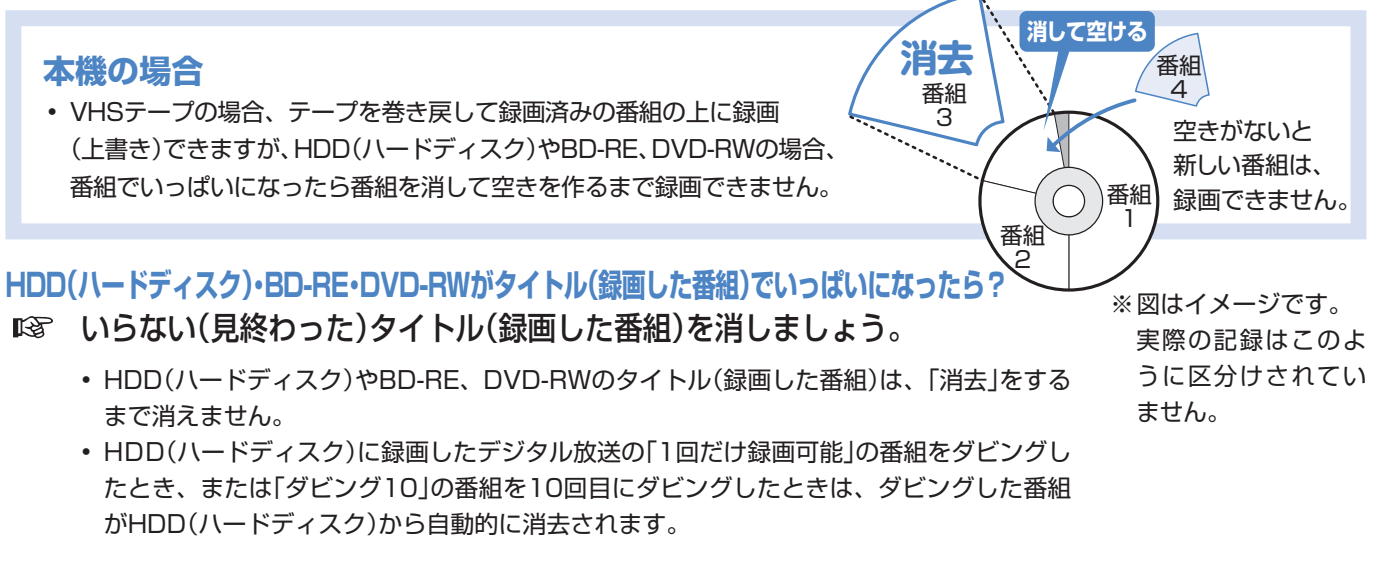

### **HDD(ハードディスク)に、あとどのくらい録画できるの?**

- 「残量表示」で調べましょう。
	- リモコンふた内の を押して、HDD(ハードディスク)やBD・DVDの録画可能な時間(残時間)を調べましょう。

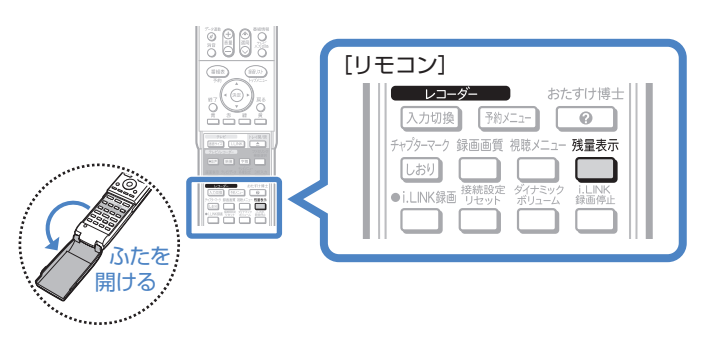

▼ HDD(ハードディスク)の残時間表示例

ディスク種別:HDD 残時間: HD BS 24時間10分

### **BD・DVDのタイトル(録画した番組)を消すと、どうなるの?**

**BD-RE、DVD-RWでは、消した時** 間ぶんだけ録画可能な時間(残量)が 増えます。

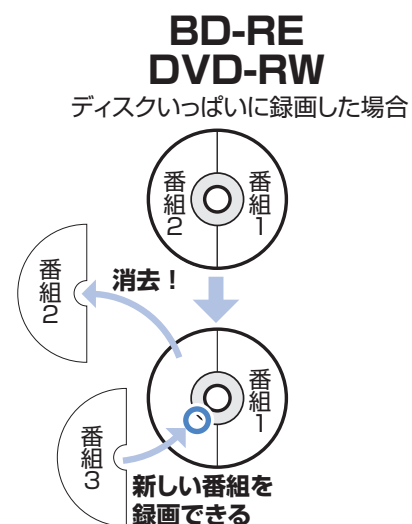

**BD-R、DVD-Rでは、消しても緑画** 可能な時間(残量)は増えません。

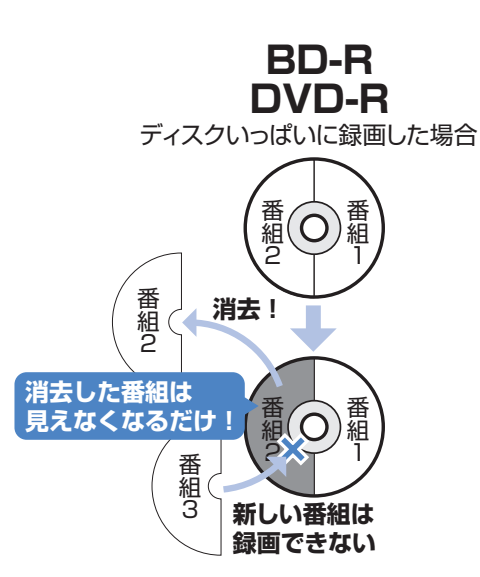

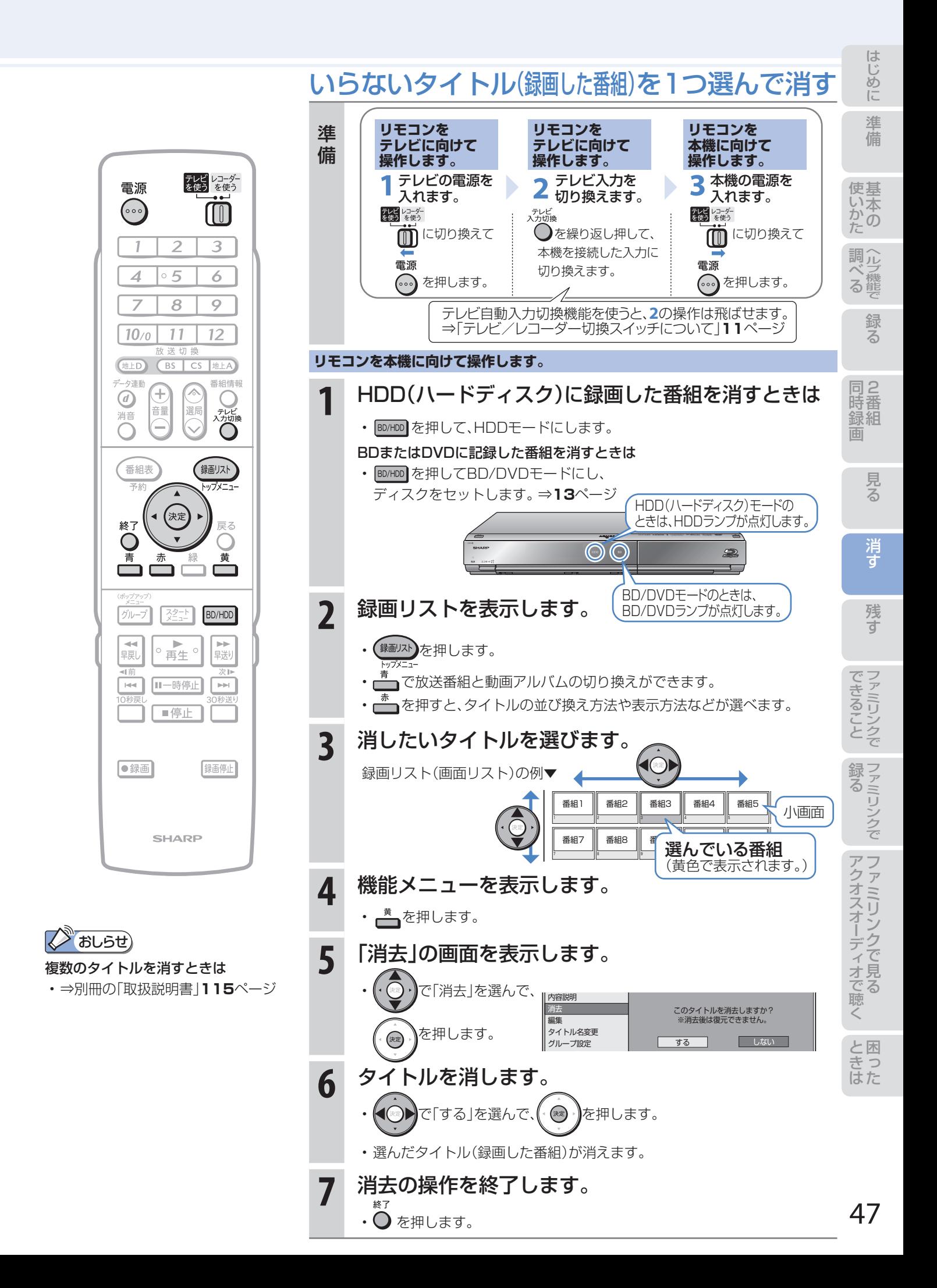

コマーシャルなど不要な場面を 消去する(シーン(部分)消去) 部分的に

### HDD(ハードディスク)に録画した番組の不要な 場面(シーン)を編集機能「シーン(部分)消去」で消す

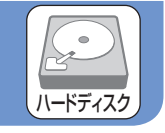

- HDD(ハードディスク)に録画した番組は、編集機能「シーン (部分)消去」で不要な場面(シーン)を消去できます。 ● コマーシャルをカットしてからBDにダビングするなど、
- 本編 | CM | 本編 本編 - 本編 いらない場面(シーン)をカット
- ダビングの前にしておくと便利な編集機能です。 ● 本機では、BDやDVDにダビングした番組は「シーン(部分) 消去」ができません。

「シーン(部分)消去|はダビングをする前に行ってください。

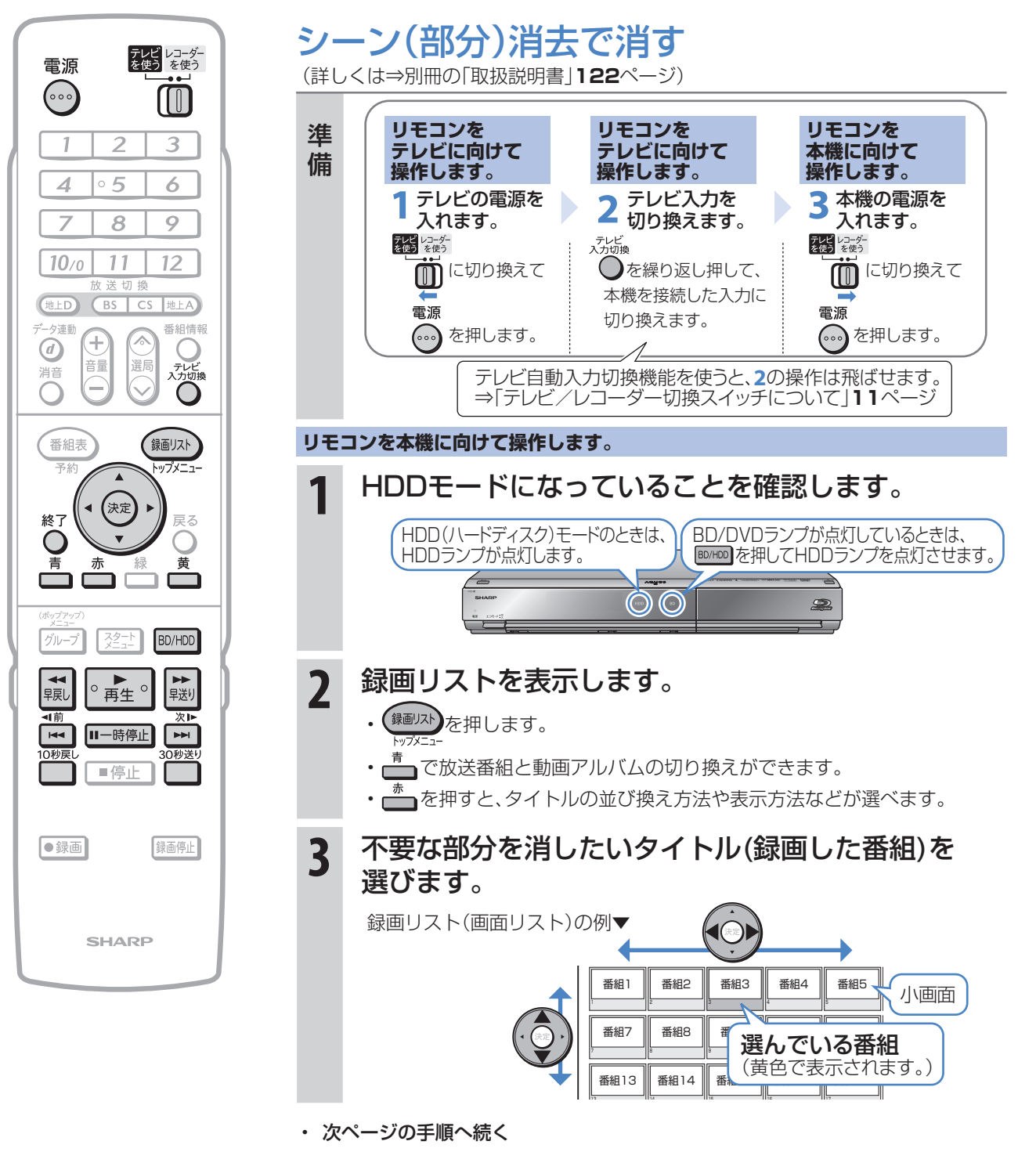

消す

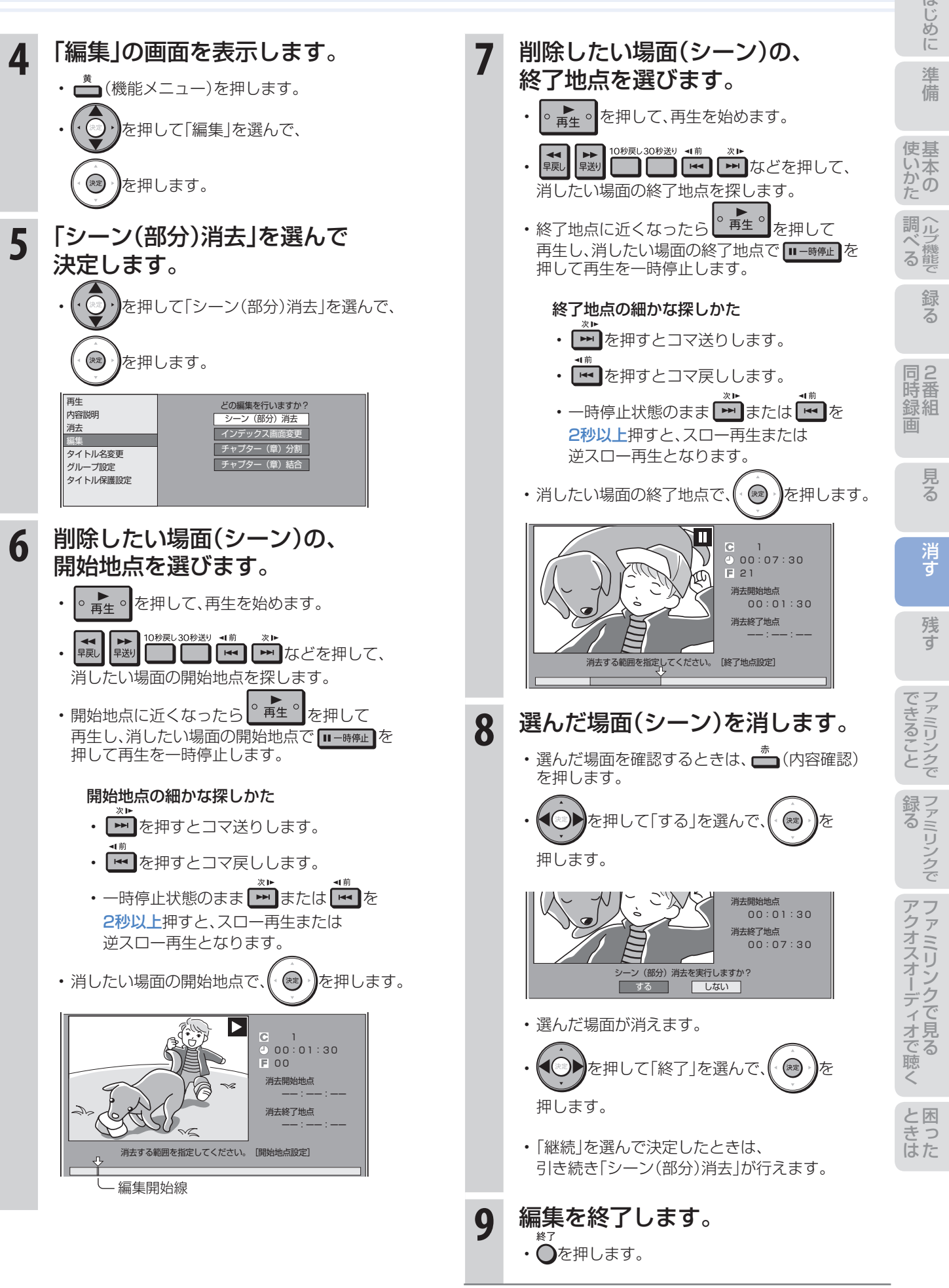

## 49

ディスクに残す 残す

### ダビングをする前に 必ずお読みください

- HDD(ハードディスク)のタイトル(録画した番 組)を、BDやDVDへ複製(コピー)または移動 (ムーブ)する操作を「ダビング」といいます。
- BDを使えば、HDD(ハードディスク)に録画した タイトルを放送画質のままダビングできます。
- DVDにもHDD(ハードディスク)に録画した タイトルをダビングできます。 ただし、ダビングするときに画質を変換します。

### HDD(ハードディスク)に録画した 番組をディスクにダビングする

### BD-REまたはBD-Rディスクに ダビングする

• ⇒**52**ページをご覧ください。

### DVD-RWまたはDVD-Rディスクに

ダビングする

• ⇒**54**ページをご覧ください。

## ディスクの持ちかた

• 光っている面に手を触れないように持ってください。 指紋などがつくと、録画や再生ができなくなる場合があります。

### $\mathbb{Z}$  おしらせ)

• ディスクに紙やラベル、シールなどを貼らないでください。

# ダビングに関するその他の情報

ダビングをする前に、 画面表示でディスクの残量を確認する

• リモコンふた内の■を押して、ディスクの録画可能 な時間(残量)を調べましょう。

 テレビ画面の表示例▼ Live HDD 放送番組 **LIVE** 

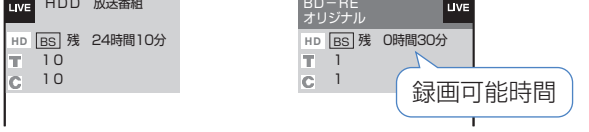

• リモコンふた内の ■を押すと、テレビ画面と本体の 表示部にディスクの残量が表示されます。

### コマーシャルなどの不要な場面(シーン)を カット(編集)したいときは

• BDやDVDにダビングした番組は「シーン(部分)消去」 ができません。ダビングする前に「シーン(部分)消去」 を行ってください。⇒**48**ページ

 $\odot$  $\odot$  $\odot$  $\odot$ BD-RE BD-R DVD-RW DVD-R

#### ムーブ(移動)とは

• HDD(ハードディスク)に録画した「1回だけ録画可能」 の番組は、BDまたはDVDへコピー(複製)できません。 ダビングすると、HDD(ハードディスク)の番組はBD またはDVDへ移されます。(HDD(ハードディスク)か らは消されます。)このことをムーブ(移動)といいます。

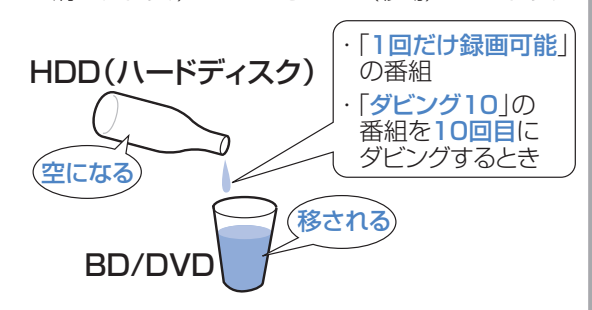

#### 「ダビング10」について

• HDD(ハードディスク)に録画した「ダビング10」の 番組は、BDまたはDVDへ9回コピー(複製)できます。 10回目はムーブ(移動)となり、HDD(ハードディス ク)からは消去されます。

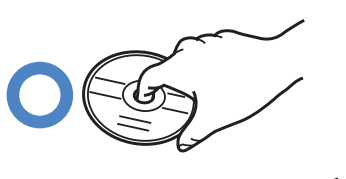

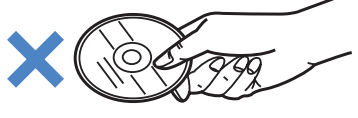

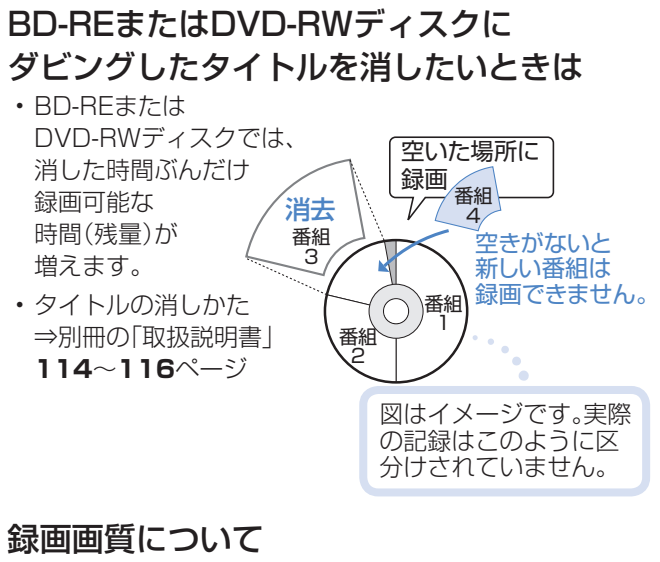

#### め ダビング用として購入する(使用できる)ディスク に 準備 BD(ブルーレイディスク)(SL/1層・DL/2層) • 必ず「for VIDEO」、「for General」または「録画用」の表記があるディスクをご使用ください。 **BDへのダビング可能時間** 何回でも (詳しくは、別冊の「取扱説明 繰り返して 消せない おしらせ 書」**55**~**59**ページをご覧 録画ができる ディスクです。 • カートリッジ付きの の か ディスクです。 ください。)  $\Omega$ <u>(O)</u> ディスクは使えません。 片面1層(25GB)ディスク使用時 BD-RE<br>-<del>-</del>----BD-R ヘ ル 調 録画画質 | ダビング可能時間 ビーディー・アール ビーティー・アールイー **DR** 約2時間10分 Ver.2.1 Ver.1.1 (BSハイビジョン放送) Ver.1.2/1.2 LTH TYPE Ver.1.3※ 録る SXP 約3時間30分<br>EP 約32時間30分 ※ BD-R Ver.1.3 LTH TYPEは、本機では EP 約32時間30分 ご使用になれません。(2009年2月現在、 MN01 | 約34時間40分 DVDディスク 発売はされていません。) • 必ず「for VIDEO」、「for General」または「録画用」の表記があるディスクをご使用ください。 **DVDディスクへの** 組 録 何回でも **ダビング可能時間** おしらせ 繰り返して 消せない (詳しくは、別冊の「取扱説明 録画ができる ディスクです。 • デジタル放送の 書」**55**~**60**ページをご覧 ディスクです。 (ဝ  $(O)$ ダビングには、 ください。) CPRM対応の DVD-RW **DVD-R** 片面1層(4.7GB)ディスク使用時 ディスクが必要です。 録画画質 ダビング可能時間 ディーブイディ-・ ディーブイディ-・ 「CPRM」または「デジタル放送」 消 **マイナス**・アールダブリュー **マイナス**・アール  $\begin{array}{|c|c|c|}\n\hline\n\text{XP} & \text{M}60\text{)} \\
\hline\n\text{FP} & \text{M}360\text{'}\n\end{array}$ のロゴマーク(デジタル放送など) す 約360分 が付いています。 MNO1 約480分 ダビングに使えないDVD • DVD+RW、DVD+R、DVD-RAM (O  $\overline{)}$  $\bigcirc$ は録画に使えません。 DVD+RW DVD+R DVD-RAM DVDをご購入の前に必ずご確認 ー ティーフイティー・<br>**プラス**・アールダブリュー ティーフイティー<br>**プラス**・アール ティーフイティー・<br>ラム ください。

## BD・DVDディスクの種類と用途

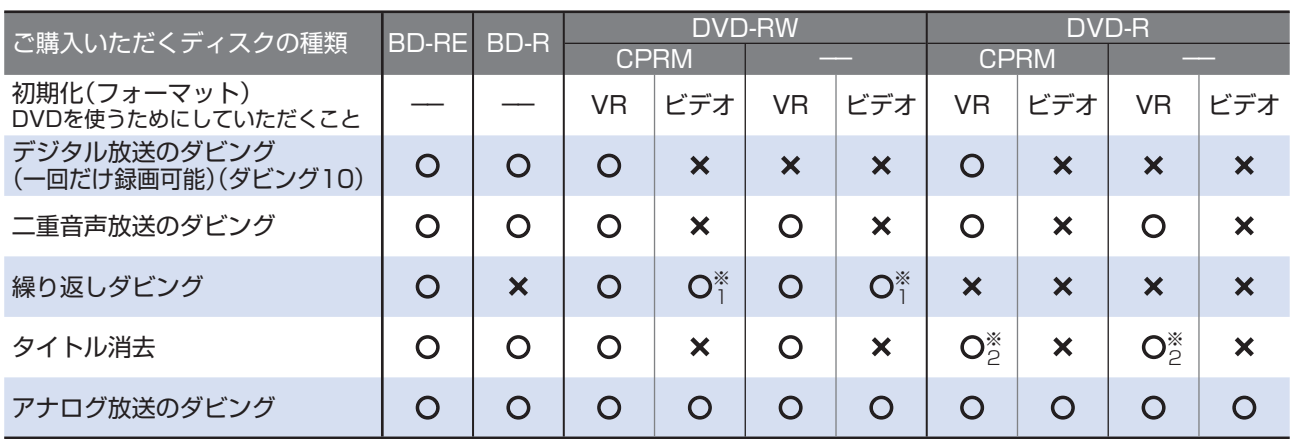

※1 工場出荷時の設定では、新品のDVD-RWを本機にセットすると自動的にVRフォーマットで初期化されます。 自動的に初期化されるフォーマットをビデオフォーマットに変更するには、「スタートメニュー」-「各種設定」-「録画機能設定」-「DVD自動初期化設定」で「ビデオフォーマット」を選択します。

※2 ファイナライズをすると、タイトル消去はできなくなります。

- コード きっ<br>はた き

できます。

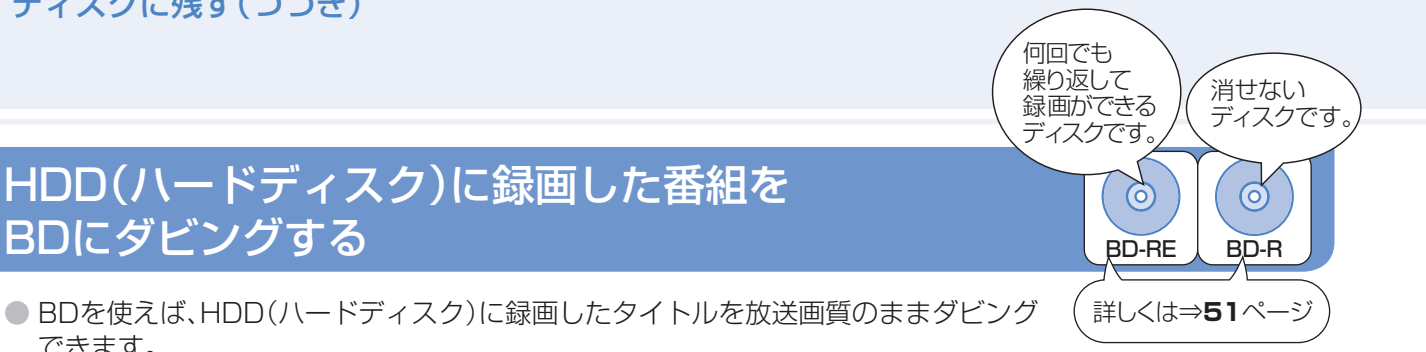

# BDにダビングする(DVDにダビングしたい場合は⇒54ページ)

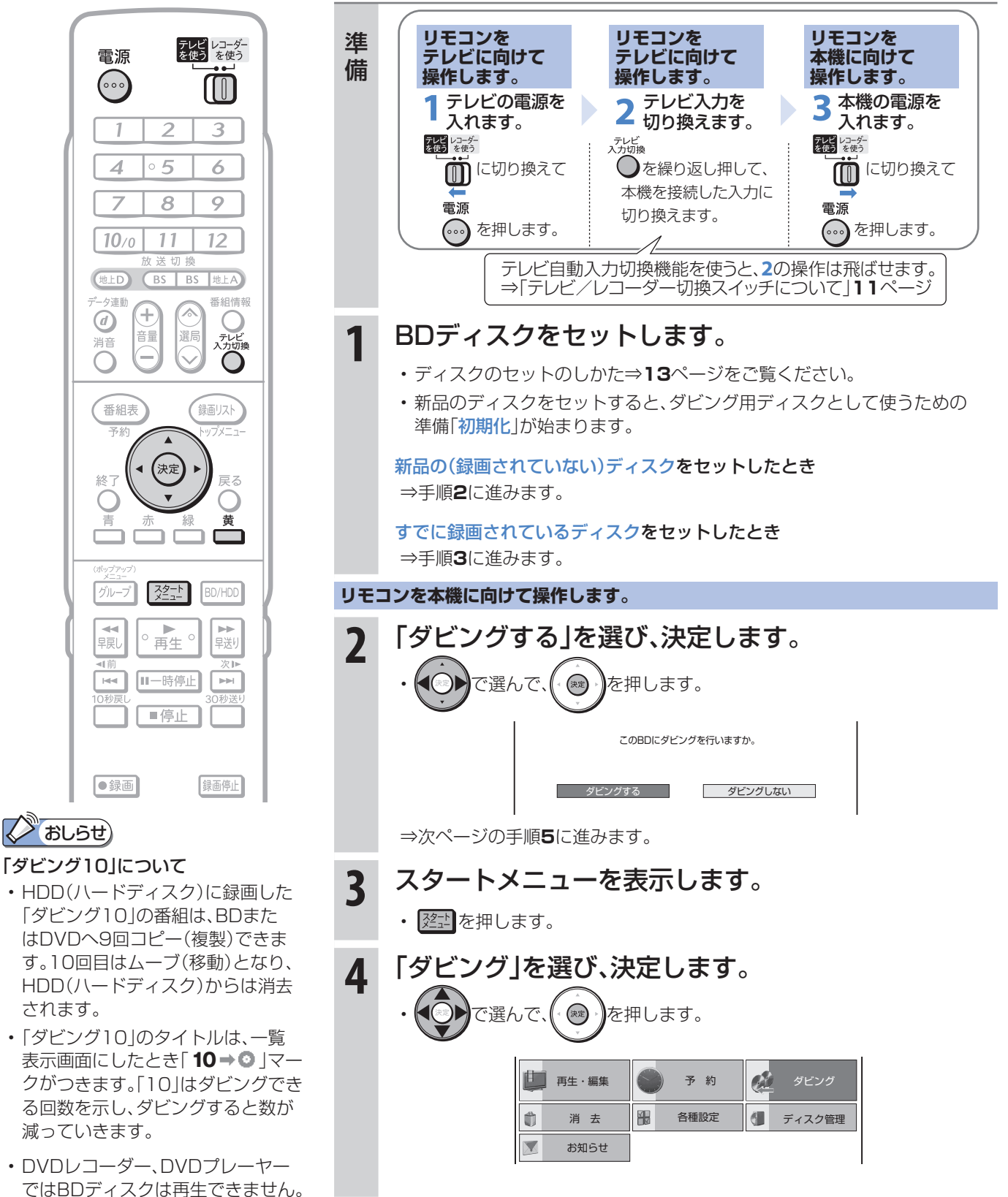

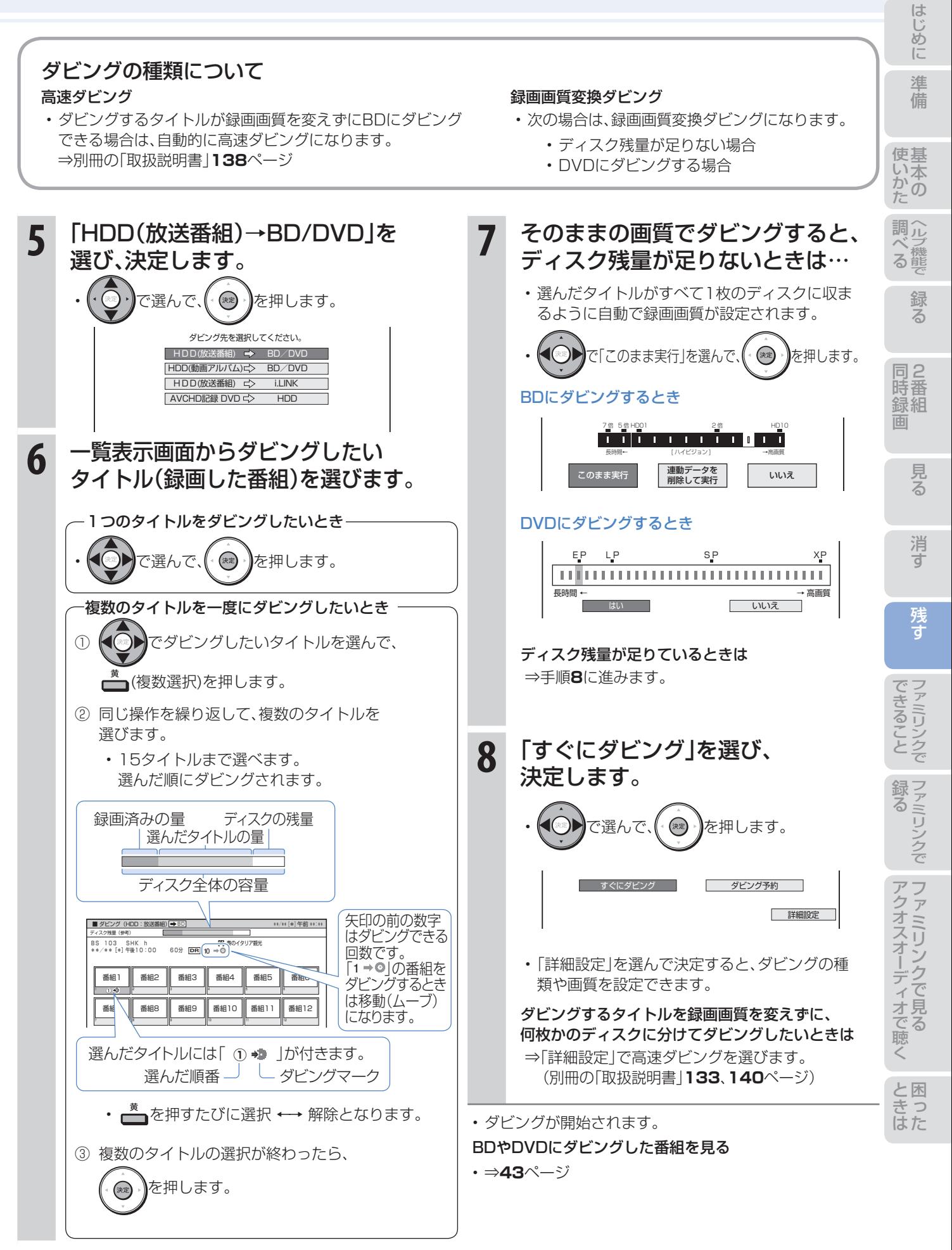

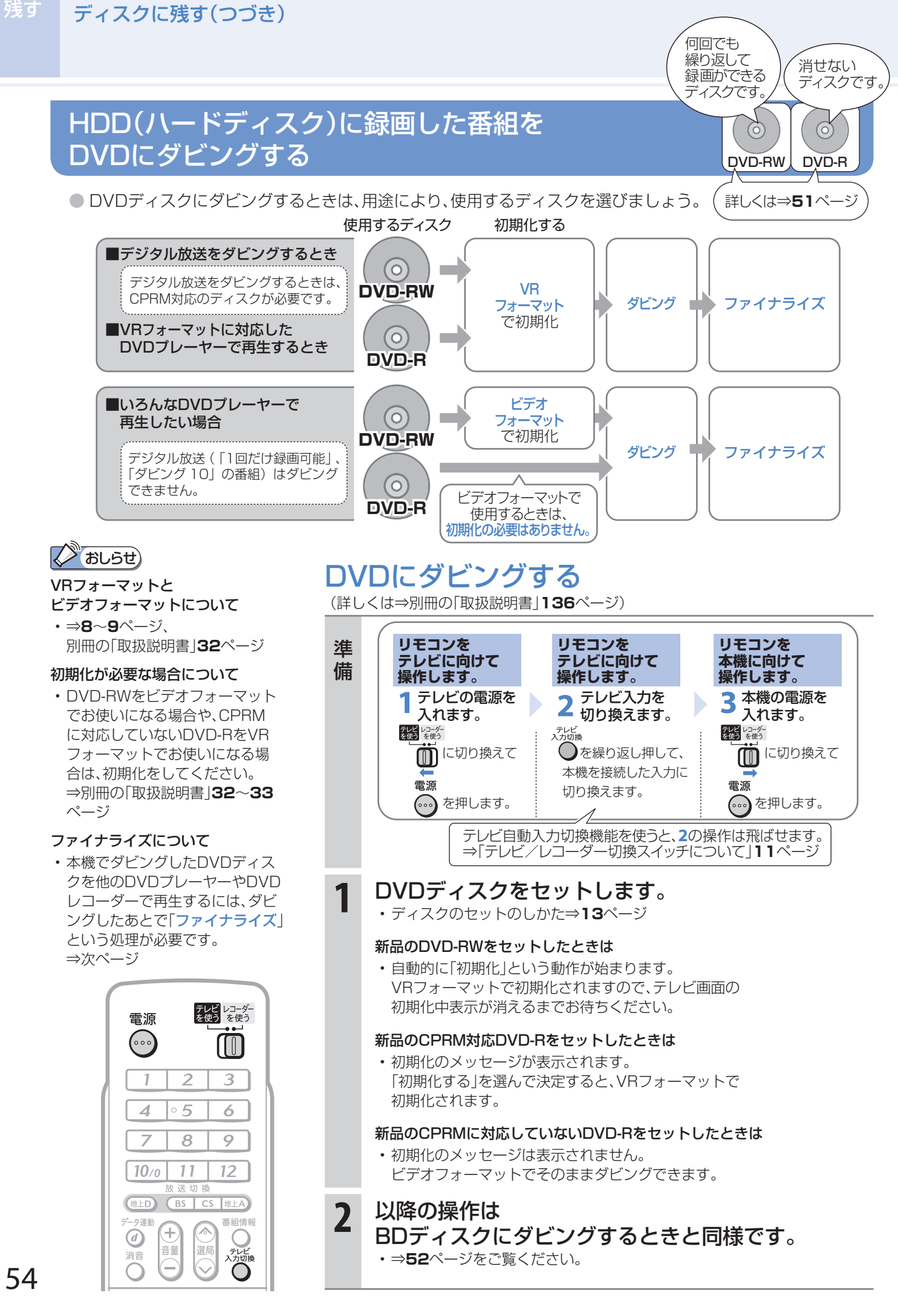

54

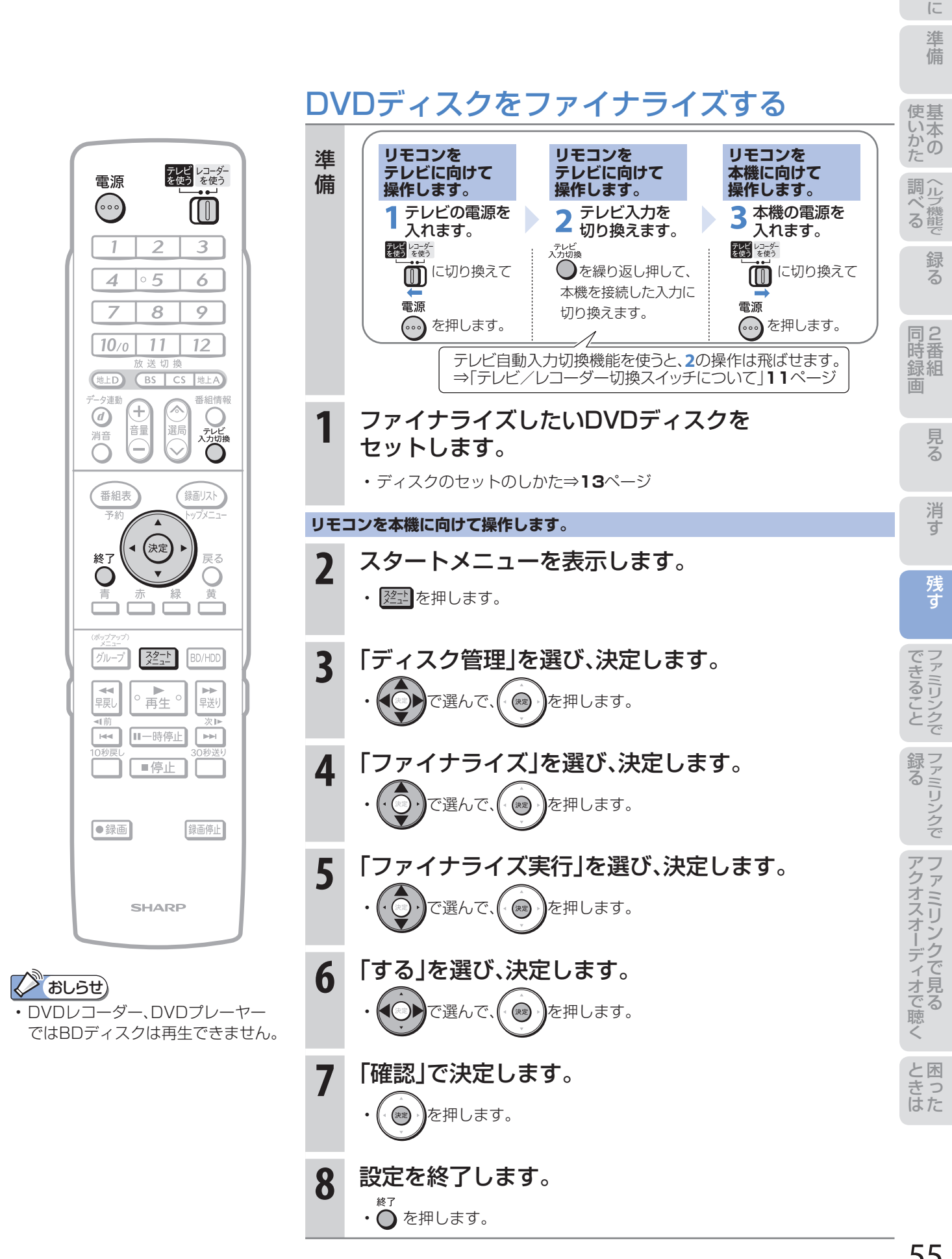

め

# 本機の接続と ファミリンクでできること

- シャープ製のファミリンク対応テレビ「アクオス」をお持ちの場合は、本機とHDMIケーブルで接続すると、 ファミリンクならではの便利な連動機能で操作を楽しめます。
- HDD(ハードディスク)に録画した番組は、BDまたはDVDディスクにダビングして保存できます。 保存(ダビング)については、本書の**50**~**54**ページまたは別冊の「取扱説明書」**128**~**141**ページを ご覧ください。

 $\mathbb{Z}$ おしらせ)

• 「スタートメニュー」-「各種設定」-「本体設定」-「映像・音声設定」-「映像同時出力設定」が「D映像端子優先」に設定され ているときは、ファミリンク機能は働きません。(⇒別冊の「取扱説明書」**250**ページ)

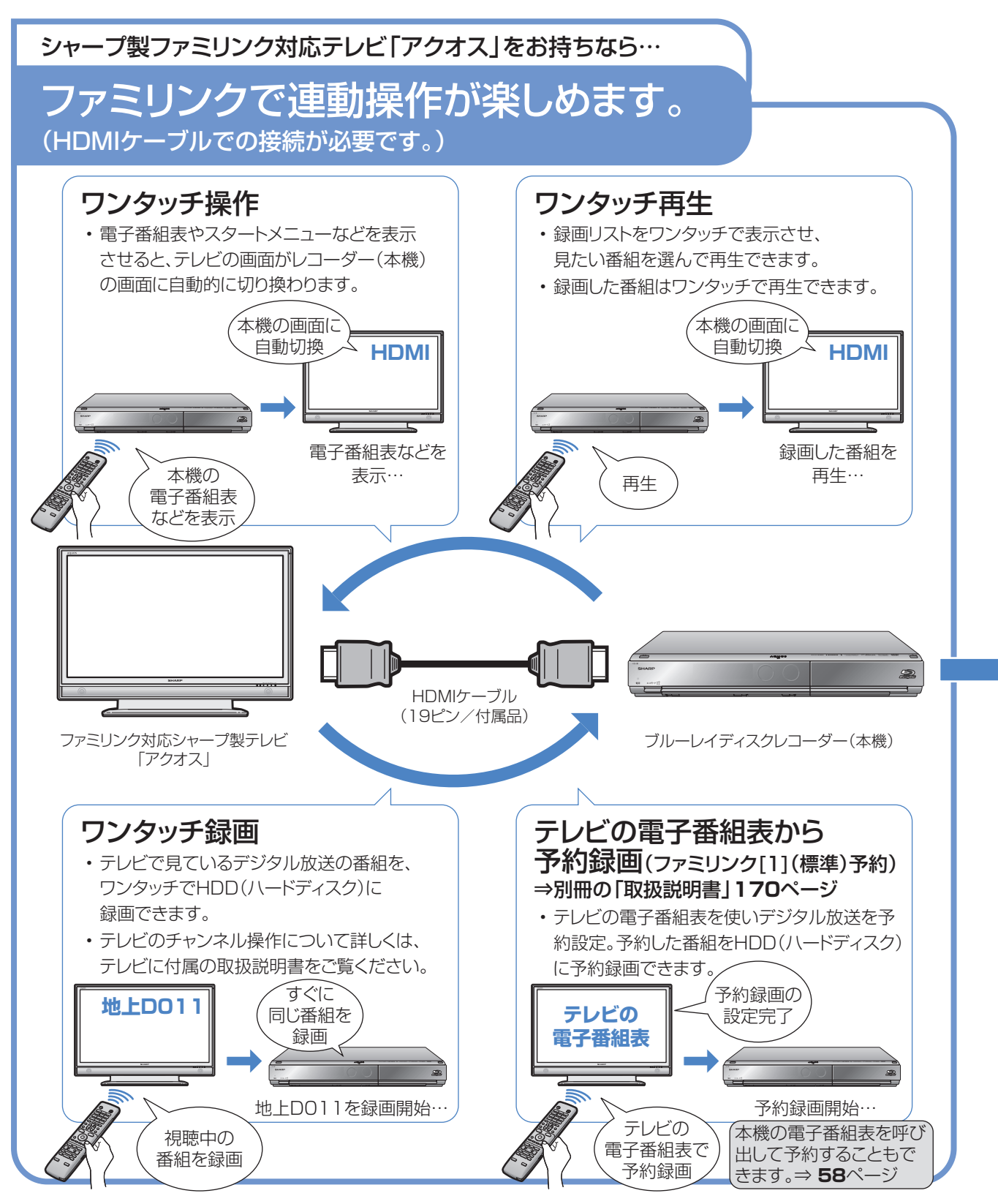

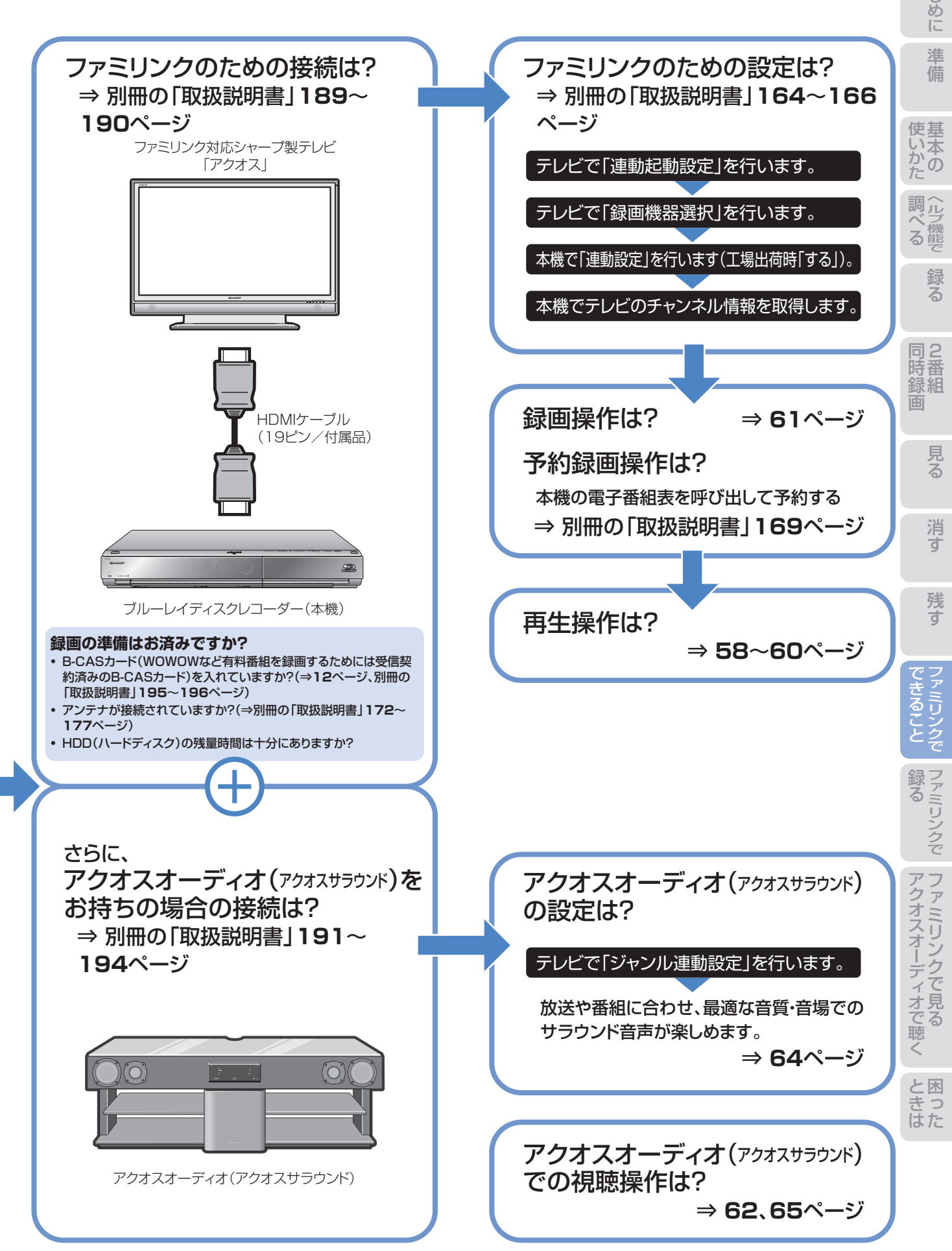

### ファミリンク機能選択メニューでできること

#### ❶ AQUOSレコーダーで予約する(操作のしかたは ⇒**21**ページ)

• 本機の電子番組表を呼び出して、HDD(ハードディス ク)に予約録画できます。

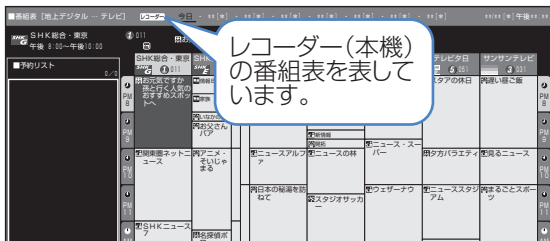

#### **4 録画リスト(操作のしかたは⇒60ページ)**

- 本機の録画リストを呼び出して、録画した番組を一覧 から選んで再生できます。
- ▼画面リストの例

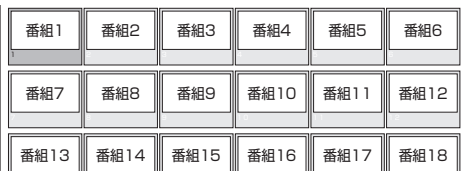

▼タイトル名リストの例

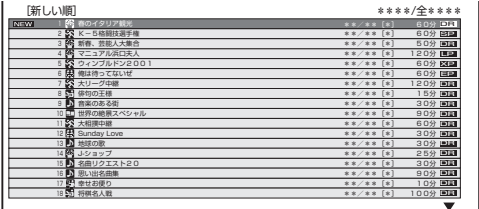

#### ❸ メディア切換

• 再生や録画をしたいメディア(HDD(ハードディス ク)やBD/DVDなど)を選べます。

「メディア切換」を選んで、決定ボタンを押すたびに 操作するメディア「HDD」⇔「BD/DVD」が切り換わ ります。

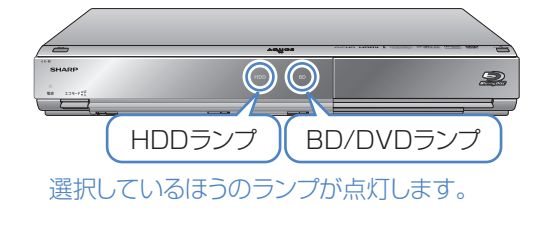

#### **4 AQUOSオーディオで聞く(⇒62ページ)**

- アクオスとアクオスオーディオ(アクオスサラウン ド)を接続している場合は、テレビのスピーカーからの 音声を止めて、アクオスオーディオ(アクオスサラウン ド)から音声を出力します。
- 本機に付属のリモコンで、アクオスオーディオ(アクオ スサラウンド)の音量調整と消音の操作ができます。

#### ❺ AQUOSで聞く(⇒**62**ページ)

• アクオスオーディオ(アクオスサラウンド)のスピーカー からの音声を止めて、アクオスから音声を出力します。

#### **6** サウンドモード切換(⇒65ページ)

- アクオスオーディオ(アクオスサラウンド)のサウン ドモードを手動で切り換えます。
- サウンドモードについては、アクオスオーディオ(アク オスサラウンド)に付属の取扱説明書をご覧ください。

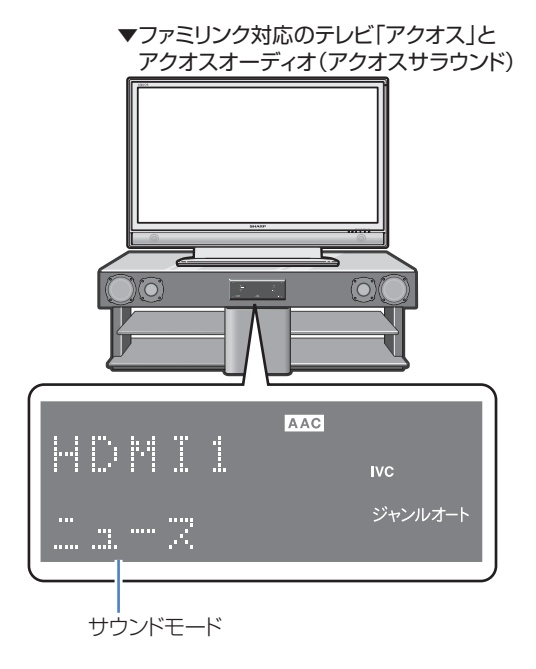

#### ❼ HDMI機器選択

• 複数のファミリンク対応HDMI機器を接続している 場合に、視聴したいHDMI機器を選べます。

例)2台のファミリンク対応の機器を接続している場合

• 「HDMI機器選択」を選んで決定するたびに、次のよう に入力が切り換わります。

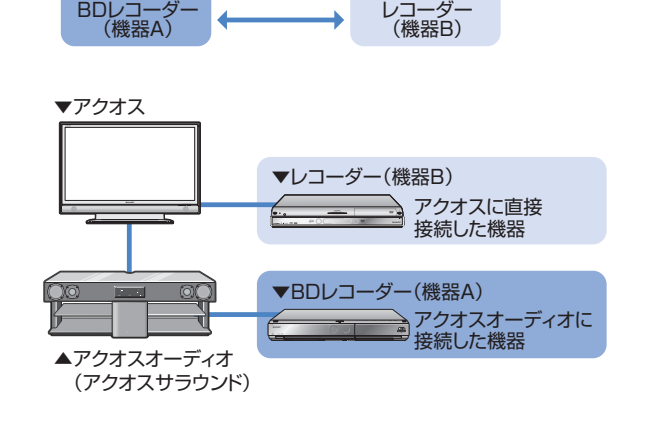

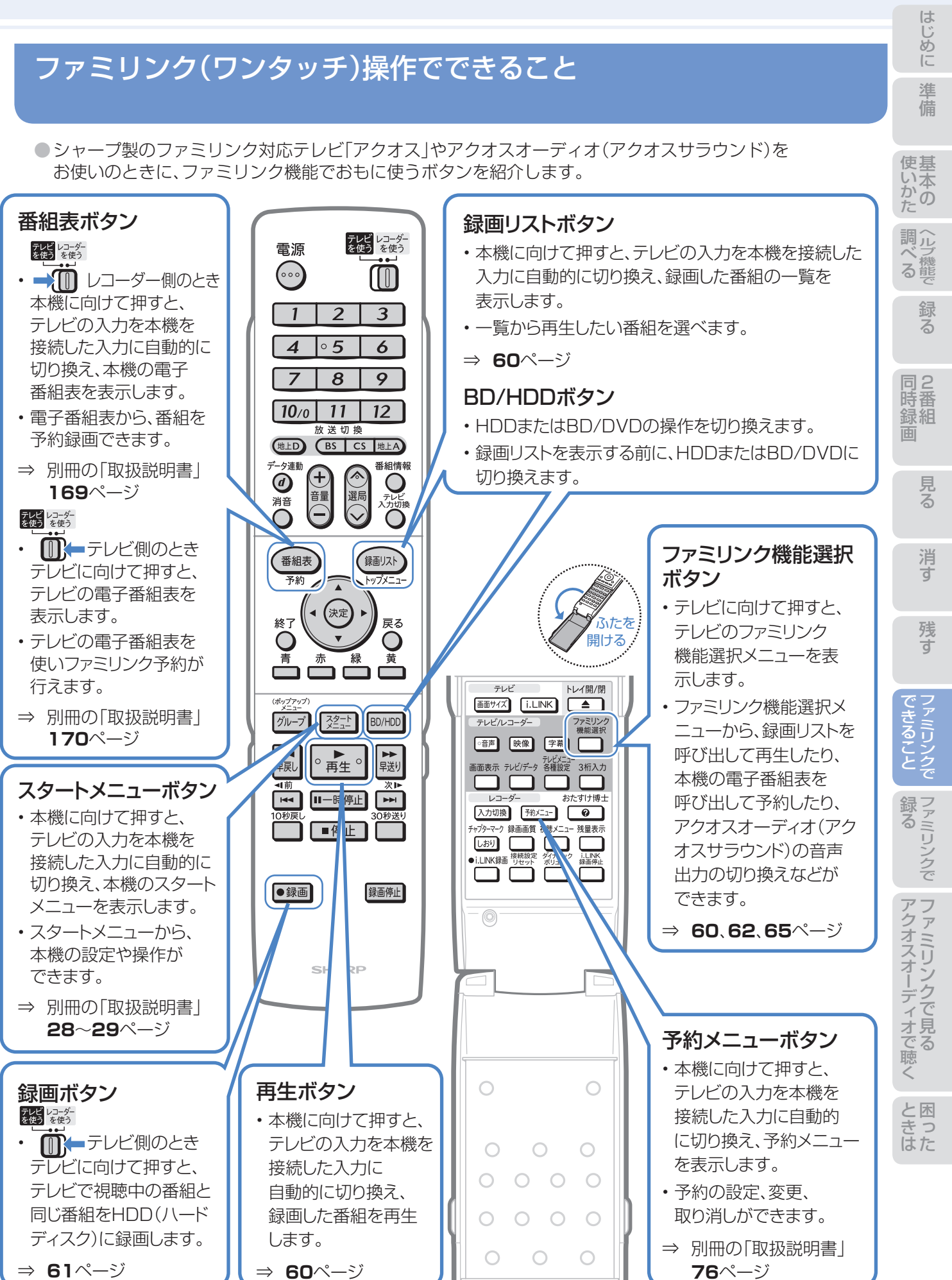

59

# ファミリンクのワンタッチ操作と 機能選択メニューの基本操作

# ファミリンク(ワンタッチ)操作について

#### BDビデオやDVDビデオのオートプレイ 本機のリモコンで • 再生専用のBDビデオまたはDVDビデオをセットする テレビの入力も自動で切換 と、自動的にBD/DVDモードに切り換わり、再生が始 • 本機のリモコンの、下記のボタンを押すだけで自動的に まります。 テレビが本機からの入力(HDMI入力)に切り換わり、 本機の画面が表示されます。 トレイ開/閉ボタン ディスクトレイ 番組表 → 本機の電子番組表を表示 子幼 録画リスト → 録画リストを表示 トップメニ 本機に向けて操作 221 → スタートメニューを表示 テレビレコーダー<br>を使う を使う ■ → 本機の予約メニューを表示  $\blacksquare$  → 本機の再生画面を表示 |。▶ 。 → 本機の再生画面を表示<br>|◎ 再生 ◎ │ (電源入からの操作でテレビの入力が切り換わります。) 光っている面を下にする

# ファミリンク機能選択メニューについて

● テレビのファミリンク機能選択メニューから操作できる、ファミリンクの録画や再生について説明します。

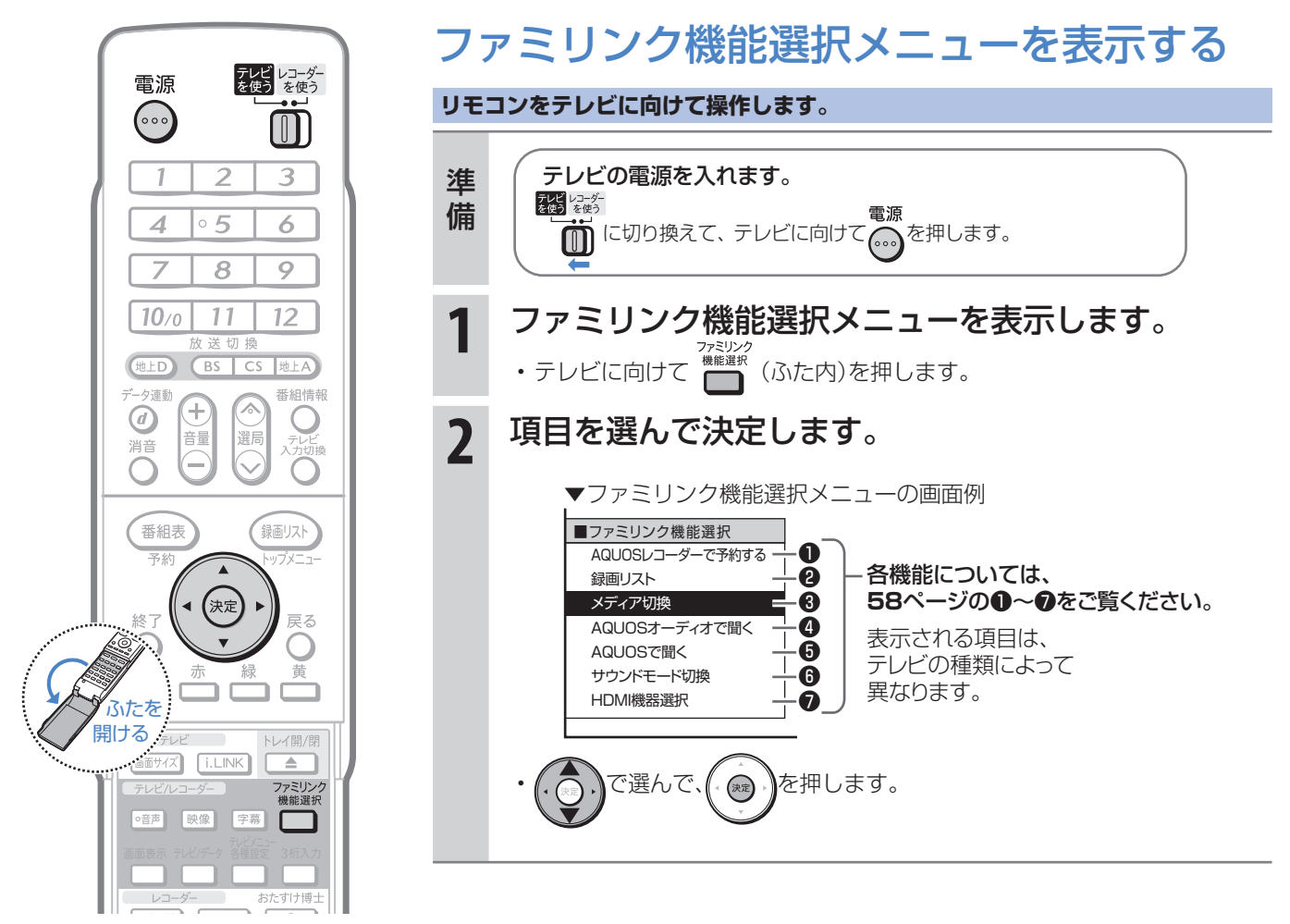

# ファミリンクで見ている番組を 録画(ワンタッチ録画)する

### テレビで見ている番組をHDD(ハードディスク)に録画する (BDやDVDには直接録画できません。)

● テレビで見ている放送と同じ番組を、ワンタッチで本機に内蔵のHDD(ハードディスク)に録画できます。

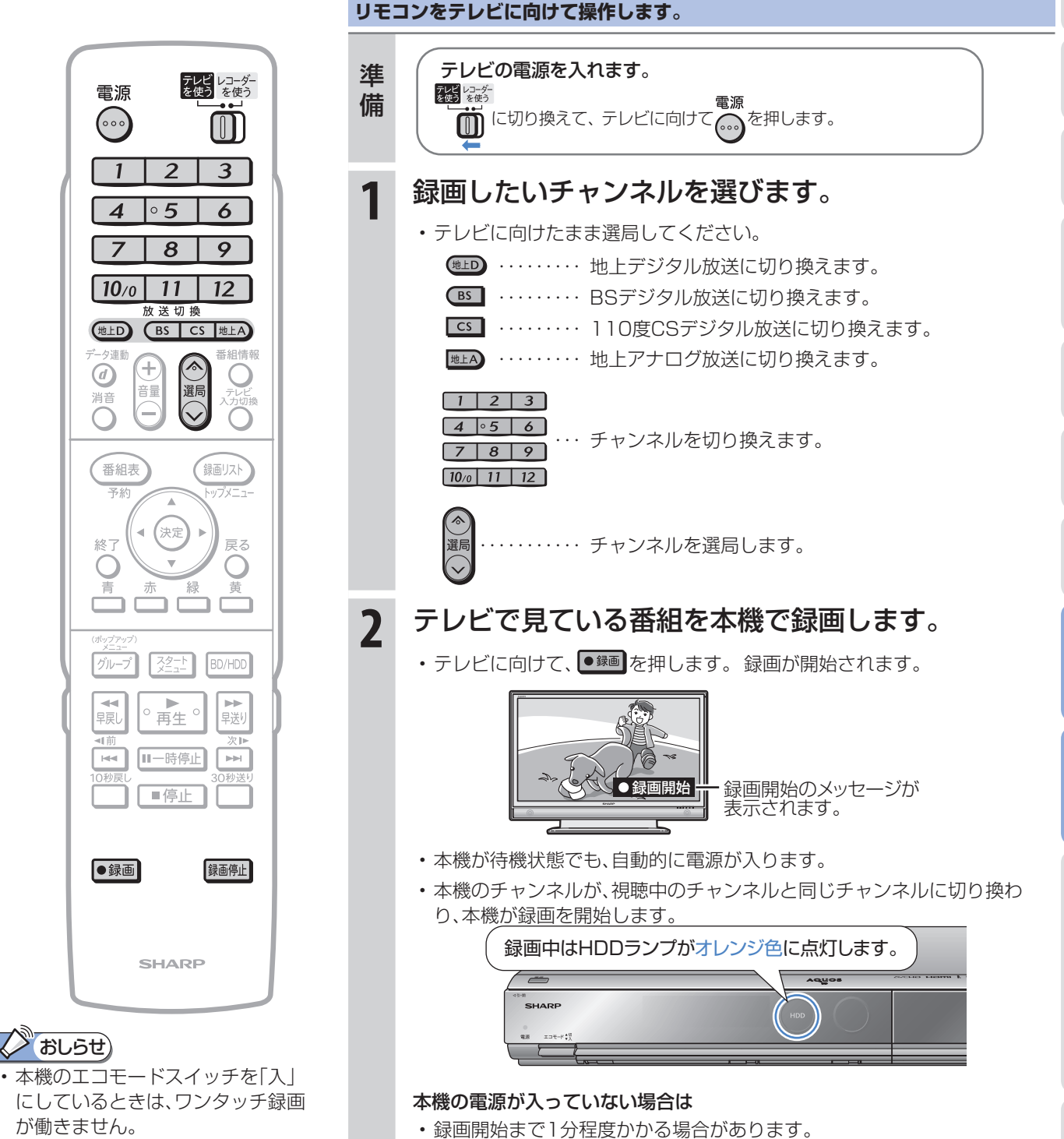

- 本機が再生や録画の動作をしてい るときは、ワンタッチ録画が働きま せん。
- テレビの電源を切ると自動的に本 機の電源も切れますが、録画中は録 画が継続されます。

⇒別冊の「取扱説明書」**209**ページ

(録画終了時刻は自動的に設定されます。)

• 一発(クイック)起動を設定しておくと、すばやく録画を開始できます。

- コード

た は き

組 録 画

消

準備

の か

ヘ ル 調

録る

に

アクオスオーディオ(アクオスサラウンド)で 視聴する

# アクオスオーディオ(アクオスサラウンド)で聞く

●アクオスオーディオで聞くためには、アクオスオーディオとの接続が必要です。(⇒別冊の「取扱説明書」 **191**~**194**ページ)

● テレビのスピーカーからの音声を止めて、アクオスオーディオから音声を出力します。

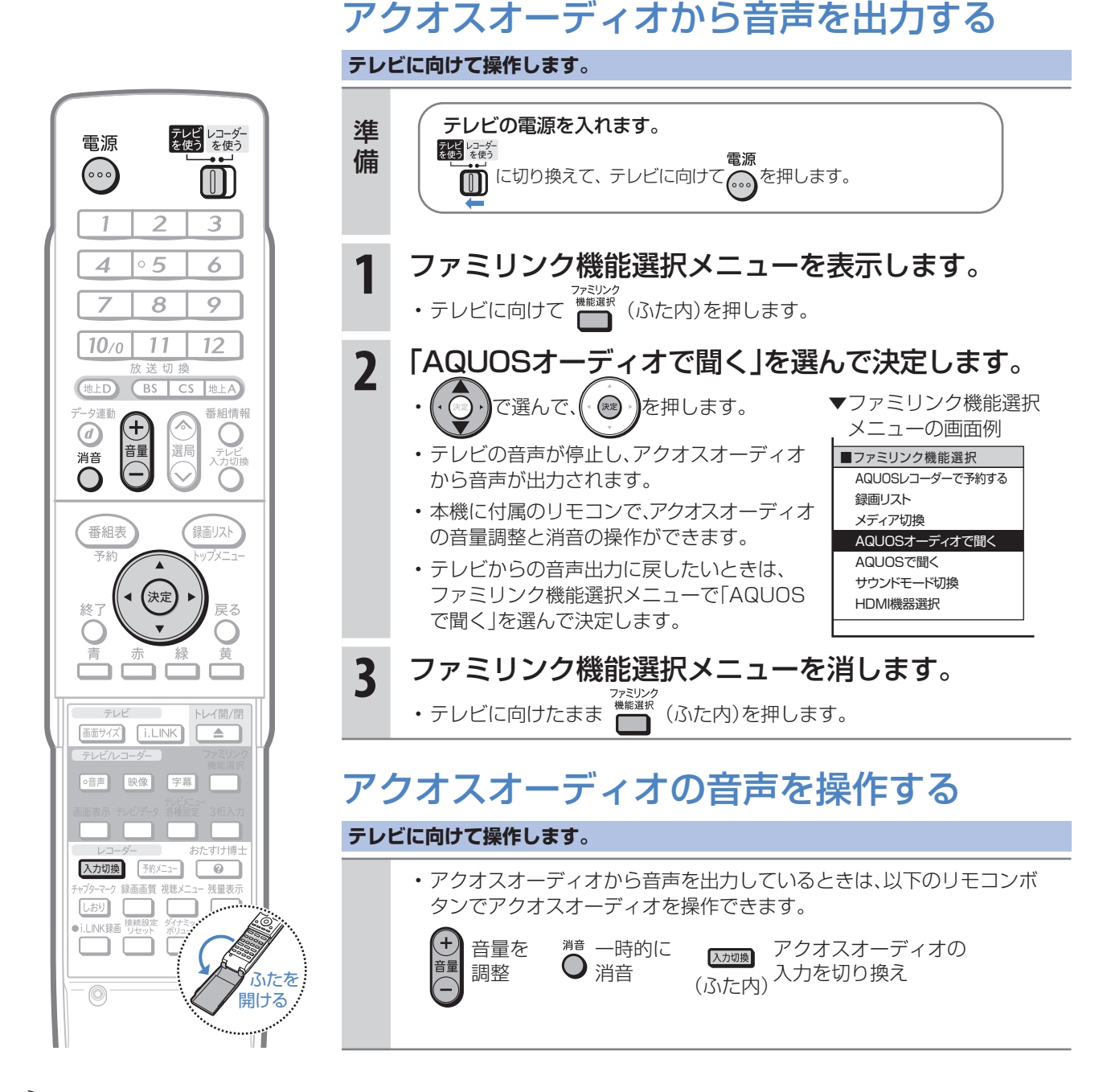

### (X) おしらせ)

#### 「AQUOSオーディオで聞く」に設定中のご注意

• テレビのスピーカーからは音声は出ません。テレビによってはヘッドホンの音声が停止します。詳しくはテレビに付属 の取扱説明書をご覧ください。

#### ジャンル連動設定(⇒**64**ページ)について

• HDD(ハードディスク)に録画した番組やBDにダビングした番組を再生したときに、録画した番組のジャンル「音楽」 「映画」「ニュース」などに合わせて、ジャンルに適したサウンドモードが自動で選ばれます。

# サウンドモードを自動で切り換える

●「ジャンル連動設定 |を「する |に設定しておくと、アクオスオーディオのサウンドモードが自動で適切なサウ ンドモードに切り換わります。

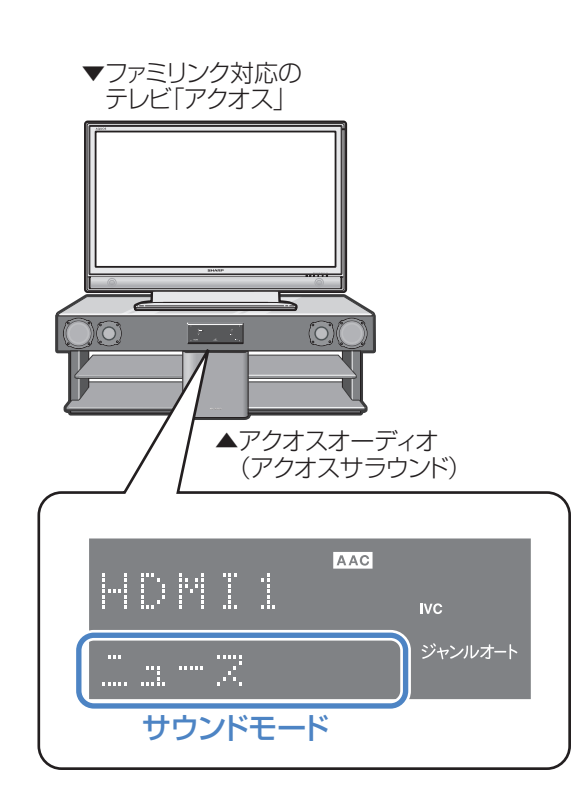

### 2 おしらせ)

• 地上アナログ放送、DVD映像、市販のBDや DVDビデオには、ジャンル情報がありません。 この場合は「サウンドモード切換」(⇒**65**ペー ジ)で、手動で切り換えてください。

#### ジャンル連動設定とは

• デジタル放送の視聴中やデジタル放送を録画した番組 を再生したときに、デジタル放送のジャンル情報「音楽」 「映画」「ニュース」などに応じて、アクオスオーディオの サウンドモードを自動で適切なサウンドモードに切り 換えるための設定です。

# サウンドモードの一覧

• 表示は一例です。接続しているアクオスオーディオ(アク オスサラウンド)によりサウンドモードは異なります。

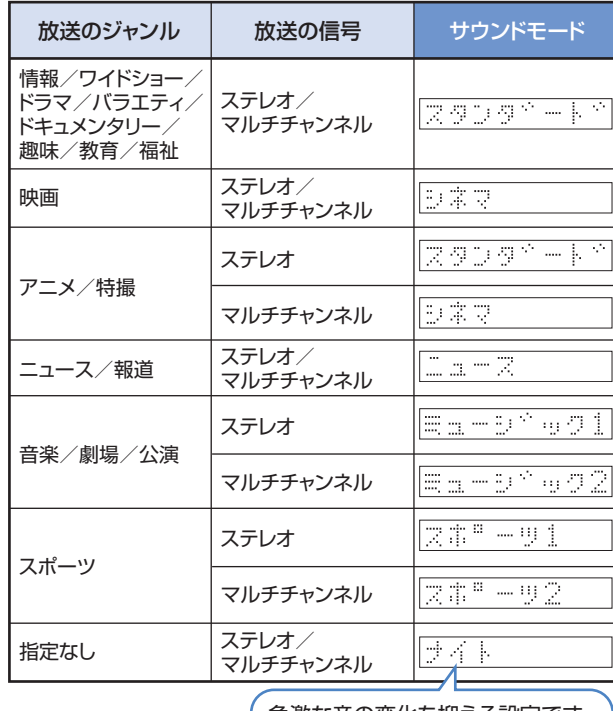

急激な音の変化を抑える設定です。

組 録

消 す

録 る

に

アクオスオーディオ(アクオスサラウンド)を接続している場合に行う設定

### ジャンル連動設定

**リモコンをテレビに向けて操作します。**

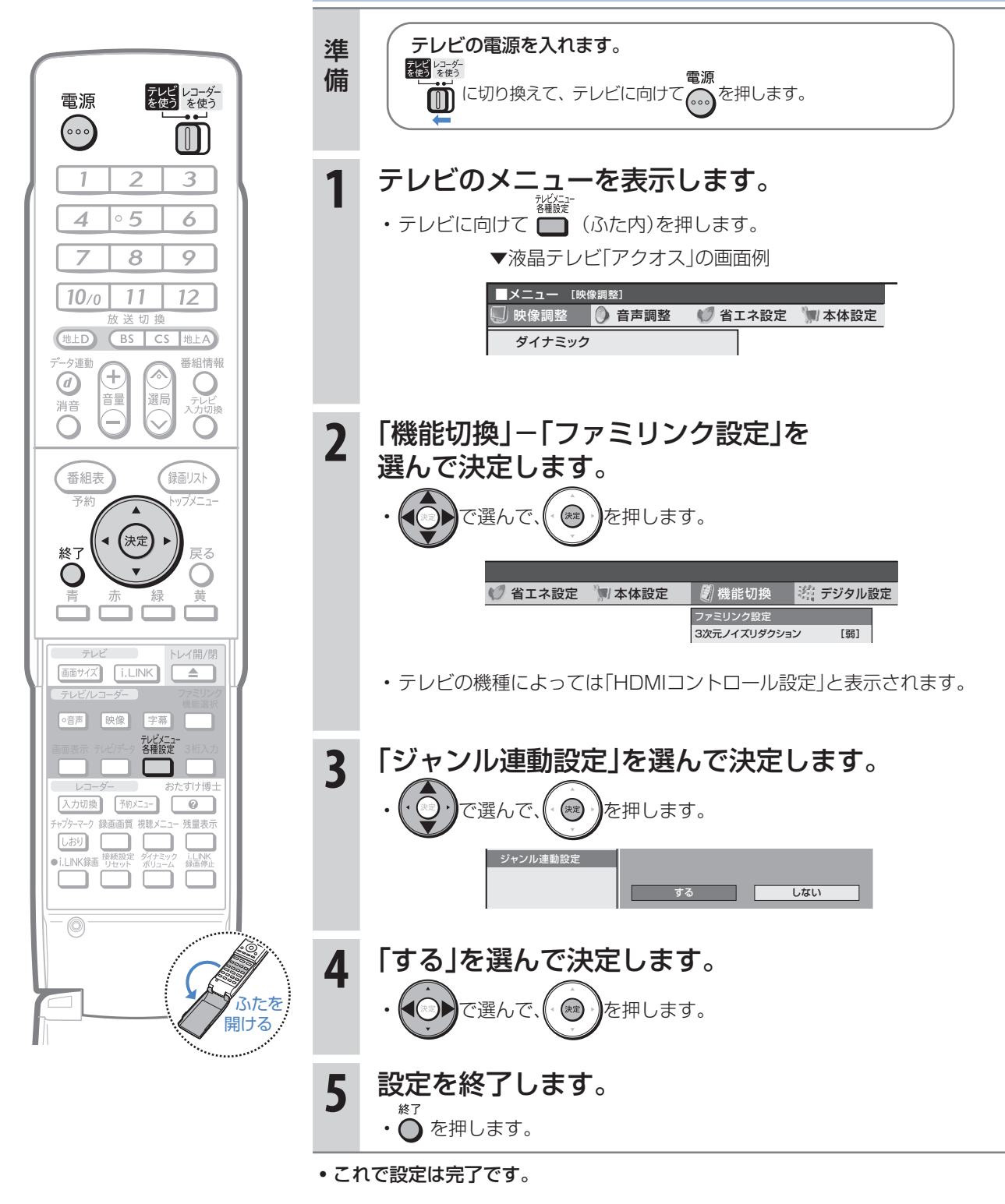

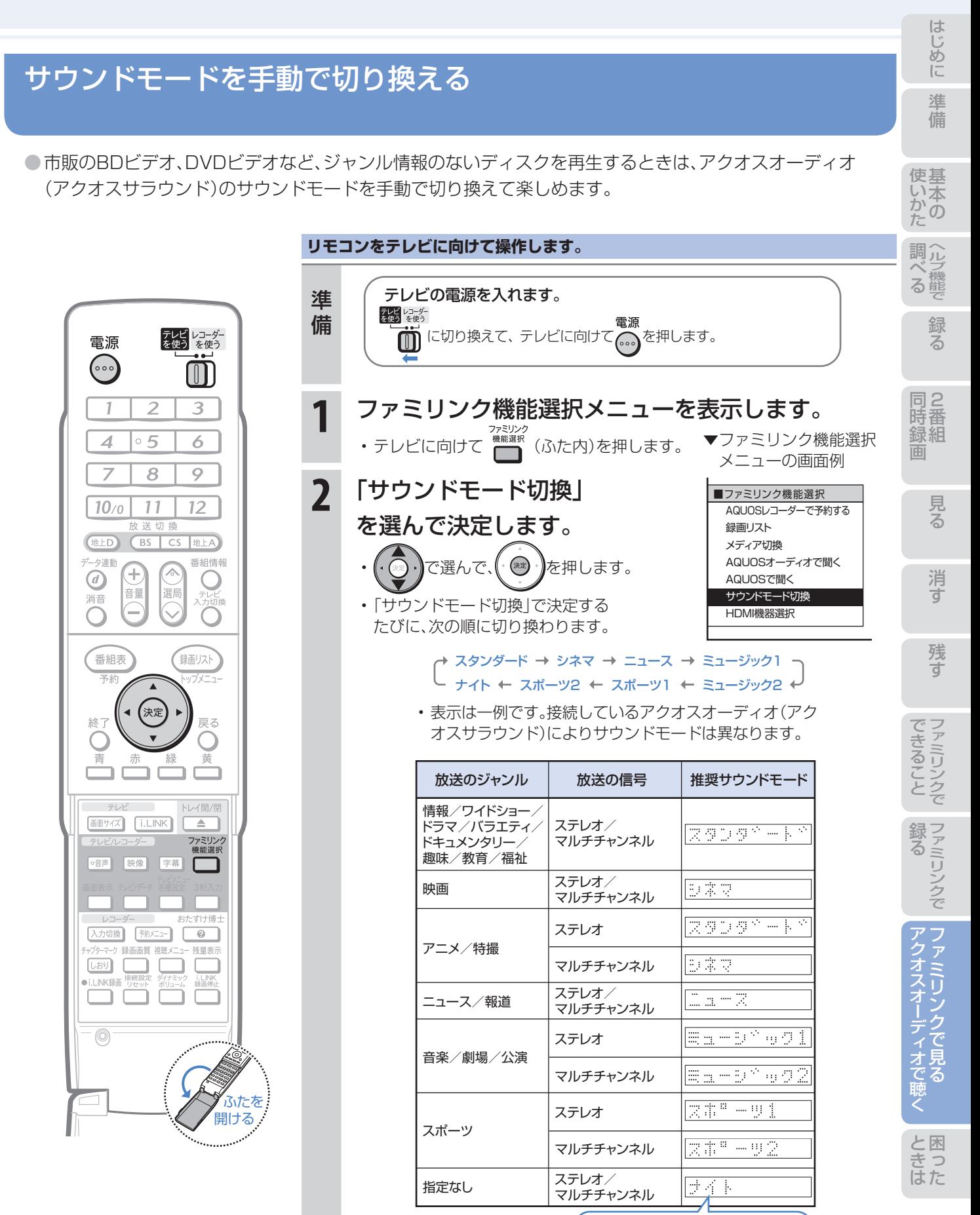

急激な音の変化を抑える設定です。

### **3** ファミリンク機能選択メニューを消します。 • テレビに向けたまま ▓▓▓ (ふた内)を押します。

# 操作に困ったときは?

操作ができないときはDVD/BDサポートステーションの「Q&A情報」もご覧ください。 http://www.sharp.co.jp/support/av/dvd/index.html

## 本機の画面がテレビ画面に表示されないとき

テレビの入力を本機を接続した入力に切り換えていますか

### BS・110度CSデジタル放送が映らないとき

### アンテナ線は正しく接続されていますか

- BS・110度CSデジタル放送用アンテナケーブルが正し く接続されているか、抜けかかっていないかなどをご確 認ください。
- アンテナケーブルがテレビと本機の両方に接続されてい るか、ご確認ください。
	- ⇒ 別冊の「取扱説明書」**172**~**176**ページ

### アンテナ電源の設定を「オート」または「入」 にしていますか

• ご自宅に個人でアンテナを設置した場合は、「スタートメ ニュー|-「各種設定|-「本体設定|から「アンテナ設定| を選び、「電源・受信強度表示」で「BS・CSアンテナ電源」 を「オート」または「入」に設定してください。 ⇒ 別冊の「取扱説明書」**226**ページ

### アンテナの向きは良好ですか

⇒**12**ページ

• 受信強度が60以上になるようにアンテナの向きを調整 してください。

⇒ 別冊の「取扱説明書」**226**ページ

### B-CASカードは本機に正しくセットされて いますか

• WOWOWやCS放送などの有料番組を本機で視聴・録画 するためには、契約済みのB-CASカードを本機にセット しておく必要があります。

⇒**12**ページ

■状況が改善されない場合は、販売店にご相談ください。

### 地上デジタル放送・地上アナログ放送が映らないとき

#### 地上デジタル放送が映らない、映りが悪い

- VHF/UHF用アンテナケーブルが正しく接続されている か、抜けかかっていないかなどをご確認ください。 ⇒ 別冊の「取扱説明書」**172**~**177**ページ
- アンテナケーブルは「VHF/UHF用アンテナケーブル(付 属品または市販品)」をお使いください。
- アンテナケーブルが本機とテレビの両方に接続されてい るか、ご確認ください。
- 地上デジタル放送を視聴するための準備(地域と郵便番 号の設定、チャンネル設定など)ができているか、ご確認 ください。
	- ⇒ 別冊の「取扱説明書」**225**、**228**ページ
- B-CASカードが本機に正しくセットされているか、ご確 認ください。
	- ■状況が改善されない場合は、販売店にご相談ください。

#### 地上アナログ放送が映らない

- VHF/UHF用アンテナケーブルが正しく接続されている か、抜けかかっていないかなどをご確認ください。 ⇒ 別冊の「取扱説明書」**172**~**177**ページ
- アンテナケーブルは「VHF/UHF用アンテナケーブル(付 属品または市販品)」をお使いください。
- 地上アナログ放送のチャンネル設定ができているか、ご 確認ください。

⇒ 別冊の「取扱説明書」**216**~**223**ページ

■状況が改善されない場合は、販売店にご相談ください。

# チャンネルをスキップさせたい

#### 使わないチャンネルをスキップさせたい

- チャンネルスキップを「する」に設定してください。
	- VHF/UHF(地上アナログ)放送
		- ⇒ 別冊の「取扱説明書」**223**ページ

#### 地上デジタル放送

⇒ 別冊の「取扱説明書」**231**~**232**ページ

#### BS・110度CSデジタル放送

⇒ 別冊の「取扱説明書」**234**~**235**ページ

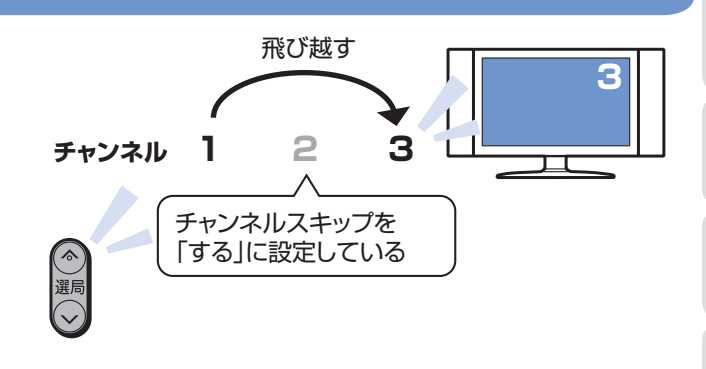

### 本機の画面の表示について

#### 初期設定画面が表示されて、本機の操作が できない

• 接続後に初めて電源を入れたときは、初期設定画面が表 示されます。設定を行って設定画面を終了させないと、本 機の操作ができません。

⇒ 別冊の「取扱説明書」**199**ページ

#### テレビ画面にスタートメニューが出ない

• テレビの電源を入れ、テレビの入力を切り換えます。 例えば、テレビの入力1端子に本機を接続した場合、

テレビに向けてな。を繰り返し押して、テレビの入力を 「入力1」に切り換えます。 ⇒**12**ページ

テレビの「入力1」端子に接続した場合の例

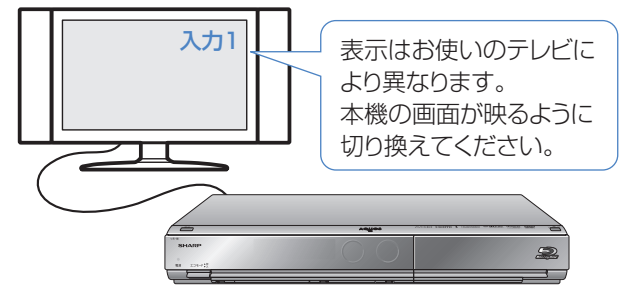

組 録

消 す

録 る

に

### 操作に困ったときは?(つづき)

操作ができないときはDVD/BDサポートステーションの「Q&A情報」もご覧ください。 http://www.sharp.co.jp/support/av/dvd/index.html

## 操作について

### 本機のリモコンでテレビの操作もしたい

• リモコンに、テレビの「メーカー指定」の設定をしてくだ さい。

⇒ **10**ページ

### 消音や放送切換(地上D、BS、CS、地上A) などのテレビ操作ボタンが働かない

• テレビメーカー指定「シャープC1」または「シャープC2」 (デジタルチューナー内蔵のシャープ製テレビ「アクオス」 用)以外のテレビでは、「電源」「テレビ入力切換」「選局」「音 量」のボタン操作のみ行えます。

### 本機のリモコンで操作すると、 他のDVD機器(当社製)も動作してしまう

• リモコン番号を変更してください。 ⇒ 別冊の「取扱説明書」**214**ページ

### 本機の操作ができない

• 本体正面のエコモードスイッチが「入」になっていません か。エコモードスイッチが「入」になっているときは、本機 は操作できません。(予約済みの録画は実行されます。)

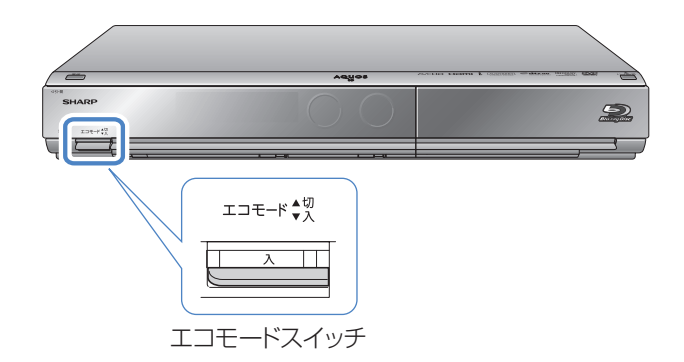

#### リモコンの操作ができないときは

• エコモードスイッチが「入」になっているときは、リモコ ン操作ができません。

⇒ 別冊の「取扱説明書」**35**ページ

• リモコンのテレビ/レコーダー切換スイッチを「テレビ を使う」側に切り換えている場合は、本機の操作ができま せん。

⇒ **11**ページ

- リモコンから電池を取り外した状態や電池が切れた状態 で長時間放置すると、リモコン番号の設定が工場出荷状 態に戻ります。設定をし直してください。
- 本体表示部に「RC :--」が点滅表示していませんか。 リモコンのテレビ/レコーダー切換スイッチが「テレビ を使う」側になっています。本機を操作する場合は、「レ コーダーを使う |側に切り換えてください。
- 本体表示部に「RE : I J「RE : 2 J「RE : 3 Jのいずれ かが点滅表示していませんか。 点滅表示しているときはリモコン番号が正しく設定され ていません。リモコン番号を設定してください。

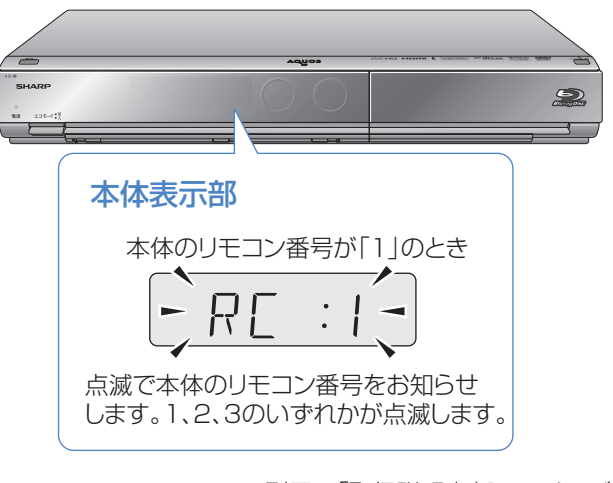

⇒ 別冊の「取扱説明書」**214**ページ

## 録画やダビングについて

#### CATV放送が録画できない

• CATVボックスで録画したいチャンネルを選び、本機の 入力をCATVボックスを接続した入力に切り換えて、録 画してください。

⇒**18**ページ

### デジタル放送がDVDにダビングできない

- デジタル放送のダビングには、次のディスクをご使用く ださい。
- CPRM対応のDVD-RW(VRフォーマット)
- CPRM対応のDVD-R(VRフォーマット)

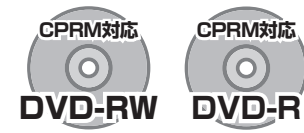

- 次のディスクでは、デジタル放送がダビングできません。
- CPRM対応していないDVD-RW
- CPRM対応していないDVD-R
- ビデオフォーマットのDVD-RW
- ビデオフォーマットのDVD-R

### デジタル放送がBDにダビングできない

• 外部チューナーなどから録画した番組は「AACS※規定」 により、BDへはダビングできません。CPRM対応のDVD ディスクにダビングしてください。

※AACS (Advanced Access Content System )とは、 コンテンツ保護技術の一つです。

### テレビ放送を直接BDやDVDに

#### 録画できない

- テレビ放送は直接BDやDVDに録画できません。 HDD(ハードディスク)に録画したものを、BDまたは DVDにダビングしてお使いください。
- 予約書き込み機能を使った録画も、一旦HDD(ハード ディスク)に録画した後に、予約書き込み専用ディスクへ 自動でダビングしています。

### HDD(ハードディスク)に録画した 「1回だけ録画可能」の番組を BDまたはDVDにダビングすると

### HDD(ハードディスク)から番組が消えてしまう

• 「1回だけ録画可能」の番組は複製できません。BDまたは DVDにダビングすると、HDD(ハードディスク)のデータ が消去され、移動(ムーブ)となります。

### 「ダビング10」の番組をダビングするには

• HDD(ハードディスク)に録画した「ダビング10」の番組は、 BDまたはDVDに9回のダビング(複製)が可能です。10回 目にダビングするときは移動(ムーブ)となり、HDD(ハー ドディスク)から消去されます。 ただし、シャープ製液晶テレビ「アクオス」からi.LINK入力 録画した番組は、「ダビング10」の番組であっても「1回だけ 録画可能」の番組となります。そのため、i.LINK入力録画し た「ダビング10」の番組をBDまたはDVDにダビングする と、HDD(ハードディスク)のデータが消去され、移動(ムー ブ)となります。

### ダビング中の画面が見られない

• 録画画質変換ダビング中は、ダビングモードの画面となり ます。放送やダビング中の番組の画面は見ることができま せん。高速ダビング中は放送の画面となります。

### BDやDVDからHDD(ハードディスク)に ダビングできない

• BDやDVDからHDD(ハードディスク)へのダビングはで きません。

AVCHD方式のデジタルビデオカメラで撮影したDVDに限 り、HDD(ハードディスク)にコピーできます。

同2

見る

消 す

録る

準備

使基

の か

ヘ ル 調

に

組 録 画

### 操作に困ったときは?(つづき)

操作ができないときはDVD/BDサポートステーションの「Q&A情報」もご覧ください。 http://www.sharp.co.jp/support/av/dvd/index.html

## 再生について

#### BD、DVDディスクが再生できない

• BD/HDDボタンを押し、BD/DVDモードになっている か確認してください。BD、DVDディスクを再生するとき は、BD/DVDモードに切り換えます。

⇒**40**、**42**、**43**ページ

### 他のBDレコーダーやDVDレコーダーなど で録画したディスクが、本機で再生できない

- 録画した機器でファイナライズをしていないDVDディ スクは、本機で再生できないことがあります。 録画した機器でファイナライズを行ってください。
- ディスクのバージョンが1.0のBD-REは、本機で再生で きません。
- BDディスクの場合、デジタルハイビジョンカメラ(HDV 方式)で録画したディスクなど、本機で対応していない フォーマットで録画したディスクは再生できません。再 生できるディスクはBDAVフォーマットで録画されて いるディスクです。
	- ⇒ 別冊の「取扱説明書」**260**ページ

### ダビングしたDVDを他のプレーヤーでも 再生するには

• ビデオフォーマットのDVD-RWまたはDVD-Rにダビン グし、ファイナライズをしてください。

⇒ **55**ページ

- DVD-R DL(2層)ディスクは、2005年2月にDVD フォーラムで承認された新しい規格です。そのため、 機器によっては、ファイナライズを行ったディスク でも再生できない場合があります。
- VRフォーマットのDVD-RWにダビングした場合は、 DVD-RW対応(RW<br />  $\nabla$  - クの付いた)のDVDプレー ヤーで再生してください。

 「1回だけ録画可能」または「ダビング10」の番組をダビ ングしたDVD-RWは、CPRM対応のDVDプレーヤーで 再生してください。

• VRフォーマットのDVD-Rにダビングした場合は、 DVD-R VRフォーマット対応のDVDプレーヤーで再生 してください。

 「1回だけ録画可能」または「ダビング10」の番組をダビ ングしたDVD-Rは、CPRM対応のDVDプレーヤーで再 生してください。

### BD/DVDモードにしてもBDビデオやDVD ビデオが再生できない

- 視聴制限が設定されていると、BDビデオやDVDビデオ を再生できないことがあります。 BDビデオの場合は、再生を停止し、視聴制限年齢を解除 してください。 DVDビデオの場合は、暗証番号を入力し、メニューで視 聴制限レベルを設定し直してください。 ⇒ 別冊の「取扱説明書」**253**~**254**、**256**、**257**ページ
- ディスクのパッケージをご覧になり、リージョンコード をお確かめください。BDビデオやDVDビデオには、国に よって再生を制限するためのリージョンコードが設定さ れています。日本で再生できるのは次のとおりです。

#### BDビデオ

• リージョンコード「A」または「All Region(オールリー ジョン)」(「A」を含む)などが含まれるディスク

#### DVDビデオ

• リージョンコード「ALL(オール)」または「2」が含まれる ディスク

⇒ 別冊の「取扱説明書」**260**ページ

### 操作の途中で画面が止まり、操作ボタンを 受けつけない

- 電源を入れ直してください。
- 電源が切れない、あるいは症状が改善しない場合は、本 体のリセットボタンを先の細いもので押して、本機をリ セットしてください。本体表示部に「RFFFIが表示さ れます。

リセットしても、録画したタイトルや予約情報などはそ のまま保存されています。ただし、録画途中や保存前の情 報は、残らない場合があります。

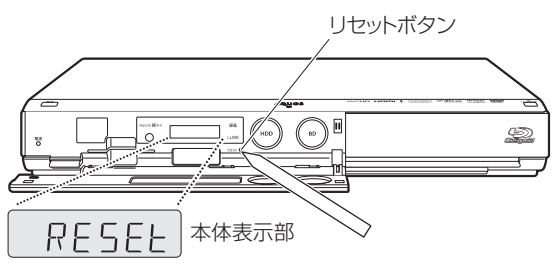

- 本機のリセット操作をしても改善されない場合は、電源 プラグをコンセントから抜き、再度差し込んでください。
	- 状況が改善されない場合は、販売店または シャープお客様相談センターにご相談ください。 ⇒ 別冊の「取扱説明書」**295**ページ

## 2番組同時録画(ハイブリッドダブレコ)について

#### i.LINK入力録画が行われない

• テレビのi.LINK機器選択画面でレコーダー(本機)を選択 してください。

⇒ **27**ページ

- レコーダー(本機)で、録画画質変換ダビングなどを行っ ているときは、i.LINK入力録画はできません。(高速ダビ ング中は録画を行えます。)
- 再生や編集など本機が動作しているときは、i.LINK入力 録画が働きません。

#### i.LINK予約録画が行われない

- テレビに本機以外の機器をi.LINKで接続したことがあり ますか? 接続したことがある場合は、テレビのi.LINK予 約をするたびに「詳細を設定する」の「録画連動機器の変 更」でレコーダー(本機)を設定してください。(詳しくは お使いのテレビの取扱説明書をご覧ください。)
- 有料放送(契約が必要な放送)を録画する場合は、契約済 のB-CASカードをテレビに挿入しておいてください。
- レコーダー(本機)で、録画画質変換ダビングなどを行っ ているときは、i.LINK予約録画はできません。(高速ダビ ング中は録画を行えます。)
- 再生や編集など本機が動作しているときは、i.LINK予約 録画が働きません。

### i.LINK予約録画で、番組の途中までしか録画 されない、または別の番組が録画されている

• 予約録画した番組や、その前の番組の放送時間が延長さ れたり、変更されていませんか? 放送時間が延長・変更 された場合でも、レコーダー(本機)にて日時指定予約し た時間しか録画されません。 番組が延長される可能性が ある場合は、日時指定予約の録画終了時刻を長めに設定 することをおすすめします。

に

組 録

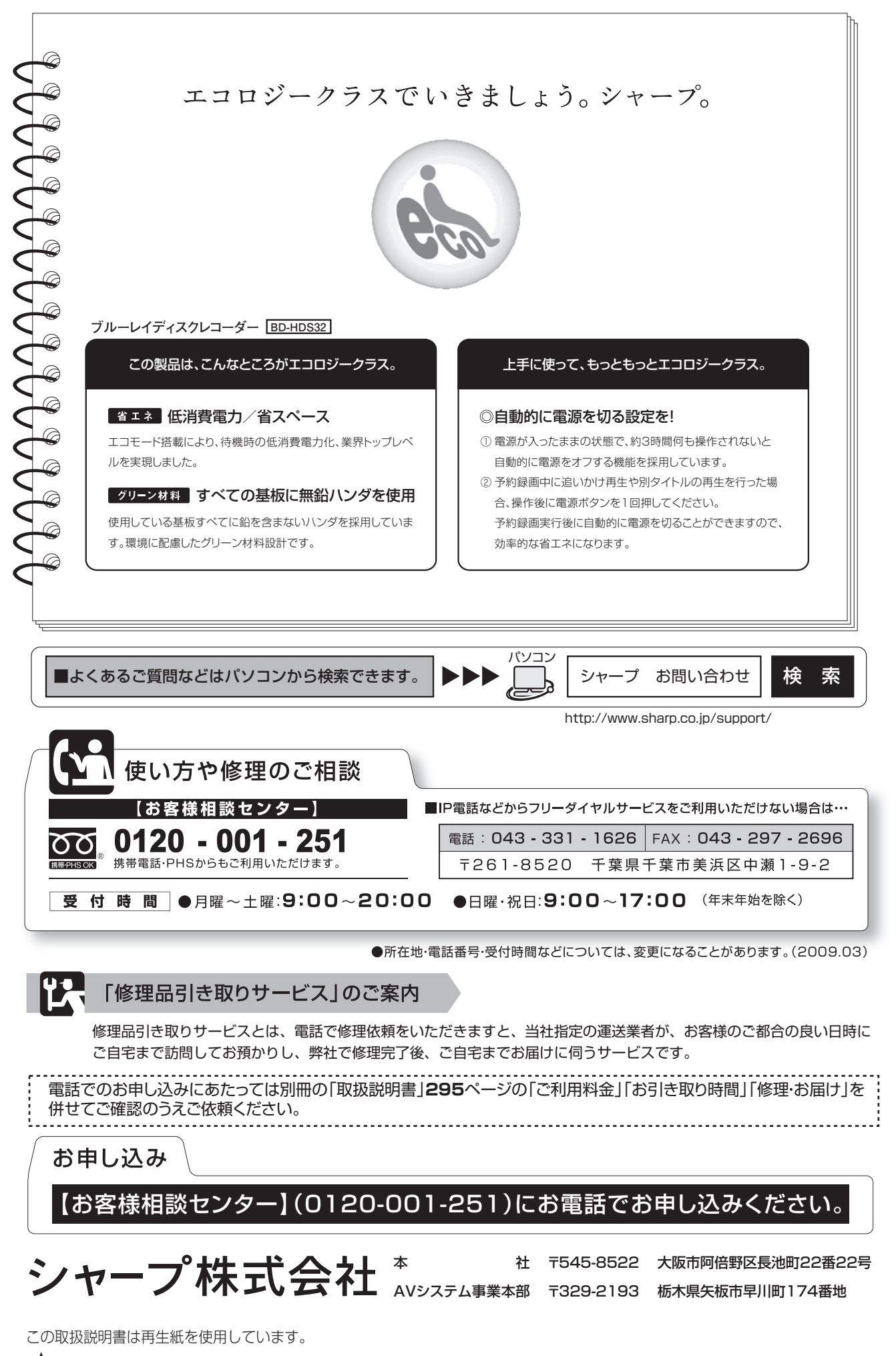

**PRINTED WITH** アメリカ大豆協会認定の大豆油インキを使用しています。 SOYINK